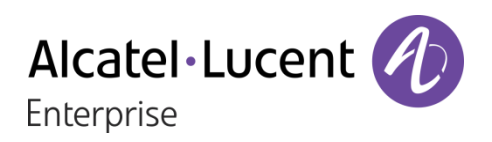

# OpenTouch® Suite for MLE

8078s Premium Deskphone 8068s Premium Deskphone 8058s Premium Deskphone 8028s Premium Deskphone

# Benutzerhandbuch

8AL90339DEAAed01-1712

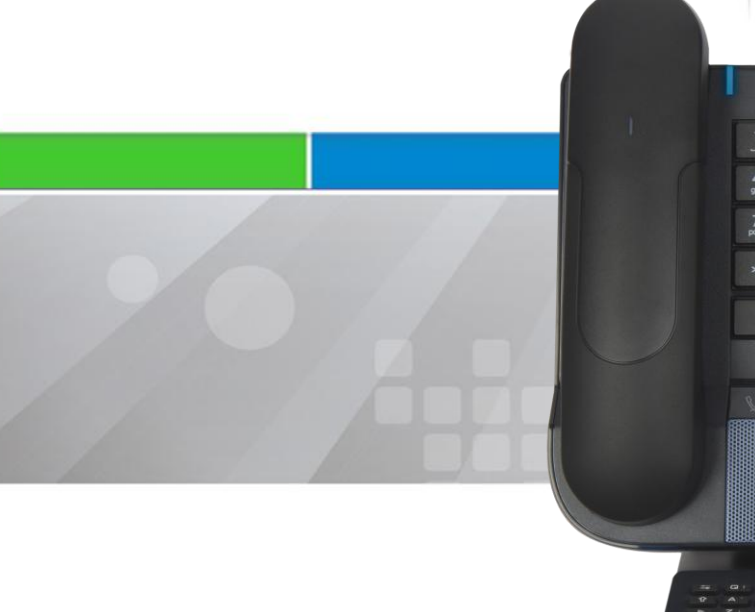

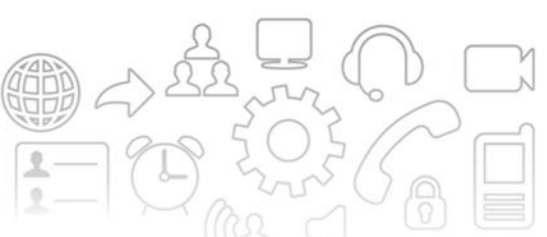

 $\frac{6}{2}$  $\overline{9}$ 

 $\frac{\pi}{D}$  .

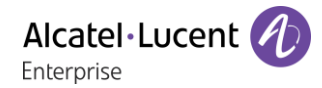

## **Einleitung**

Wir möchten uns für Ihr Vertrauen beim Kauf Ihres ALE International-Telefons bedanken.

Ihr ALE International bietet mit seinen neuen ergonomischen Eigenschaften alle Vorteile effektiver Kommunikation.

In diesem Dokument wird das Dienstangebot der folgenden Geräte beschrieben:

- Alcatel-Lucent 8078s Bluetooth® Premium Deskphone (8078s BT).
- Alcatel-Lucent 8078s Premium Deskphone (8078s).
- Alcatel-Lucent 8068s Bluetooth® Premium Deskphone (8068s BT).
- Alcatel-Lucent 8068s Premium Deskphone (8068s).
- Alcatel-Lucent 8058s Premium Deskphone (8058s).
- Alcatel-Lucent 8028s Premium Deskphone (8028s).

Die angezeigten Kennzeichnungen und Symbole richten sich nach Typ und Skin des Apparats. Wenn die zugehörige Funktion im Telefonsystem nicht konfiguriert ist, wird die Kennzeichnung nicht angezeigt. Je nach Displaygröße kann Text abgeschnitten sein. Einige Funktionen hängen vom Gerätetyp ab.

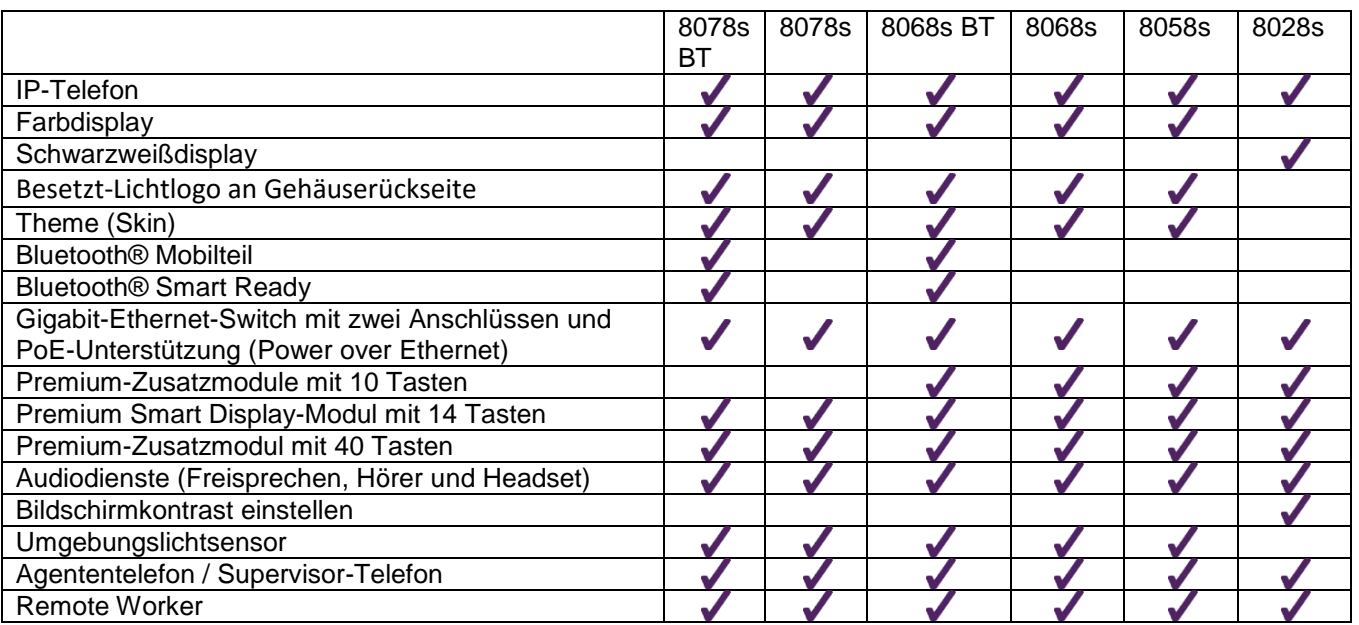

Die in diesem Dokument präsentierten Symbole und Beschriftungen sind vertraglich nicht bindend und können ohne vorherige Warnung geändert werden.

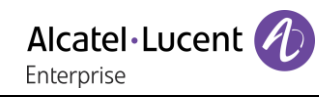

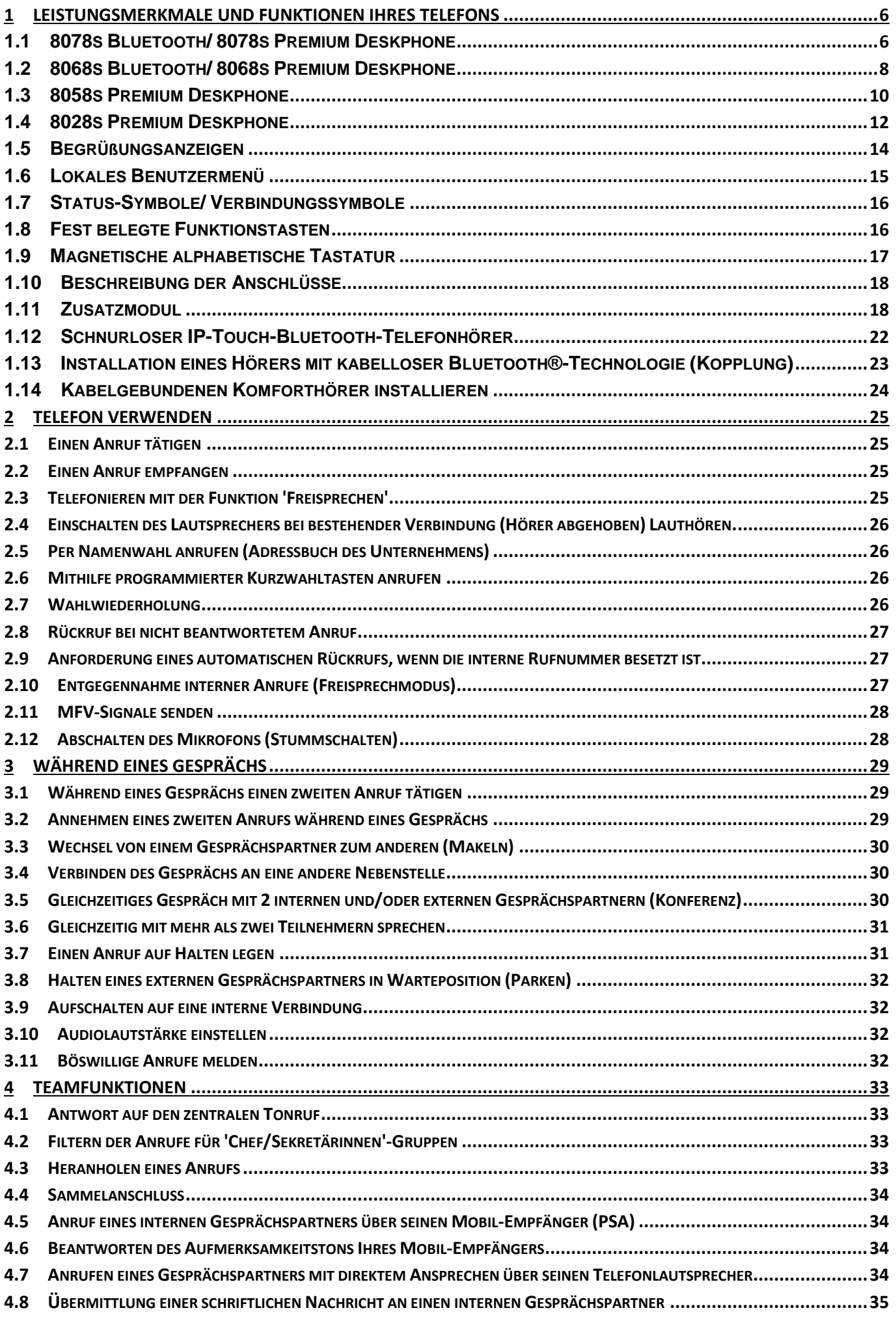

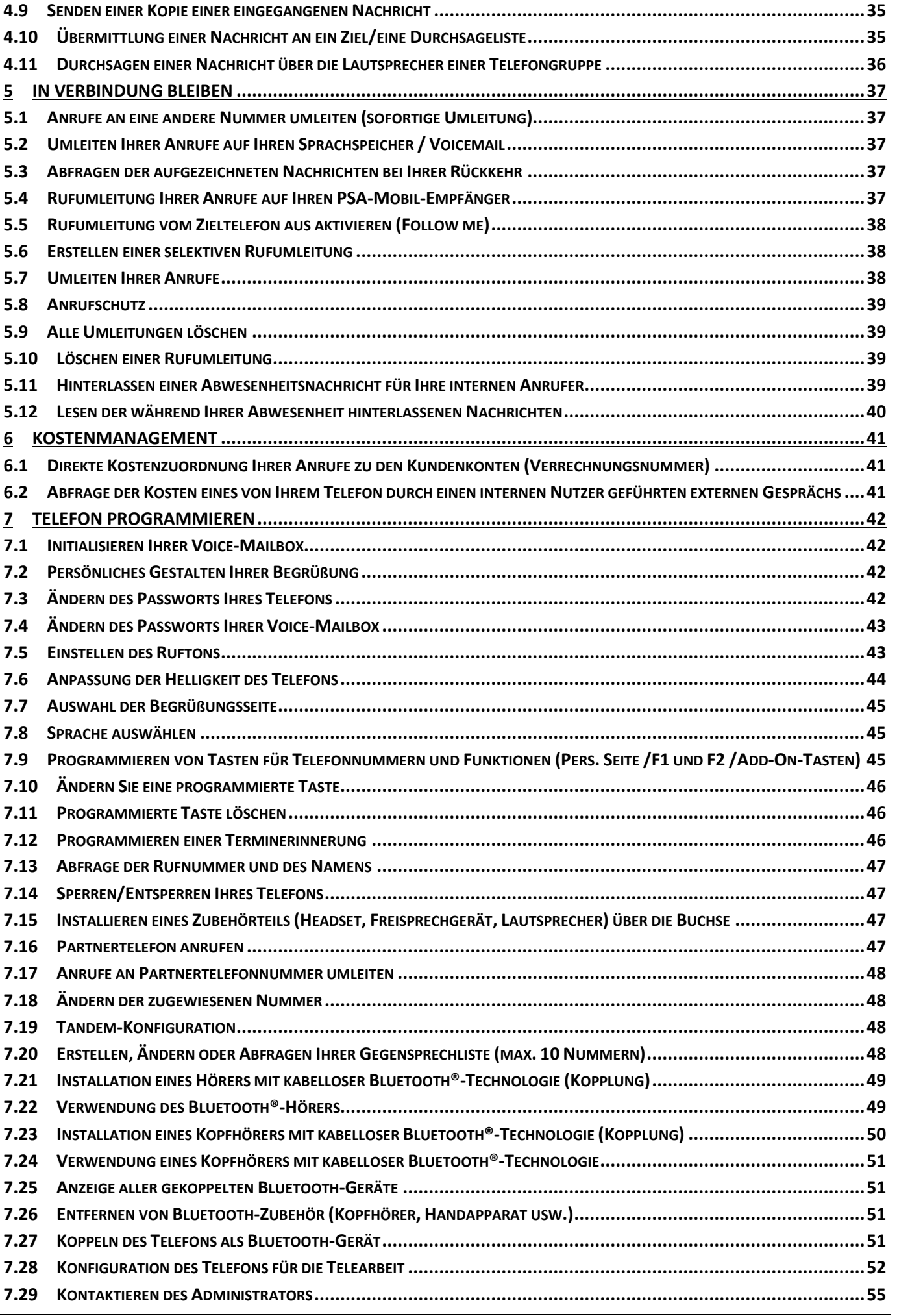

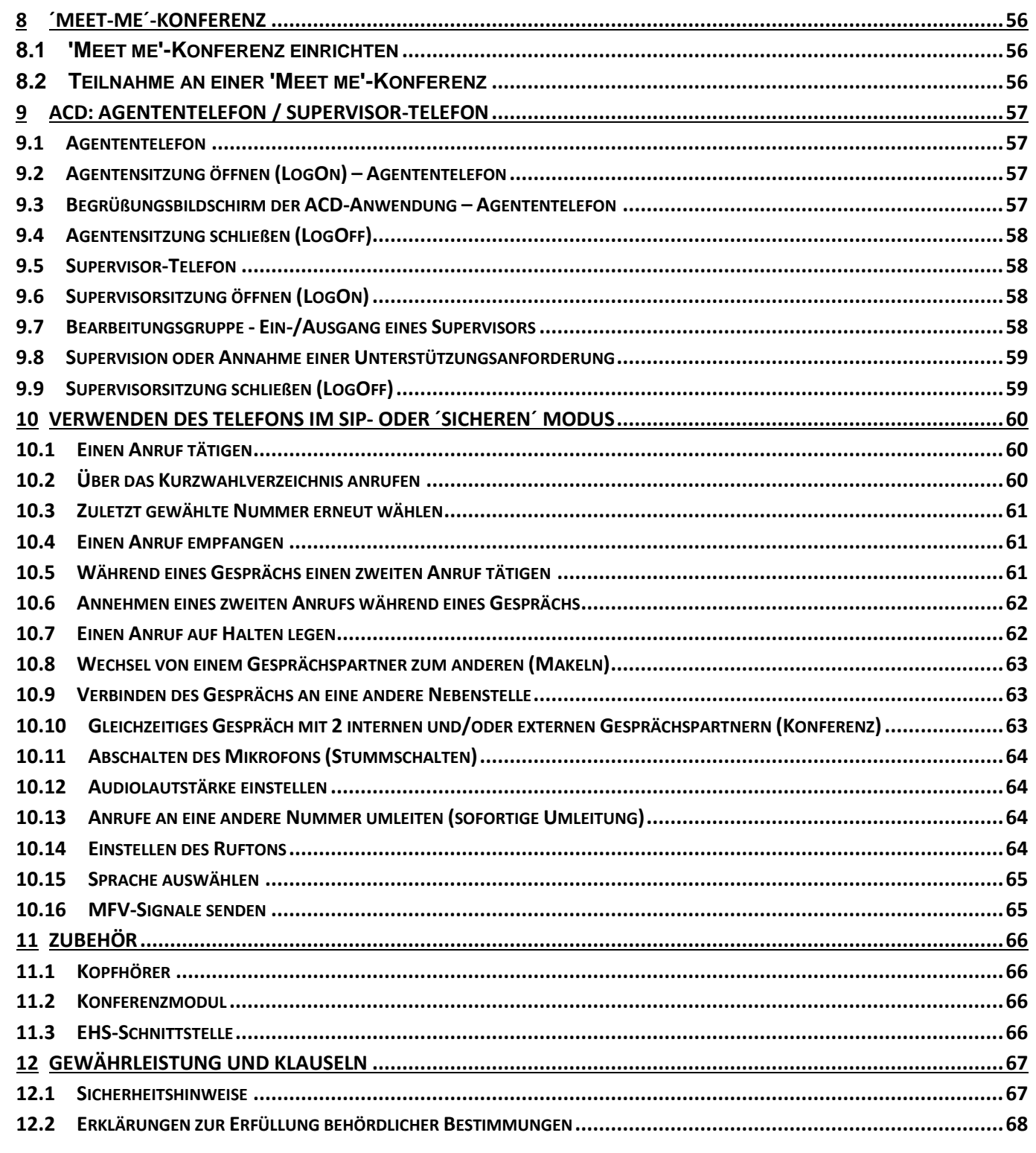

Die in diesem Dokument präsentierten Symbole und Beschriftungen sind vertraglich nicht bindend und können ohne vorherige Warnung geändert werden.

Copyright<sup>©</sup> ALE International 2017

Alcatel·Lucent

# <span id="page-5-0"></span>1 Leistungsmerkmale und Funktionen Ihres **Telefons**

# <span id="page-5-1"></span>1.1 **8078s Bluetooth/ 8078s Premium Deskphone**

Dieses Telefon ist ein IP-Modell. Das 8078s Premium DeskPhone ist dank des 5 Zoll großen Farb-Touchscreen-Displays und der herausragenden Audioqualität im Freisprechmodus wie bei Verwendung des Komfort-Handapparats äußerst benutzer- und gesprächsfreundlich. Darüber hinaus verbessert das 8078s Bluetooth Premium DeskPhone mit dem Bluetooth-Handapparat und weiterem Bluetooth-Zubehör die Benutzerfreundlichkeit. Das 8078s Bluetooth Premium DeskPhone ist direkt mit Bluetooth Smart verwendbar. Sie können das Telefon mit einem Theme (Skin) personalisieren. Es ist telearbeitsfähig. Daher eignet es sich ideal für die Verwendung im Firmenbüro oder zu Hause (Telearbeit).

## **1.1.1 Telefonbeschreibung**

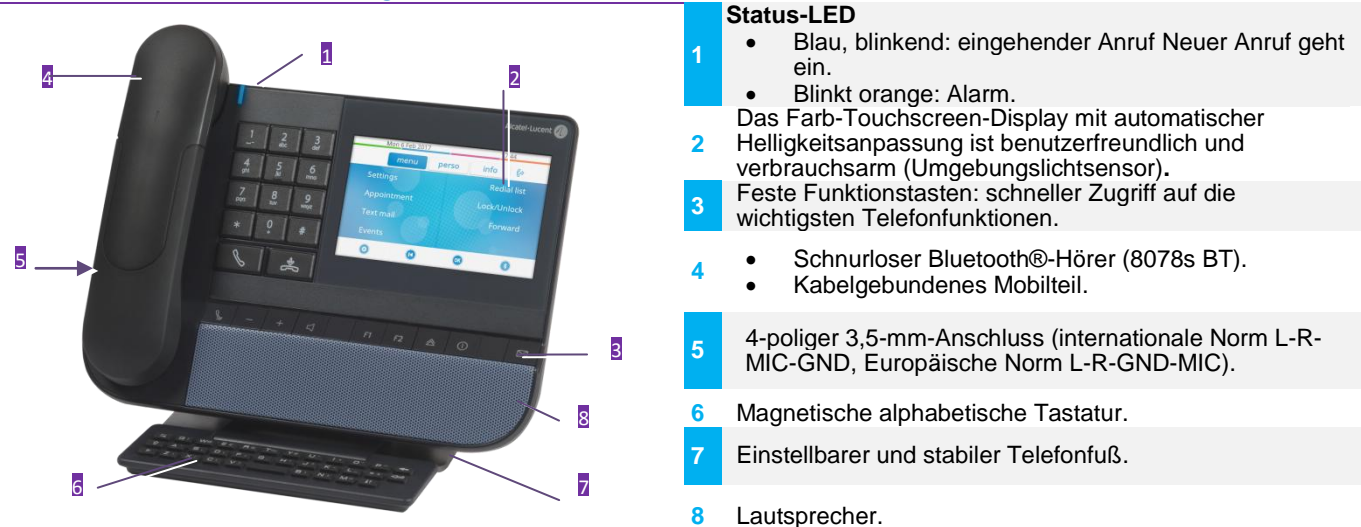

## **1.1.2 Hauptdisplay**

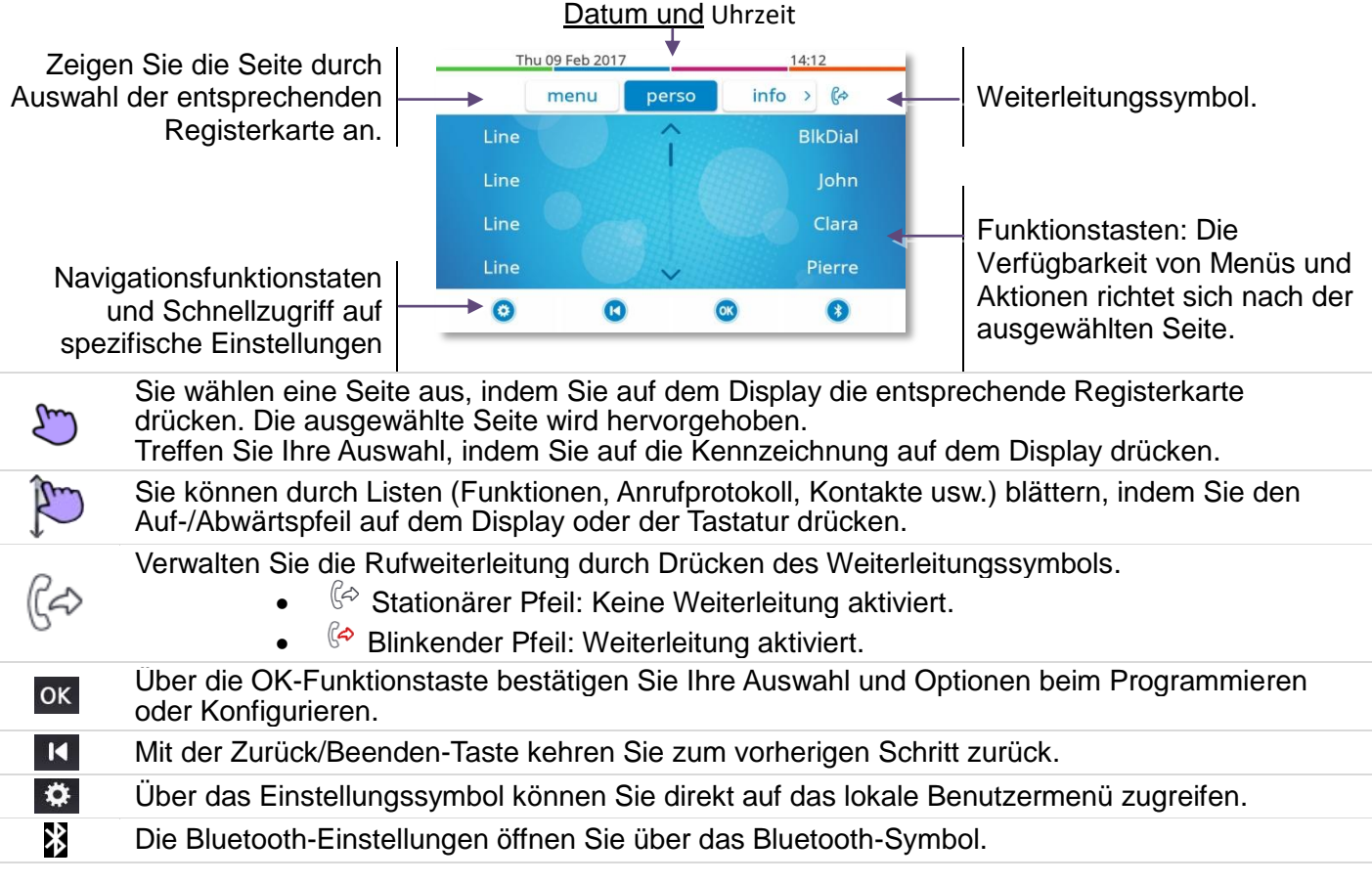

## **1.1.3 Anzeige zur Anrufverwaltung**

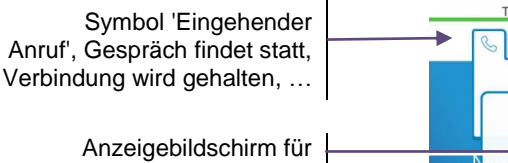

nn Pierre Clara is calling eingehenden Anruf und Gesprächsdauer  $\ddot{\mathbf{c}}$  $\bullet$  $\Omega$  $\bullet$ 

Softkeys: Welche Aktionen verfügbar sind, hängt vom Anrufstatus ab (wenn die Präsentationsseite nicht angezeigt ist)

Jeder Registerkarte entspricht ein Anruf. Sein Status wird durch ein Symbol gekennzeichnet (bestehende Verbindung, gehalten, ankommender neuer Anruf). Drücken Sie bei Gesprächen, die Sie gerade führen, auf die entsprechende Registerkarte, um gehaltene oder eingehende Anrufe anzuzeigen. Während ein Gespräch auf dem Bildschirm angezeigt wird, sind alle Funktionen aufrufbar. Mit den

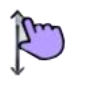

K

Pfeiltasten können Sie auf einer Seite nach oben oder unten gehen. Diese Funktionen (Transfer, Konferenz usw.) hängen direkt vom Status des abgefragten Anrufs ab. So ist zum Beispiel die Funktion Transfer zwischen einem laufenden oder gehaltenen Anruf und einem ankommenden Anruf nicht möglich.

Um von der Telefonieanzeige zu der Anwendungsanzeige zu wechseln. Ermöglicht zum Beispiel bei einer bestehenden Verbindung die Suche nach einer Nummer, die Programmierung einer Terminerinnerung usw.

Es ist auch möglich, Anrufe über die Seite 'Persl.' zu verwalten. Drücken Sie bei bestehender Verbindung auf die Taste 'Zurück/Verlassen', um die Seite 'Persl.' anzuzeigen. Die bestehenden oder wartenden Verbindungen werden auf den verschiedenen Leitungstasten angezeigt. Sie können jetzt mit dem gewünschten Teilnehmer sprechen, indem Sie auf die ihm zugewiesene Taste drücken.

## **1.1.4 Hier greifen Sie auf das lokale Benutzermenü zu**

oder (lang drücken) Das lokale Benutzermenü öffnen: *Audio, Anzeige, Bluetooth, Skin* (Siehe: Lokales Benutzermenü).

## **1.1.5 Das Thema des Telefons ändern**

- Das Telefon ist im Ruhezustand.
- $\bigoplus$  oder  $\bigoplus$  (lang drücken) *> Skin*
- Wählen Sie das gewünschte neue Thema in der Liste aus.

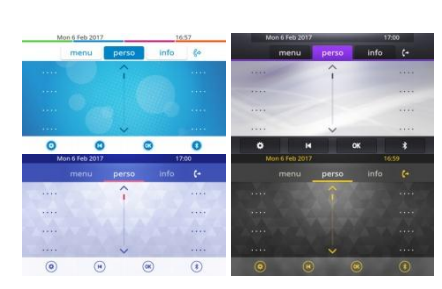

 $\bullet$ Der Themenwechsel kann einige Sekunden dauern.

Es besteht die Möglichkeit zur Installation eines Firmen-Themes durch den Administrator. In diesem Fall können Sie das Theme nicht ändern. Die Klingeltoneinstellungen können in ein Theme integriert werden.

### **1.1.6 Besetzt-Lichtlogo an Gehäuserückseite**

Das Logo an der Gehäuserückseite kann beleuchtet werden. Die Farbe ändert sich, wenn besetzt ist.

- Das Telefon ist im Ruhezustand.
- oder (lang drücken) *Anzeige Erweitert Licht für besetzt*
- Hier wird die Logo-LED-Funktion aktiviert bzw. deaktiviert.
- $\bullet$

## **1.1.7 Bluetooth Smart Ready**

## **& Bluetooth**<sup>®</sup>

 $\frac{1}{2}$ 

Ihr Telefon ist für Bluetooth Smart einsatzbereit. Bluetooth-Signale von verschiedenen Bluetooth-Geräten können empfangen und weitergegeben werden (Bluetooth und Bluetooth Smart oder Low-Energy-Geräte). Es kann mit zukünftigen Diensten verwendet werden, die direkt mit nachfolgenden Softwareaktualisierungen verfügbar gemacht werden.

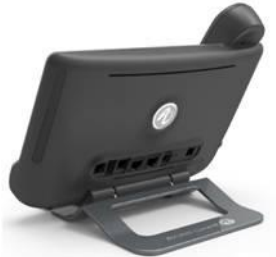

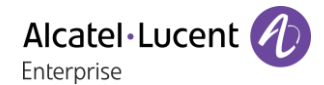

## <span id="page-7-0"></span>1.2 **8068s Bluetooth/ 8068s Premium Deskphone**

Dieses Telefon ist ein IP-Modell. Das 8068s Premium DeskPhone ist dank des Farb-Displays mit 10 Funktionstasten, der intuitiven Navigationstaste und der herausragenden Audioqualität im Freisprechmodus wie bei Verwendung des Komfort-Handapparats äußerst benutzer- und gesprächsfreundlich. Darüber hinaus verbessert das 8068s Bluetooth Premium DeskPhone mit dem Bluetooth-Handapparat und weiterem Bluetooth-Zubehör die Benutzerfreundlichkeit. Das 8068s Bluetooth Premium DeskPhone ist direkt mit Bluetooth Smart verwendbar. Sie können das Telefon mit einem Theme (Skin) personalisieren. Es ist telearbeitsfähig. Daher eignet es sich ideal für die Verwendung im Firmenbüro oder zu Hause (Telearbeit).

### **1.2.1 Telefonbeschreibung**

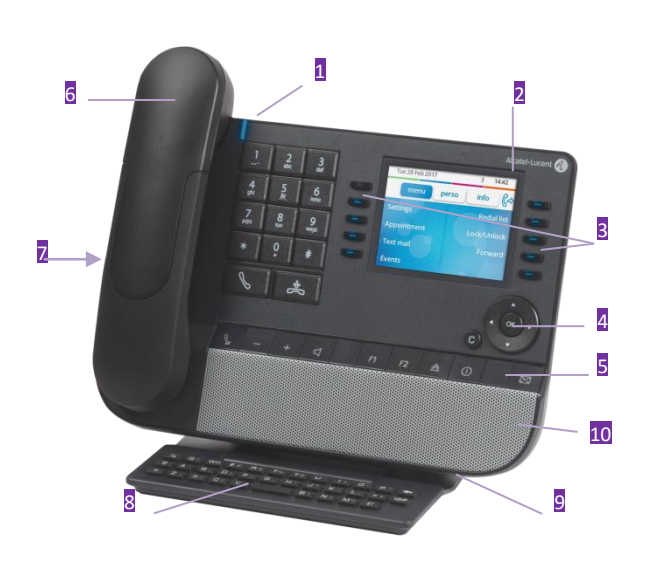

#### **1 Status-LED** Blau, blinkend: eingehender Anruf Neuer Anruf geht ein. Blinkt orange: Alarm. **2** Das Farb-Touchscreen-Display mit automatischer Helligkeitsanpassung ist benutzerfreundlich und verbrauchsarm (Umgebungslichtsensor). **3** 10 reservierte Funktionstasten. **4** Navigation. **5** Feste Funktionstasten: schneller Zugriff auf die wichtigsten Telefonfunktionen. **6** Schnurloser Bluetooth®-Hörer (8068s BT). Kabelgebundenes Mobilteil. **7** 4-poliger 3,5-mm-Anschluss (internationale Norm L-R-MIC-GND, Europäische Norm L-R-GND-MIC).

- **8** Magnetische alphabetische Tastatur.
- **9** Einstellbarer und stabiler Telefonfuß.
- **10** Lautsprecher.

### **1.2.2 Hauptdisplay**

Datum und Uhrzeit

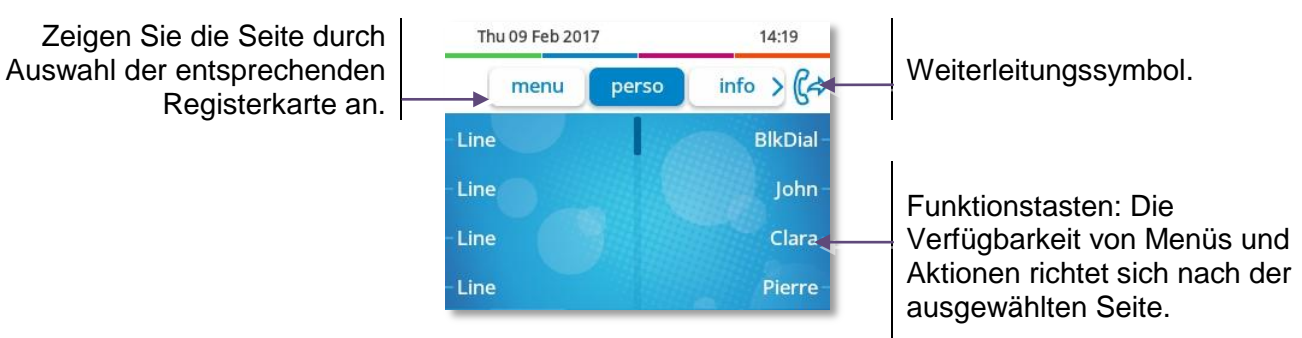

**OK-Taste:** Ermöglicht die Bestätigung der verschiedenen Auswahlmöglichkeiten während der Programmierung oder der Konfiguration.

**Navigation links-rechts:** Für den Wechsel von Seite zu Seite und zur Anzeige von Informationen über aktuelle Anrufe (aktiver Anruf, gehaltener Anruf, eingehender Anruf). **Navigation oben-unten:** Durchläuft den Inhalt einer Seite.

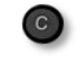

**Taste 'Zurück/Beenden':** Durch Drücken dieser Taste gehen Sie einen Schritt zurück. Verwenden Sie diese Taste, um zur Startseite zurückzukehren (langer Tastendruck).

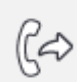

Verwalten Sie die Rufweiterleitung durch Drücken der mit dem Weiterleitungssymbol verknüpften Taste.

- $\bullet$   $\left\langle \varphi\right\rangle$  Stationärer Pfeil: Keine Weiterleitung aktiviert.
	- $\mathbb{G}$  Blinkender Pfeil: Weiterleitung aktiviert.

## **1.2.3 Anzeige zur Anrufverwaltung**

Symbol 'Eingehender Anruf', Gespräch findet statt, Verbindung wird gehalten, …

> Anzeigebildschirm für eingehenden Anruf und Gesprächsdauer

Thu 09 Feb 2017  $14:21$  $n<sub>n</sub>$ Pierre Clara is calling

Softkeys: Welche Aktionen verfügbar sind, hängt vom Anrufstatus ab (wenn die Präsentationsseite nicht angezeigt ist)

Jeder Registerkarte entspricht ein Anruf. Sein Status wird durch ein Symbol gekennzeichnet (bestehende Verbindung, gehalten, ankommender neuer Anruf). Verwenden Sie bei bestehender Verbindung den Navigator links-rechts, um gehaltene oder ankommende Anrufe abzufragen. Während ein Gespräch auf dem Bildschirm angezeigt wird, sind alle Funktionen aufrufbar. Mit den Pfeiltasten können Sie auf einer Seite nach oben oder unten gehen. Diese Funktionen (Transfer, Konferenz usw.) hängen direkt vom Status des abgefragten Anrufs ab. So ist zum Beispiel die Funktion Transfer zwischen einem laufenden oder gehaltenen Anruf und einem ankommenden Anruf nicht möglich.

Um von der Telefonieanzeige zu der Anwendungsanzeige zu wechseln. Ermöglicht zum Beispiel bei einer bestehenden Verbindung die Suche nach einer Nummer, die Programmierung einer Terminerinnerung usw.

Es ist auch möglich, Anrufe über die Seite 'Persl.' zu verwalten.

Drücken Sie bei bestehender Verbindung auf die Taste 'Zurück/Verlassen', um die Seite 'Persl.' anzuzeigen. Die bestehenden oder wartenden Verbindungen werden auf den verschiedenen Leitungstasten angezeigt. Sie können jetzt mit dem gewünschten Teilnehmer sprechen, indem Sie auf die ihm zugewiesene Taste drücken.

### **1.2.4 Hier greifen Sie auf das lokale Benutzermenü zu**

(lang drücken) Das lokale Benutzermenü öffnen: *Audio, Anzeige, Bluetooth, Skin* (Siehe: Lokales Benutzermenü).

## **1.2.5 Das Thema des Telefons ändern**

- Das Telefon ist im Ruhezustand.
- (lang drücken) *Skin*
- Wählen Sie das gewünschte neue Thema in der Liste aus.

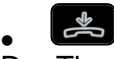

Der Themenwechsel kann einige Sekunden dauern.

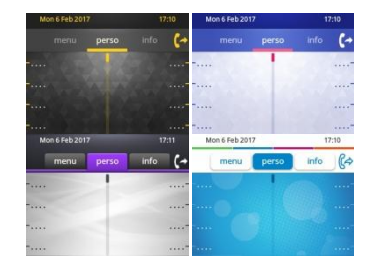

Es besteht die Möglichkeit zur Installation eines Firmen-Themes durch den Administrator. In diesem Fall können Sie das Theme nicht ändern. Die Klingeltoneinstellungen können in ein Theme integriert werden.

### **1.2.6 Besetzt-Lichtlogo an Gehäuserückseite**

Das Logo an der Gehäuserückseite kann beleuchtet werden. Die Farbe ändert sich, wenn besetzt ist.

- Das Telefon ist im Ruhezustand.
- (lang drücken) *Anzeige Erweitert Licht für besetzt*
- Hier wird die Logo-LED-Funktion aktiviert bzw. deaktiviert.

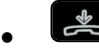

### **1.2.7 Bluetooth Smart Ready**

### **& Bluetooth**<sup>®</sup>

Ihr Telefon ist für Bluetooth Smart einsatzbereit. Bluetooth-

Signale von verschiedenen Bluetooth-Geräten können empfangen und weitergegeben werden (Bluetooth und Bluetooth Smart oder Low-Energy-Geräte). Es kann mit zukünftigen Diensten verwendet werden, die direkt mit nachfolgenden Softwareaktualisierungen verfügbar gemacht werden.

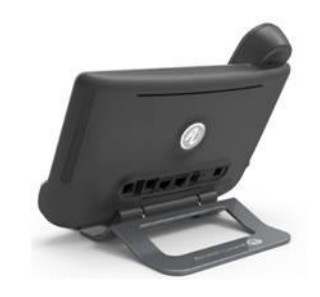

## <span id="page-9-0"></span>1.3 **8058s Premium Deskphone**

Dieses Telefon ist ein IP-Modell. Neben dem scharfen Farbdisplay mit 6 eigenen Funktionstasten und einer intuitiven Navigationstaste ist das 8058s Premium DeskPhone mit 4 programmierbaren Funktionstasten als intelligentes Zusatzmodul ausgestattet, über die Sie Ihre Favoriten-Kontakte oder - Funktionen direkt aufrufen können. Es bietet im Freisprechmodus wie bei Verwendung des Komfort-Handapparats eine hohe Klangtreue bei Telefongesprächen. Sie können das Telefon mit einem Theme (Skin) personalisieren. Es ist telearbeitsfähig. Daher eignet es sich ideal für die Verwendung im Firmenbüro oder zu Hause (Telearbeit).

## **1.3.1 Telefonbeschreibung**

## **Status-LED**

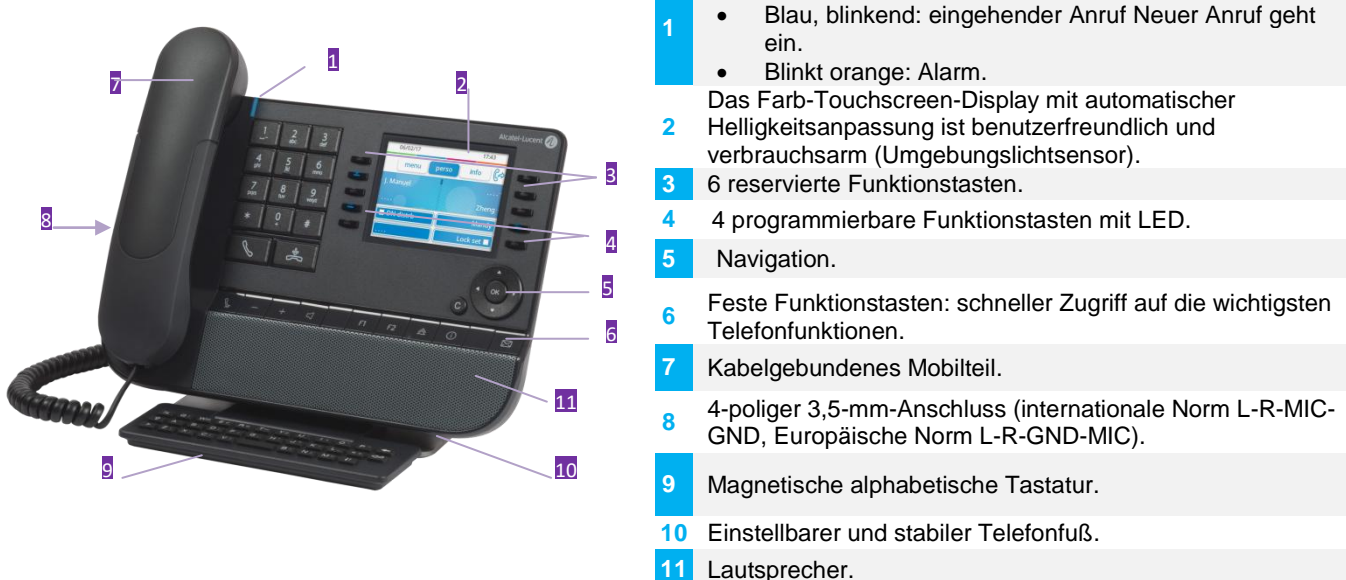

### **1.3.2 Hauptdisplay**

### Datum und Uhrzeit

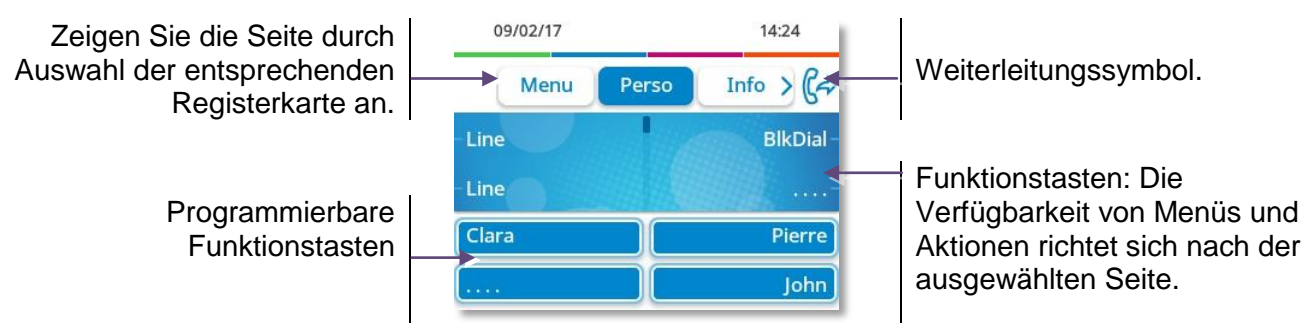

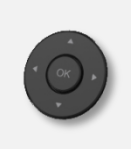

**OK-Taste:** Ermöglicht die Bestätigung der verschiedenen Auswahlmöglichkeiten während der Programmierung oder der Konfiguration.

**Navigation links-rechts:** Für den Wechsel von Seite zu Seite und zur Anzeige von Informationen über aktuelle Anrufe (aktiver Anruf, gehaltener Anruf, eingehender Anruf). **Navigation oben-unten:** Durchläuft den Inhalt einer Seite.

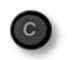

**Taste 'Zurück/Beenden':** Durch Drücken dieser Taste gehen Sie einen Schritt zurück. Verwenden Sie diese Taste, um zur Startseite zurückzukehren (langer Tastendruck). Verwalten Sie die Rufweiterleitung durch Drücken der mit dem Weiterleitungssymbol verknüpften Taste.

- $\mathbb{G}^{\diamond}$  Stationärer Pfeil: Keine Weiterleitung aktiviert.
- $\mathbb{G}$  Blinkender Pfeil: Weiterleitung aktiviert.

## **1.3.3 Anzeige zur Anrufverwaltung**

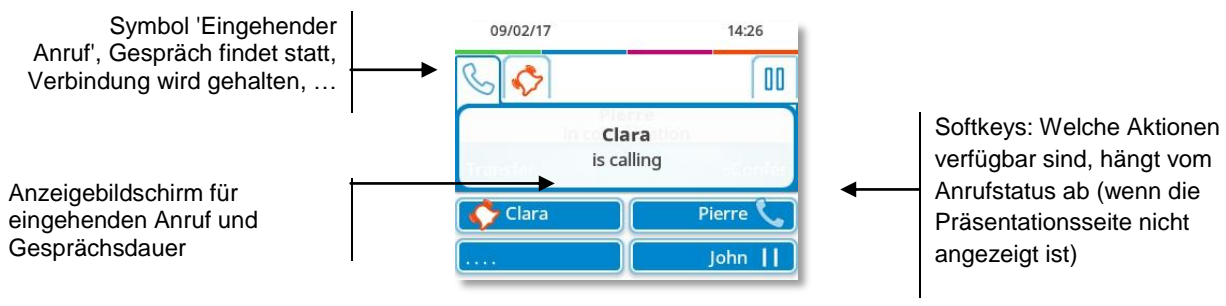

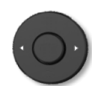

Jeder Registerkarte entspricht ein Anruf. Sein Status wird durch ein Symbol gekennzeichnet (bestehende Verbindung, gehalten, ankommender neuer Anruf). Verwenden Sie bei bestehender Verbindung den Navigator links-rechts, um gehaltene oder ankommende Anrufe abzufragen.

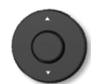

Während ein Gespräch auf dem Bildschirm angezeigt wird, sind alle Funktionen aufrufbar. Mit den Pfeiltasten können Sie auf einer Seite nach oben oder unten gehen. Diese Funktionen (Transfer, Konferenz usw.) hängen direkt vom Status des abgefragten Anrufs ab. So ist zum Beispiel die Funktion Transfer zwischen einem laufenden oder gehaltenen Anruf und einem ankommenden Anruf nicht möglich. Um von der Telefonieanzeige zu der Anwendungsanzeige zu wechseln. Ermöglicht zum Beispiel bei

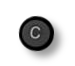

Es ist auch möglich, Anrufe über die Seite 'Persl.' zu verwalten.

Drücken Sie bei bestehender Verbindung auf die Taste 'Zurück/Verlassen', um die Seite 'Persl.' anzuzeigen. Die bestehenden oder wartenden Verbindungen werden auf den verschiedenen Leitungstasten angezeigt. Sie können jetzt mit dem gewünschten Teilnehmer sprechen, indem Sie auf die ihm zugewiesene Taste drücken.

einer bestehenden Verbindung die Suche nach einer Nummer, die Programmierung einer

## **1.3.4 Hier greifen Sie auf das lokale Benutzermenü zu**

(lang drücken) Das lokale Benutzermenü öffnen: *Audio, Anzeige, Skin* (Siehe: Lokales Benutzermenü).

### **1.3.5 Das Thema des Telefons ändern**

Terminerinnerung usw.

- Das Telefon ist im Ruhezustand.
- (lang drücken) *Skin*
- Wählen Sie das gewünschte neue Thema in der Liste aus.

Der Themenwechsel kann einige Sekunden dauern.

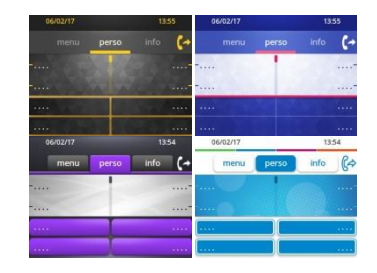

Es besteht die Möglichkeit zur Installation eines Firmen-Themes durch den Administrator. In diesem Fall können Sie das Theme nicht ändern. Die Klingeltoneinstellungen können in ein Theme integriert werden.

### **1.3.6 Besetzt-Lichtlogo an Gehäuserückseite**

Das Logo an der Gehäuserückseite kann beleuchtet werden. Die Farbe ändert sich, wenn besetzt ist.

- Das Telefon ist im Ruhezustand.
- (lang drücken) *Anzeige Erweitert Busy light*
- Hier wird die Logo-LED-Funktion aktiviert bzw. deaktiviert.
- $\frac{1}{2}$  $\bullet$

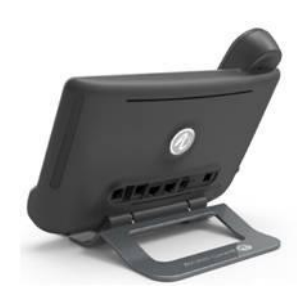

ఊ  $\bullet$ 

# <span id="page-11-0"></span>1.4 **8028s Premium Deskphone**

Dieses Telefon ist ein IP-Modell. Neben dem scharfen einfarbigen Display mit 6 eigenen Funktionstasten und einer intuitiven Navigationstaste ist das 8028s Premium DeskPhone mit 4 programmierbaren Tasten als intelligentes Zusatzmodul ausgestattet, über die Sie Ihre Favoriten-Kontakte oder -Funktionen direkt aufrufen können. Es bietet im Freisprechmodus wie bei Verwendung des Komfort-Handapparats eine hohe Klangtreue bei Telefongesprächen. Es ist telearbeitsfähig. Daher eignet es sich ideal für die Verwendung im Firmenbüro oder zu Hause (Telearbeit).

## **1.4.1 Telefonbeschreibung**

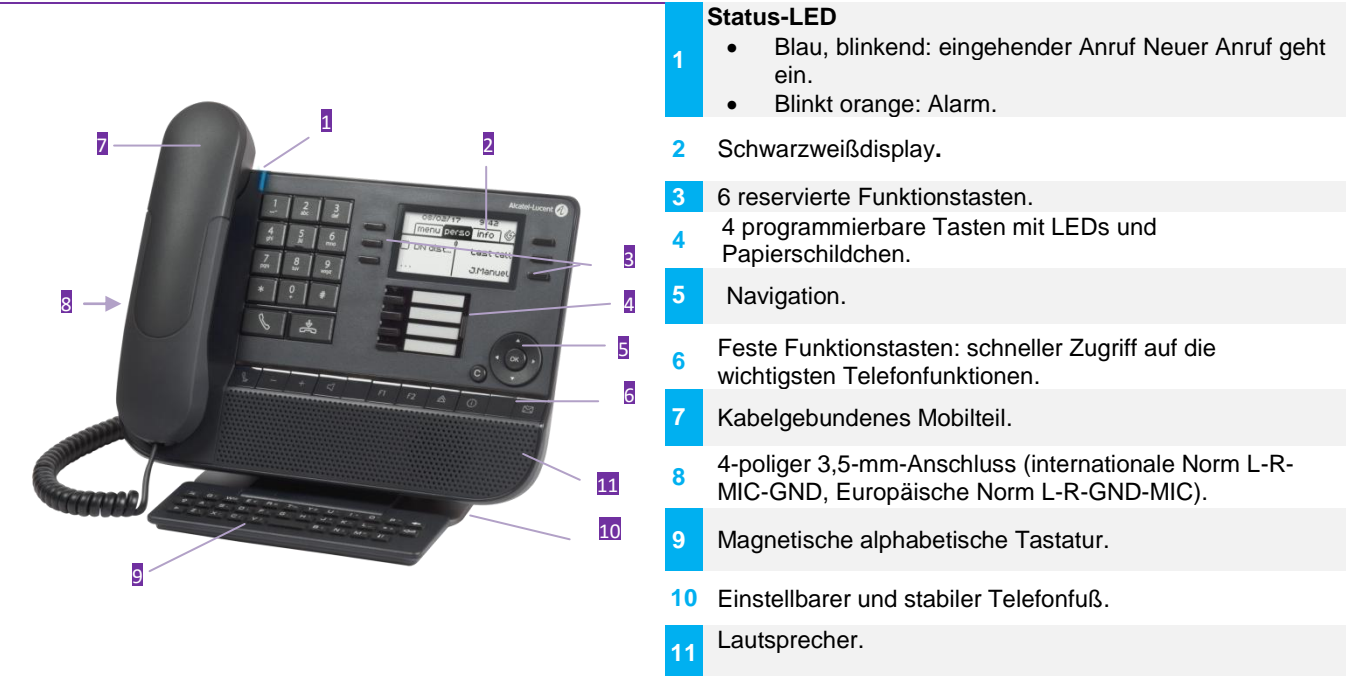

## **1.4.2 Hauptdisplay**

## Datum und Uhrzeit

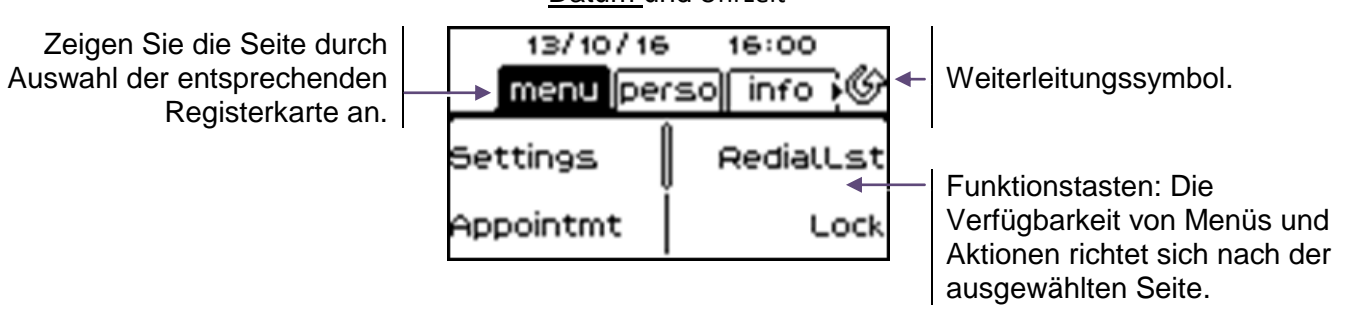

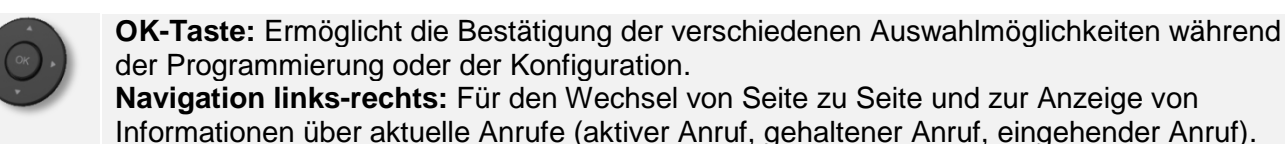

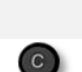

**Navigation oben-unten:** Durchläuft den Inhalt einer Seite. **Taste 'Zurück/Beenden':** Durch Drücken dieser Taste gehen Sie einen Schritt zurück. Verwenden Sie diese Taste, um zur Startseite zurückzukehren (langer Tastendruck). Verwalten Sie die Rufweiterleitung durch Drücken der mit dem Weiterleitungssymbol

verknüpften Taste.

- $\mathcal{P}$  Stationäres weißes Symbol: Keine Weiterleitung aktiviert.
- Blinkender Pfeil: Weiterleitung aktiviert.

## **1.4.3 Anzeige zur Anrufverwaltung**

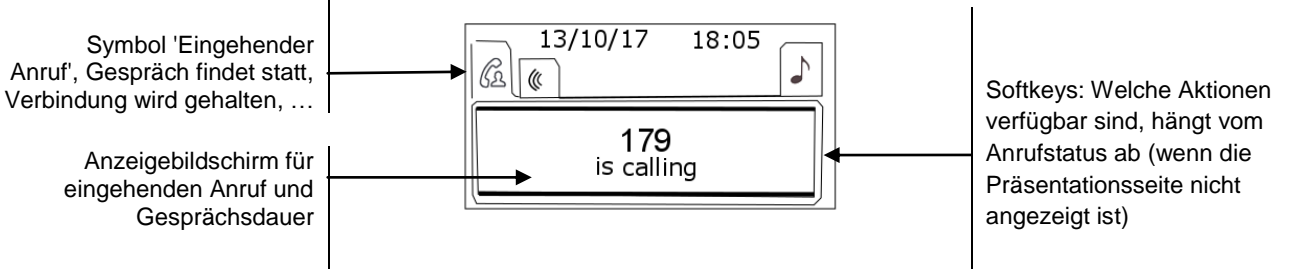

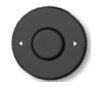

Jeder Registerkarte entspricht ein Anruf. Sein Status wird durch ein Symbol gekennzeichnet (bestehende Verbindung, gehalten, ankommender neuer Anruf). Verwenden Sie bei bestehender Verbindung den Navigator links-rechts, um gehaltene oder ankommende Anrufe abzufragen.

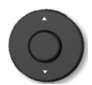

Während ein Gespräch auf dem Bildschirm angezeigt wird, sind alle Funktionen aufrufbar. Mit den Pfeiltasten können Sie auf einer Seite nach oben oder unten gehen. Diese Funktionen (Transfer, Konferenz usw.) hängen direkt vom Status des abgefragten Anrufs ab. So ist zum Beispiel die Funktion Transfer zwischen einem laufenden oder gehaltenen Anruf und einem ankommenden Anruf nicht möglich.

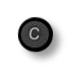

Um von der Telefonieanzeige zu der Anwendungsanzeige zu wechseln. Ermöglicht zum Beispiel bei einer bestehenden Verbindung die Suche nach einer Nummer, die Programmierung einer Terminerinnerung usw.

Es ist auch möglich, Anrufe über die Seite 'Persl.' zu verwalten.

Drücken Sie bei bestehender Verbindung auf die Taste 'Zurück/Verlassen', um die Seite 'Persl.' anzuzeigen. Die bestehenden oder wartenden Verbindungen werden auf den verschiedenen Leitungstasten angezeigt. Sie können jetzt mit dem gewünschten Teilnehmer sprechen, indem Sie auf die ihm zugewiesene Taste drücken.

## **1.4.4 Hier greifen Sie auf das lokale Benutzermenü zu**

(lang drücken) Das lokale Benutzermenü öffnen: *Audio, Anzeige* (Siehe:Lokales Benutzermenü).

## **1.4.5 Papierschildchen ersetzen oder Aufschrift ändern**

#### **Papierschildchen entfernen**

- Nehmen Sie die Schutzabdeckung an der Kerbe ab (1).
- Nehmen Sie das Papierschildchen in gleicher Weise heraus (2).
- Ändern Sie die Aufschrift auf dem Papierschildchen oder ersetzen Sie es durch ein neues.

### **Papierschildchen einlegen**

- Positionieren Sie das Telefonschild mit der linken Seite voran und vergewissern Sie sich dabei, dass es richtig hinter den Kerben sitzt  $(a,b,c,d)$ .
- Bringen Sie die transparente Schutzabdeckung in gleicher Weise an.

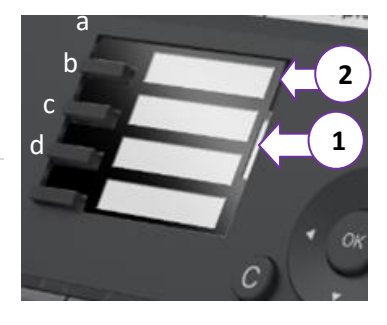

Die Anwendung 'LabelSet' erleichtert Ihnen das Drucken der Papierschilder. Wenden Sie sich für Informationen an Ihren Geschäftspartner.

## <span id="page-13-0"></span>1.5 **Begrüßungsanzeigen**

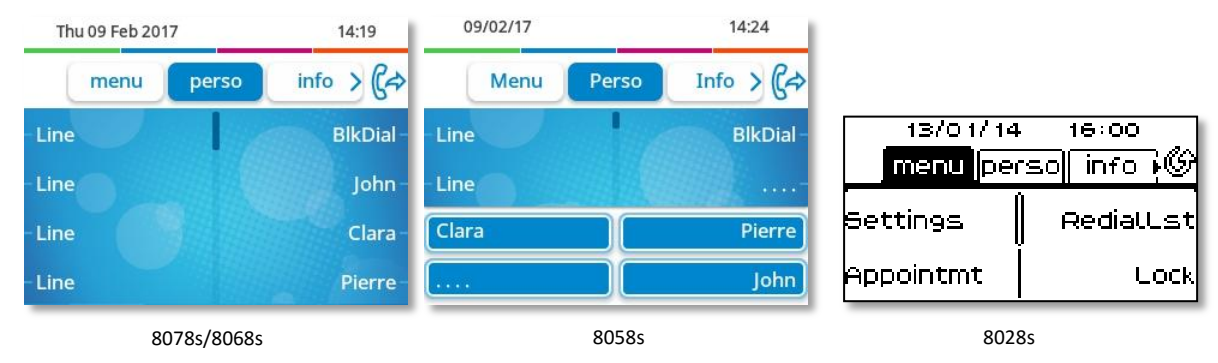

## **1.5.1 Beschreibung der Startseite**

Über diese Bildschirme können Sie auf alle Telefonfunktionen zugreifen. Die Standardanzeige umfasst drei Seiten, die Sie über die Seitenregister oben im Bildschirm aufrufen können. Die ausgewählte Seite wird hervorgehoben angezeigt. Die Standardseiten können um weitere Anwendungen erweitert werden (z. B. ACD), die auf dem System installiert und/oder konfiguriert sind.

Seite 'Menü' *Menü* 

Enthält alle Funktionen und Anwendungen, die durch Antippen der Bezeichnung der betreffenden Funktion oder Anwendung aufgerufen werden können. Auf dieser Seite können u. a. der Rufton und der Display-Kontrast eingestellt, ein Termin programmiert, der Apparat gesperrt, die standardmäßig angezeigte Seite definiert sowie die Mailbox konfiguriert werden. Außerdem ist der Zugriff auf Telefoniefunktionen wie Wahlwiederholung der letzten Nummern oder Heranholen möglich.

Seite 'Persl.' *Persl.* 

Enthält Leitungstasten sowie zu programmierende Kurzwahltasten.

Seite 'Info' *Info* 

Enthält Informationen über das Telefon und den Status der Funktionen: Name, Telefonnummer, Anzahl der Nachrichten (einschließlich Anrufprotokoll-Ereignisse, Textnachrichten und Sprachnachrichten), Aktivierung der Rufumleitung, Terminruf usw.

- $\mathbb{G}/\mathbb{Q}$  Weiterleitungssymbol: Drücken Sie das Symbol (Touchscreen) oder die Taste neben diesem Symbol, um die Weiterleitungsfunktion zu programmieren oder zu ändern.
- Drücken Sie die Kennzeichnung (Touchscreen) oder die Taste vor der Kennzeichnung, um die entsprechende Funktion auszuwählen.
- Das 8058s Premium DeskPhone umfasst 4 programmierbare Funktionstasten. Drücken Sie zum Aktivieren die Taste vor der Funktionstaste (Kontakt anrufen, an eine Nummer weiterleiten usw.).

### **Auswahl der Seite, die standardmäßig auf dem Telefon angezeigt wird**

- *Einstellung Optionen Homepage*
- Wählen Sie die Standardseite aus (Menü, Persl., Info, Letzte angezeigte Seite …).
- OK  $\bullet$

# <span id="page-14-0"></span>1.6 **Lokales Benutzermenü**

 $\bullet$  oder  $\bullet$  (lang drücken): Damit öffnen Sie das lokale Benutzermenü.

Das lokale Benutzermenü richtet sich nach dem Typ des Apparats.

### *Audio*

Über dieses Menü können Sie die Audioeinstellungen an Ihre Umgebung, den angeschlossenen Gerätetyp und Ihre Präferenzen anpassen:

- *Buchsenkonfiguration* Konfigurieren Sie den Typ des Geräts, das an die Audiobuchse angeschlossen ist (*Headset*, *Handapparat*, *Freisprechmodus*, *Lautsprch*).
- *Geräte*
	- Damit wählen Sie das bevorzugte Audiogerät aus (verbunden oder integriert).
- *Hörhilfe* Wählen Sie diese Option, wenn Sie ein Hörgerät tragen.

### *Anzeige*

Über dieses Menü passen Sie das Display des Apparats an:

*LED Helligkeit Auto*

Wenn diese Option ausgewählt wurde, passt das Telefon die Helligkeit des Displays je nach Lichtverhältnissen automatisch an, um die Benutzerfreundlichkeit zu erhöhen und um Energie zu sparen (Umgebungslichtsensor).

*Helligkeit*

Passen Sie die Helligkeit von Display, LEDs und Logolicht an Gehäuserückseite (optional) an.

- **Erweitert** Geringe Helligkeit Wenn das Telefon nicht verwendet wird, wird die Helligkeit abgeblendet. Abgeblendete Helligkeit anpassen.
- *Erweitert Licht für besetzt* Hier wird das Logo auf der Gehäuserückseite aktiviert bzw. deaktiviert (optional). Das Logo an der Gehäuserückseite kann beleuchtet werden. Die Farbe ändert sich, wenn besetzt ist.

 *Erweitert LED Helligkeit Auto* Wenn diese Option ausgewählt wurde, passt das Telefon die LED-Helligkeit und das Besetzt-Lichtlogo an der Gehäuserückseite (falls vorhanden) je nach Lichtverhältnissen automatisch an, um die Benutzerfreundlichkeit zu verbessern und um Energie zu sparen (Umgebungslichtsensor).

*Schoner*

Verzögerung einstellen, nach der die Helligkeit bei Nichtverwendung des Telefons abgeblendet wird.

#### *Bluetooth*

Über dieses Menü konfigurieren Sie das Bluetooth-Gerät (optional):

*Geräte*

Damit zeigen Sie alle gekoppelten Bluetooth-Geräte und entfernen Bluetooth-Zubehör (Kopfhörer, Handapparat usw.).

*Geräte suchen*

Damit installieren Sie kabelloses Bluetooth®-Zubehör (Kopfhörer, Handapparat usw.).

*Parameter*

Damit verwenden Sie das DeskPhone als Bluetooth-Audiozubehör.

### *Skin*

Das Thema des Telefons ändern (optional).

Das 8078s Premium DeskPhone bietet ein eigenes Menü für die Verwaltung von Bluetooth-Geräten (Gerät hinzufügen, Liste gekoppelter Geräte, Gerät löschen).

# <span id="page-15-0"></span>1.7 **Status-Symbole/ Verbindungssymbole**

Symbole, die Informationen zu bestimmten Sonderkonfigurationen des Telefons oder dem Anrufstatus liefern, werden in einer Leiste am oberen Bildschirmrand angezeigt.

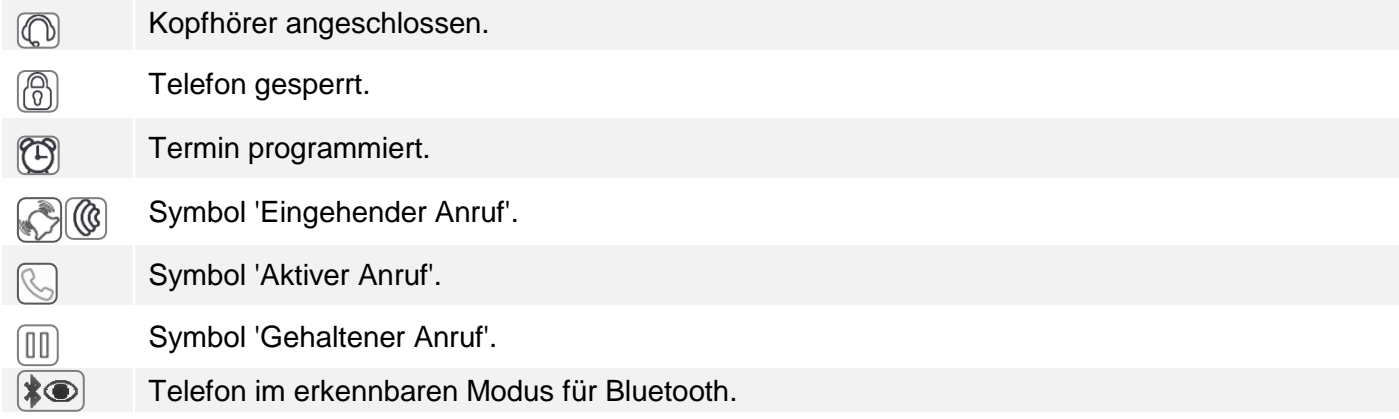

# <span id="page-15-1"></span>1.8 **Fest belegte Funktionstasten**

Sie befinden sich direkt über dem Lautsprecher

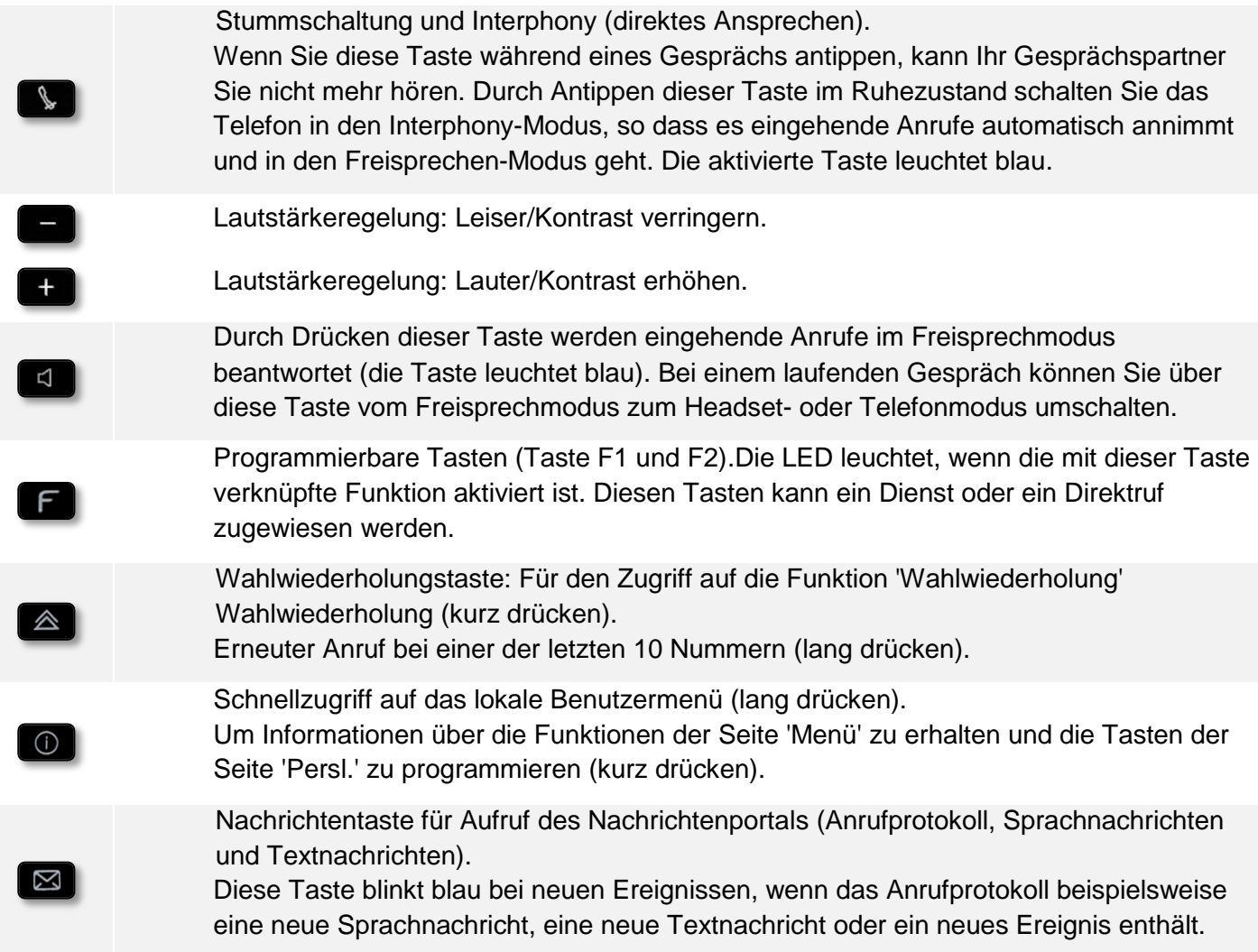

## <span id="page-16-0"></span>1.9 **Magnetische alphabetische Tastatur**

Der Apparat wird mit einer magnetischen alphabetischen Tastatur geliefert. Die Tastatur richtet sich nach Land und Sprachen. Die magnetische Tastatur rastet automatisch am Sockel des Apparats ein. Es ist mit dem entsprechenden Anschluss hinten am Telefon verbunden.

- Ländervarianten:
	- o AZERTY
	- o QWERTZ
	- o QWERTY (international)
	- o QWERTY (nordic)

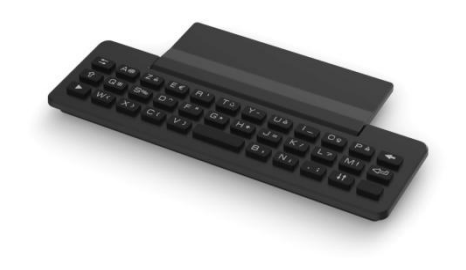

Alcatel·Lucent

Enterprise

Geben Sie Kontaktnamen über das Tastenfeld ein, wenn Sie das Telefon konfigurieren. Durch Eingabe des Kontaktnamens über das Tastenfeld können Sie direkt auf das Wählfeld zugreifen.

In der Liste unten sind die Funktionstasten aufgeführt, mit denen Sie alle Symbole aufrufen können.

Cursortasten (nach links, rechts, oben und unten). Mit diesen Tasten können Sie in den Bearbeitungsfeldern navigieren. Nach links und nach oben gelangen Sie durch gleichzeitiges Festhalten der Alt-Taste.

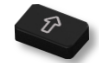

Umschalttaste: Eingabe von Großbuchstaben.

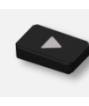

Alt-Taste: Für den Zugriff auf Sonder- und Interpunktionszeichen.

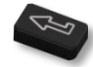

Eingabetaste: Bestätigung von Textänderungen.

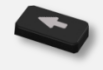

Rückschritttaste: Löschen eines Zeichen in einem Bearbeitungsfeld.

I

I

# <span id="page-17-0"></span>1.10**Beschreibung der Anschlüsse**

Verschiedene Anschlüsse für Telefonerweiterungen.

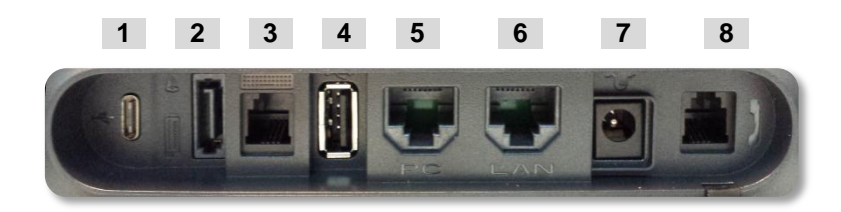

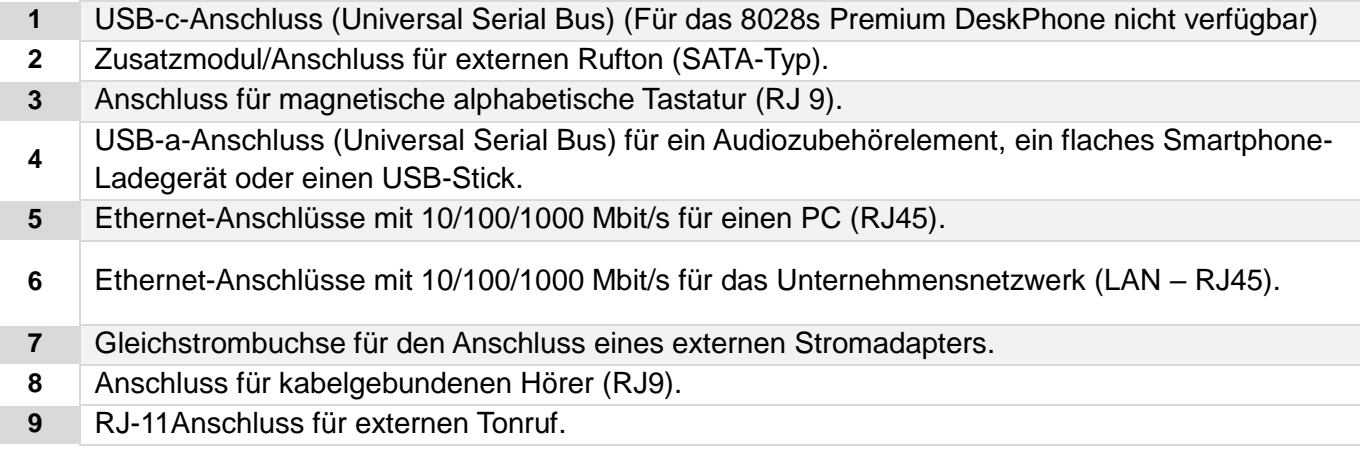

## <span id="page-17-1"></span>1.11**Zusatzmodul**

Telefonkapazitäten können mit Zusatzmodulen erweitert werden:

- Premium Smart Display 14 keys.
- Premium Add-on 40 keys.
- Premium Add-on 10 keys.

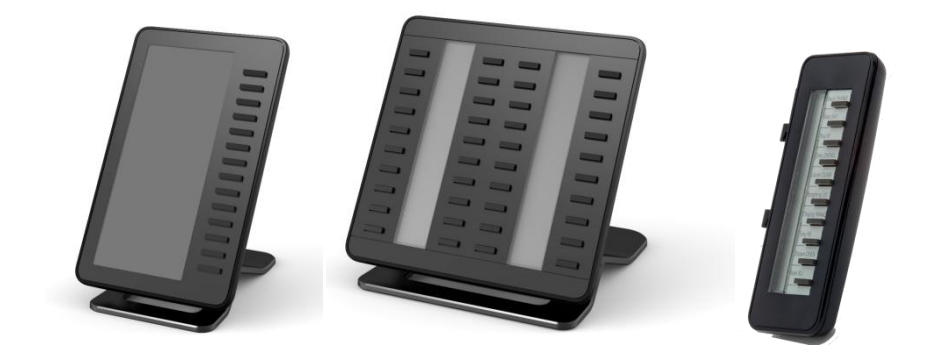

**Premium Add-on 10 keys**

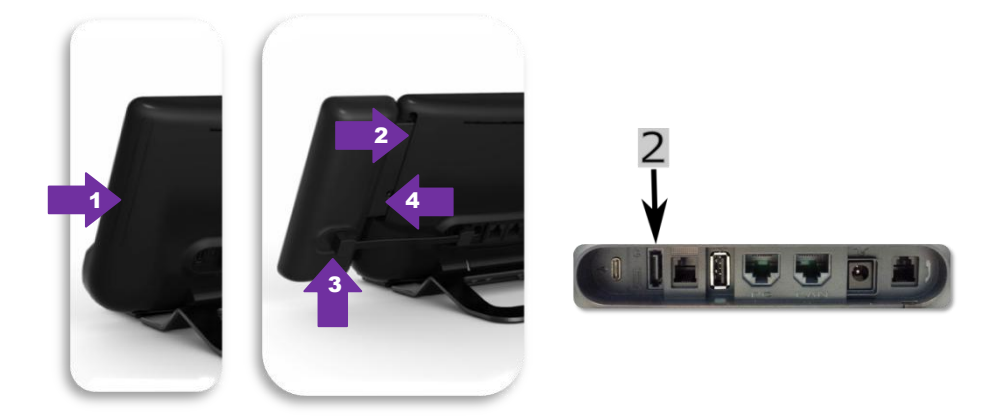

Alcatel·Lucent

Enterprise

- o Spezialschutzfach an der Rückseite des Geräts abnehmen.
- o Zusatzmodul richtig in das Fach einsetzen.
- o Stecken Sie das mitgelieferte Kabel in die dafür vorgesehene Buchse hinter Ihrem

Telefon und dem Zusatzmodul ein (2: ).

- o Das Modul mit der mitgelieferten Schraube befestigen.
- o Das Deskphone neustarten (den Netzstecker aus- und einstecken, wenn Sie einen externen Netzadapter oder einen Ethernet-LAN-Anschluss verwenden).
- **Premium Add-on 40 keys / Premium Smart Display 14 keys:**
	- o Stecken Sie das mitgelieferte Kabel in die dafür vorgesehene Buchse an der Rückseite Ihres Telefons und des Zusatzmoduls ein  $($   $\blacktriangleright$   $)$ .
	- o Gegebenenfalls die Füße (Telefon und Zusatzmodul) mit der mitgelieferten Klemme befestigen.
	- o Das Deskphone neustarten (den Netzstecker aus- und einstecken, wenn Sie einen externen Netzadapter oder einen Ethernet-LAN-Anschluss verwenden).

Verwalten und verwenden Sie die Zusatztasten als Direktruftaste. Siehe Kapitel: Telefon programmieren.

## **1.11.2 Mehr als ein Zusatzmodul installieren**

Sie können bis zu drei Zusatzmodule anschließen (Premium Smart Display 14 keys, Premium Add-on 40 keys). Um ein weiteres Zusatzmodul hinzuzufügen, befestigen und schließen Sie das neue Zusatzmodul am bereits angeschlossenen Zusatzmodul an:

- o Ein erstes Zusatzmodul wurde an das Deskphone angeschlossen.
- o Das mitgelieferte Kabel des neuen Zusatzmoduls in die vorgesehenen Buchse an der Rückseite des angesteckten Zusatzmoduls stecken  $($   $\bullet$   $)$ .
- o Das andere Ende des Kabels in die vorgesehene Buchse an der Rückseite des neuen Zusatzmoduls stecken  $($   $\blacktriangleright$   $)$ .
- o Das Deskphone neustarten (den Netzstecker aus- und einstecken, wenn Sie einen externen Netzadapter oder einen Ethernet-LAN-Anschluss verwenden).

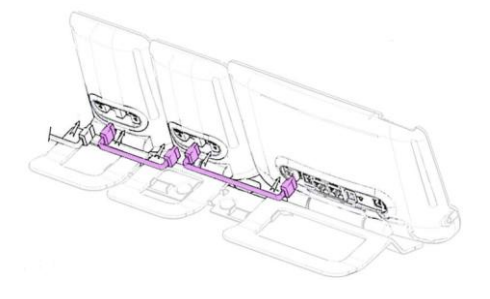

## **1.11.3 Befestigen Sie das Zusatzmodul mit der Klemme**

Sie können die Füße (Telefon und Zusatzmodule) mit einer Zusatzmodulklemme, die als eine Option im Paket erhältlich ist, befestigen.

### **Premium Smart Add-on**

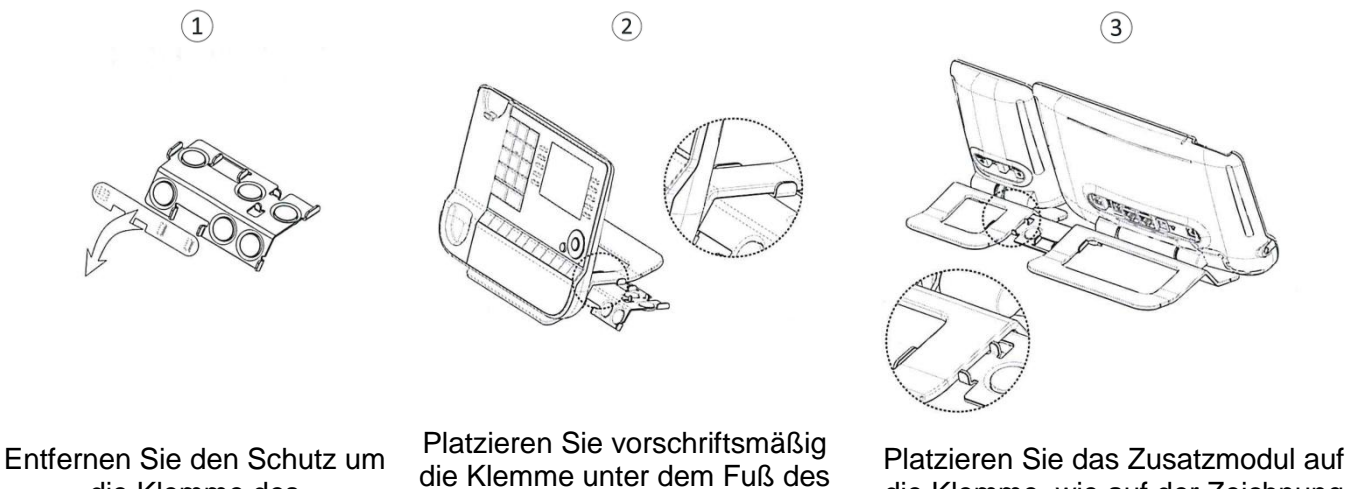

Telefons, wie auf der Zeichnung dargestellt

 $\overline{2}$ 

die Klemme des Zusatzmoduls

### **Premium Add-on 40**

 $\Omega$ 

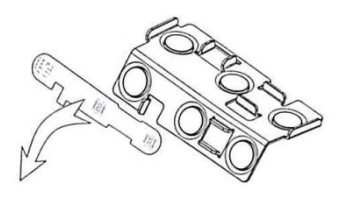

Entfernen Sie den Schutz um die Klemme des Zusatzmoduls

Platzieren Sie vorschriftsmäßig die Klemme unter dem Fuß des Telefons, wie auf der Zeichnung dargestellt

die Klemme, wie auf der Zeichnung dargestellt

 $\circled{3}$ 

Platzieren Sie das Zusatzmodul auf die Klemme, wie auf der Zeichnung dargestellt

Verwenden Sie dieselbe Vorgehensweise, um ein weiteres Zusatzmodul an einem anderen Zusatzmodul zu befestigen.

Sie können ein oder mehrere Zusatzmodule an Ihrem Telefon anschließen. Um ein weiteres Zusatzmodul hinzuzufügen, befestigen und schließen Sie das neue Zusatzmodul am bereits angeschlossenen Zusatzmodul an.

## **1.11.4 Papierschildchen ersetzen oder Aufschrift ändern**

### **Premium Add-on 10 keys (mit Papierschildern)**

o Entfernen Sie die Schutzabdeckung (1): Führen Sie einen flachen Gegenstand (oder Ihren Fingernagel) in den Schlitz (a) ein, um die Schutzabdeckung anzuheben. Entfernen Sie vorsichtig die Abdeckung an der ersten Kerbe (b). Die Abdeckung wird von kleinen Kerben gehalten. Achten Sie darauf, die Kunststoffabdeckung an den Kerben nicht zu beschädigen.

Entfernen Sie die Abdeckung von den anderen Kerben (c, d), indem Sie die Abdeckung vorsichtig von rechts nach links schieben  $\left(\overline{\bullet}\right)$ .

- o Entfernen Sie das Papierschild mit einem flachen Gegenstand.
- o Setzen Sie Papierschild und Schutzabdeckung wieder ein  $(2)$ :

Die Abdeckung bzw. das Papier kann nur richtig eingesetzt werden. Der gesamte Papierbereich muss abgedeckt sein. Beginnen Sie andernfalls erneut.

Positionieren Sie das Papierschild mit der rechten Seite voran, indem Sie es unter die Kunststoffkerben schieben (a). Setzen Sie es dann die anderen Kerben (b) ein, indem Sie das Papierschild neben jeder Kerbe vorsichtig andrücken.

Bringen Sie die transparente Schutzabdeckung in gleicher Weise an.

### **Premium Add-on 40 keys (mit Papierschildern)**

- o Entfernen Sie die Schutzabdeckung (1): Führen Sie einen flachen Gegenstand (oder Ihren Fingernagel) in die richtige Position (a) ein, um die Schutzabdeckung anzuheben. Entfernen Sie vorsichtig die Schutzabdeckung. Die Abdeckung wird von kleinen Kerben gehalten. Achten Sie darauf, die Kunststoffabdeckung an den Kerben nicht zu beschädigen.
- o Nehmen Sie das Papierschildchen in gleicher Weise heraus
- o Setzen Sie Papierschild und Schutzabdeckung wieder ein (2):

Die Abdeckung bzw. das Papier kann nur richtig eingesetzt werden. Der gesamte Papierbereich muss abgedeckt sein. Beginnen Sie andernfalls erneut.

Positionieren Sie das Papierschild mit der rechten Seite voran, indem Sie es unter die Kunststoffkerben schieben (c). Setzen Sie es dann die anderen Kerben (b) ein, indem Sie das Papierschild neben jeder Kerbe vorsichtig andrücken.

Bringen Sie die transparente Schutzabdeckung in gleicher Weise an.

o Wiederholen Sie das Verfahren für alle Papierbereiche.

Die Anwendung 'LabelSet' erleichtert Ihnen das Drucken der Papierschilder. Wenden Sie sich für Informationen an Ihren Geschäftspartner.

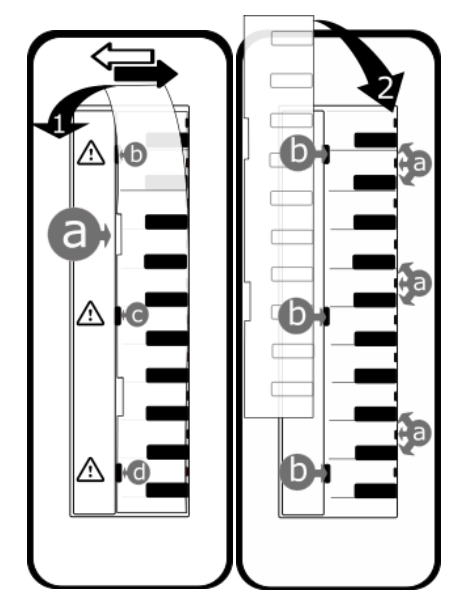

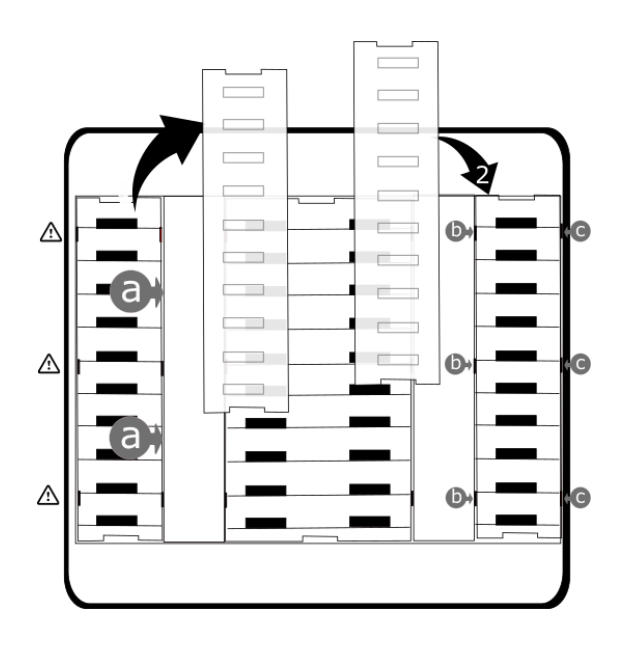

# <span id="page-21-0"></span>1.12**Schnurloser IP-Touch-Bluetooth-Telefonhörer**

n

Der kabellose Bluetooth®-Handapparat ist nur mit kompatiblen Bluetooth®-Bürotelefonen verfügbar.

Schalten Sie den Bluetooth®-Hörermodus ein/aus, indem Sie die Taste zum Abheben/Auflegen länger drücken. Abheben/Auflegen: Drücken Sie diese Taste, um ein Gespräch anzunehmen oder zu beenden.

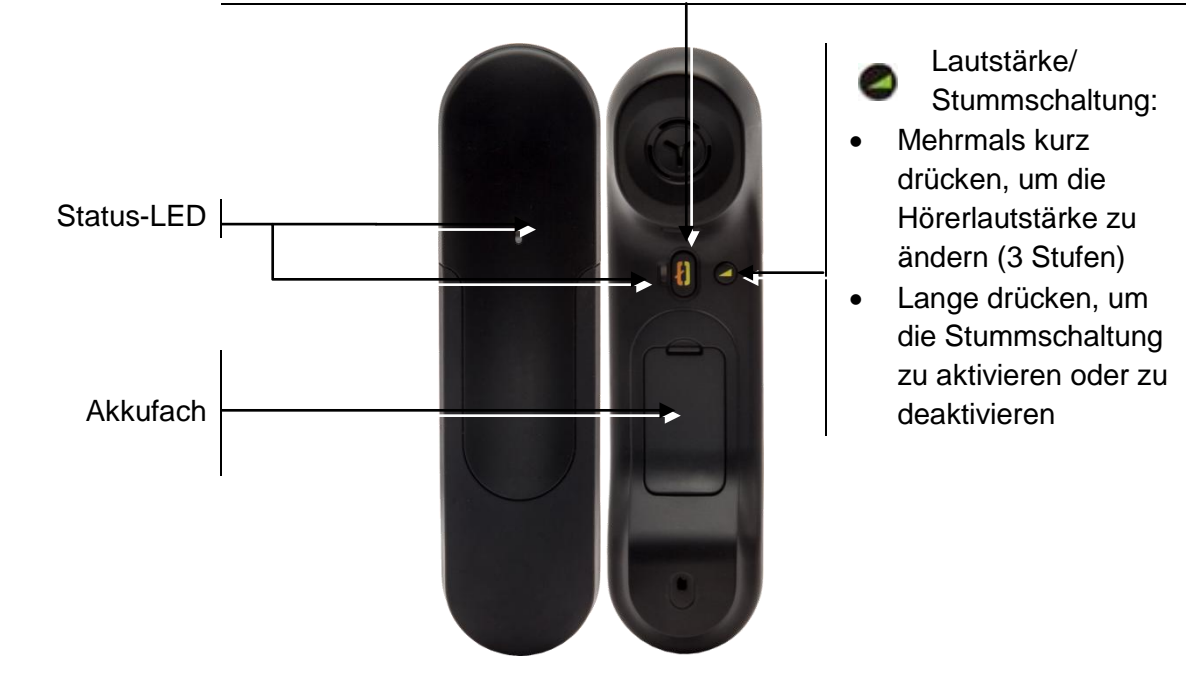

## **1.12.1 Status-LED**

- Aus: Normalbetrieb.
- Grün blinkend: Gespräch aktiv.
- Leuchtet ununterbrochen grün: Hörer wird geladen.
- Blinkt orange: Akku schwach oder Hörer außerhalb der Empfangszone.
- Leuchtet ununterbrochen orange: Störung.

Wenn der Bluetooth®-Hörer auf der Basis liegt, brauchen Sie nicht die Taste Abnehmen/Auflegen drücken, um den Anruf anzunehmen oder zu beenden. Nehmen Sie den Bluetooth®-Hörer einfach ab bzw. legen Sie ihn auf.

## **1.12.2 Batterie des Bluetooth®-Hörers einlegen oder auswechseln**

Bei der ersten Verwendung müssen Batterie und Handapparat verbunden werden. Die Batterie befindet sich im Fach, ist aber nicht angeschlossen. Befolgen Sie die Anweisungen, um eine neue Batterie einzusetzen:

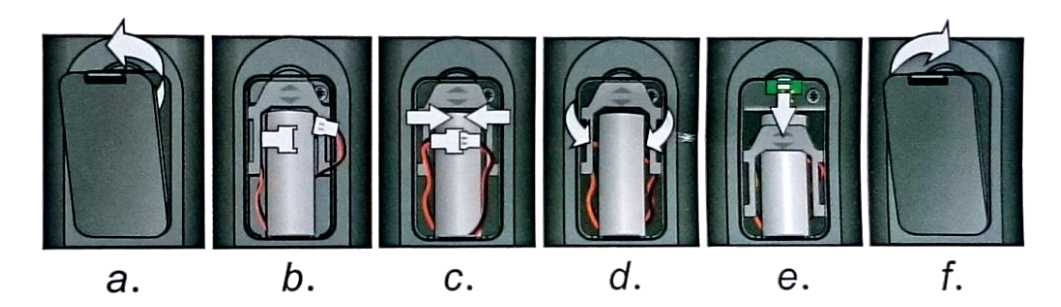

- a) Abdeckung des Batteriefachs anheben.
- b) Die 2 Stecker nehmen.
- c) Die 2 Stecker montieren.
- d) Batterie, Kabel und Stecker im Batteriefach unterbringen (die angeschlossene Seite der Batterie unten im Fach platzieren)
- e) Halteteil der Batterie schieben.
- f) Die Abdeckung wieder herunterklappen.

Der Akku wird aufgeladen, wenn sich der Bluetooth®-Hörer auf seiner Basisstation befindet. Schalten Sie den Bluetooth®-Hörermodus ein/aus, indem Sie die Taste zum Abheben/Auflegen länger drücken.

Defekte Akkus müssen an einer Sammelstelle für chemischen Abfall abgegeben werden.

## <span id="page-22-0"></span>1.13**Installation eines Hörers mit kabelloser Bluetooth®-Technologie (Kopplung)**

Funktion nur in Verbindung mit kompatiblem Bluetooth-Telefon verfügbar. Andernfalls wird das zugehörige Menü nicht angezeigt oder das Menü ist deaktiviert.

Um einen Bluetooth®-Kopfhörer verwenden zu können, muss dieser mit dem Telefon gekoppelt werden.

- Sie haben zwei Möglichkeiten:
	- ∣≭ o

o (lang drücken) *Bluetooth*

- *Geräte suchen*
- Bei ausgeschaltetem Hörer gleichzeitig die beiden Tasten des Bluetooth®-Hörers drücken (lang drücken).
- Ein Dreitonsignal ertönt und die LED blinkt abwechselnd grün und orange.

Bluetooth®-Gerät wird gesucht. Warten Sie, bis der erkannte Gerätetyp und die Adresse angezeigt werden.

- Wählen Sie das betreffende Gerät aus: ALE BT Handset.
- *Hinzu*
- Gegebenenfalls den PIN-Code des Geräts eingeben.
- *Bestätigen* >> Der Dreifachton zeigt an, dass das Handset ordnungsgemäß installiert worden ist. Die LED blinkt je nach Ladestand des Akkus grün oder orange.

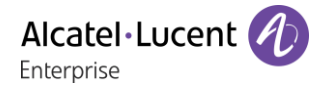

# <span id="page-23-0"></span>1.14**Kabelgebundenen Komforthörer installieren**

Statt des schnurlosen Bluetooth®-Hörers kann ein kabelgebundener Hörer installiert werden.

- Gummi entfernen.
- Schließen Sie das schnurgebundene Telefon am entsprechenden Anschluss an (siehe Telefonbeschreibung).
- Führen Sie das Kabel wie gezeigt durch die Kabelführung.
- Schalten Sie den drahtlosen Bluetooth®-Handapparat aus (drücken und halten Sie die Taste Abheben/Auflegen, bis Sie den Hinweiston deutlich hören).

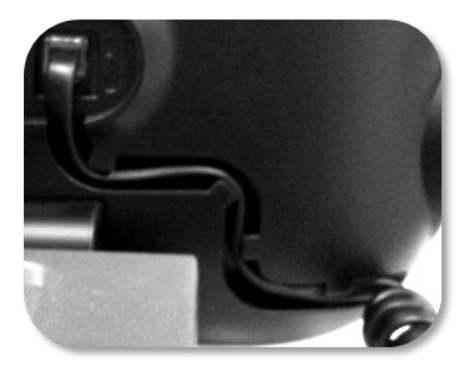

# <span id="page-24-0"></span>2 Telefon verwenden

## <span id="page-24-1"></span>2.1 **Einen Anruf tätigen**

Sie haben folgende Möglichkeiten:

- Die Rufnummer des Teilnehmers direkt wählen.
- Abheben > Zielnummer eingeben.
- Drücken Sie auf dem Bluetooth®-Gerät die Taste 'Auflegen/Abnehmen' (Schnurloser IP-Touch-Bluetooth-Telefonhörer) > Zielrufnummer wählen.
- Freisprechen > Zielrufnummer wählen.
- Programmierte Leitungstaste.
- Namenwahl (geben Sie die ersten Buchstaben des Kontaktnamens über das Tastenfeld ein und drücken Sie 'OK', um die Suche zu starten).
- Zuletzt gewählte Nummer erneut wählen.

Um ein externes Gespräch zu führen, wählen Sie vor der gewünschten Rufnummer den Zugangscode für die Amtsleitung.

Wenn der interne oder externe Gesprächspartner sich nicht meldet:

- *LS-Durchsage* Nachricht zum Lautsprecher des freien Telefons übertragen.
- **Rückruf** > Automatischen Rückruf bei Besetzt einleiten.
- **•** Textnachr. > Schriftliche Nachricht übermitteln.
- Voice Mail > Nummer für späteren Anruf speichern.

## <span id="page-24-2"></span>2.2 **Einen Anruf empfangen**

Sie haben folgende Möglichkeiten:

- Den Hörer abheben, um den Ruf anzunehmen.
- **4** / **F** Die Taste 'Anruf annehmen' oder 'Lautsprecher' oder die 'betreffende Leitungstaste' drücken, um den Anruf im Freisprechmodus anzunehmen.
- D Die Taste 'Abheben/Auflegen' des Bluetooth-Hörers drücken, um den Anruf anzunehmen (wenn der Hörer nicht aufgelegt ist) - Schnurloser IP-Touch-Bluetooth-Telefonhörer.
- Wählen Sie das Symbol für eingehende Anrufe aus. Über den Touchscreen können Sie durch Auswählen des Symbols Informationen zu dem eingehenden Anruf anzeigen. Drücken Sie neben das Symbol (freier umgebender Bereich), um den angezeigten Anruf direkt anzunehmen.
- *Anruf annehm.*

# <span id="page-24-3"></span>2.3 **Telefonieren mit der Funktion 'Freisprechen'**

## **2.3.1 Telefon im Ruhezustand**

- Kurz drücken >> Sie befinden sich in der Betriebsart 'Freisprechen'.
- Anruf beenden.

### **2.3.2 Bei bestehender Verbindung**

- Während eines Gesprächs
	- Kurz drücken  $\mathcal{S}$   $\mathbb{R}$  Sie befinden sich in der Betriebsart 'Freisprechen'.

Während des Gesprächs können Sie Ihren Hörer abheben, ohne dass dadurch die Verbindung unterbrochen wird.

## <span id="page-25-0"></span>2.4 **Einschalten des Lautsprechers bei bestehender Verbindung (Hörer abgehoben) Lauthören.**

- Während eines Gesprächs.
- Einschalten des Lautsprechers  $\sum_{i=1}^{\infty} \sum_{j=1}^{\infty}$  Die Taste leuchtet auf.
- Lautstärke durch Drücken der Lautstärketasten anpassen (Anzahl der Ebenen: 7).
- Abschalten des Lautsprechers >>  $\left(\begin{array}{cc} \downarrow \downarrow \ \circ \circ \end{array}\right)$  >> Die Taste leuchtet nicht mehr.

Ein kurzer Druck auf die Lautsprechertaste ermöglicht den Übergang in die Betriebsart 'Freisprechen' (Anzeige leuchtet ständig).

## <span id="page-25-1"></span>2.5 **Per Namenwahl anrufen (Adressbuch des Unternehmens)**

- Eingeben des Namens, der Initialen oder des Namen und des Vornamens Ihres Gesprächspartners.
- Auswählen des gewünschten Suchtyps (Name, Name und Vorname oder Initialen) >> Anzeigen aller Gesprächspartner, die die Suchkriterien erfüllen.
- Sie haben folgende Möglichkeiten:
	- o Anzeigen der vorhergehenden und folgenden Namen.
	- o Auswählen des Namens der Person, die Sie anrufen möchten.
	- o Ändern der Suche.

\*Geben Sie den Namen unbedingt in folgender Form ein: Name/Leerzeichen/Vorname.

 $\overline{10}$  Mit dieser Taste kann ein verkürzt angezeigter Name vollständig angezeigt werden.

## <span id="page-25-2"></span>2.6 **Mithilfe programmierter Kurzwahltasten anrufen**

- Öffnet die Seite 'Persl.'.
	- Suchen Ihres Teilnehmers unter den programmierten Kurzwahltasten.
- Wählen Sie den Anrufer.

## <span id="page-25-3"></span>2.7 **Wahlwiederholung**

## **Wiederholung der zuletzt gewählten Nummer (WW)**

 $\left( \bigotimes \right)$  (kurz drücken) >> Wahlwiederholung.

## **2.7.1 Rufen Sie eine Nummer unter den zuletzt gewählten 50 Nummern zurück**

- **A** (lang drücken).
- Aus den zuletzt gewählten Nummern die Nummer auswählen, die erneut gewählt werden soll.

Diese Funktion können Sie auch über das Menü aufrufen:

- Greift auf die Seite 'Menü' zu.
- *Abgeh. Anrufe*
- Aus den zuletzt gewählten Nummern die Nummer auswählen, die erneut gewählt werden soll.

## <span id="page-26-0"></span>2.8 **Rückruf bei nicht beantwortetem Anruf**

### **2.8.1 Zurückrufen des letzten Anrufers,**

- Greift auf die Seite 'Menü' zu.
- *Ereignisse*
- *Letzter Anr:* Zurückrufen des letzten Anrufers,.

### **2.8.2 Verzeichnis der letzten Anrufer**

- Greift auf die Seite 'Menü' zu.
- *Ereignisse*
- Wählen Sie den Anruftyp aus:
	- o *Kein nicht beantw. int. Anruf / xx Nicht beantw. int. Anrufe*
	- o *Kein nicht beantw. ext. Anruf / xx Nicht beantw. ext. Anrufe*
- Name oder Rufnummer auswählen.
- *Rückruf*
- Zum Löschen des ausgewählten Eintrags.
- *Löschen*

### **2.8.3 Liste nicht angenommener Anrufe löschen**

- Greift auf die Seite 'Menü' zu.
- *Ereignisse*
- Wählen Sie den Anruftyp aus:
	- o *Kein nicht beantw. int. Anruf / xx Nicht beantw. int. Anrufe*
	- o *Kein nicht beantw. ext. Anruf / xx Nicht beantw. ext. Anrufe*
- **Alle löschen** (oder tippen Sie auf das Papierkorbsymbol:  $(\blacksquare)$ ).

## <span id="page-26-1"></span>2.9 **Anforderung eines automatischen Rückrufs, wenn die interne Rufnummer besetzt ist**

- Interner Gesprächspartner besetzt.
- Rückruf >> Annahme der Rückrufanforderung wird angezeigt.
- $\frac{1}{2}$  $\bullet$

## <span id="page-26-2"></span>2.10**Entgegennahme interner Anrufe (Freisprechmodus)**

Zur Anrufannahme muss der Hörer nicht abgenommen werden. Wenn die Freisprecheinrichtung aktiviert ist, wird die Verbindung bei eingehenden Anrufen automatisch hergestellt. Die Rufnummer des Anrufers wird am Bildschirm angezeigt.

### **Zum Aktivieren Telefon im Ruhezustand:**

Die zugehörige LED leuchtet.

Wenn der Anrufer auflegt, bleibt der Interfonie-Modus aktiv.

### **Zum Deaktivieren Telefon im Ruhezustand:**

Die zugehörige LED erlischt.

# <span id="page-27-0"></span>2.11**MFV-Signale senden**

Bei bestehender Verbindung müssen Sie manchmal in MFV senden, z.B. zur Steuerung eines Voice-Mail-Servers einer automatischen Vermittlung oder eines fernabgefragten Anrufbeantworters.

- Während eines Gesprächs.
- Sie haben folgende Möglichkeiten:
	- o *MFV*
	- o Die Sterntaste drücken.
- DTMF-Code eingeben.

Die Funktion wird bei Ende der Verbindung automatisch aufgehoben.

## <span id="page-27-1"></span>2.12**Abschalten des Mikrofons (Stummschalten)**

Sie können den Teilnehmer hören, er sie jedoch nicht:

### **2.12.1 Am Telefon**

- Während eines Gesprächs.
- Mikrofon deaktivieren >> Die Taste leuchtet auf
- Gespräch fortsetzen >> Die Taste leuchtet nicht mehr

### **2.12.2 Am Bluetooth® Mobilteil (Schnurloser Bluetooth®-Hörer)**

Taste 'Lautstärke/Stummschaltung' des Hörers drücken (lange drücken).

# <span id="page-28-0"></span>3 Während eines Gesprächs

## <span id="page-28-1"></span>3.1 **Während eines Gesprächs einen zweiten Anruf tätigen**

- Während eines Gesprächs.
- *Rückfrage*
- Nummer des zweiten Teilnehmers >> Die erste Verbindung wird gehalten.

### **3.1.1 Andere Methoden zum Anrufen eines zweiten Gesprächspartners**

- Die Rufnummer des Teilnehmers direkt wählen.
- Name des zweiten Gesprächspartners.
- Auswählen der Funktion 'WW'.
- Programmierte Leitungstaste.

## **3.1.2 Den aktiven Anruf freigeben und den gehaltenen Anruf wieder aufnehmen**

- Sie befinden sich im Gespräch mit dem zweiten Teilnehmer. Der erste Anruf wird gehalten.
- *Rückfrageende*
- Sie sprechen Ihrem ersten Gesprächspartner.

## **Um die beiden Anrufer miteinander sprechen zu lassen**

Auflegen.

Falls Sie sich bei der Eingabe geirrt haben, einfach auflegen: Ihr Telefon klingelt, und Sie kehren in das Gespräch mit Ihrem ersten Gesprächspartner zurück.

## <span id="page-28-2"></span>3.2 **Annehmen eines zweiten Anrufs während eines Gesprächs**

- Während eines Gesprächs versucht ein anderer Anrufer, Sie zu erreichen >> Name oder Nummer des Anrufers wird 3 Sekunden lang angezeigt.
- Sie haben folgende Möglichkeiten, den angezeigten Anruf anzunehmen.
	- o  $\Box$  Wählen Sie das Symbol für eingehende Anrufe aus. Über den Touchscreen können Sie durch Auswählen des Symbols Informationen zu dem eingehenden Anruf anzeigen. Drücken Sie neben das Symbol (freier umgebender Bereich), um den angezeigten Anruf direkt anzunehmen.
	- o *Anruf annehm.*
- Die erste Verbindung wird gehalten.

So kehren Sie zum ersten Anrufer zurück und beenden das aktuelle Gespräch:

- **Das zweite Gespräch wird beendet.**
- Sie haben folgende Möglichkeiten, zu dem ersten Gesprächspartner zurückzukehren.
	- Wählen Sie das Symbol für eingehende Anrufe aus. Über den Touchscreen können Sie durch Auswählen des Symbols Informationen zu dem eingehenden Anruf anzeigen. Drücken Sie neben das Symbol (freier umgebender Bereich), um den angezeigten Anruf direkt anzunehmen.
	- $\Box$ o
	- Den Hörer abnehmen.

# <span id="page-29-0"></span>3.3 **Wechsel von einem Gesprächspartner zum anderen (Makeln)**

Bei bestehender Verbindung wird eine zweite Verbindung gehalten.

Sie haben zwei Möglichkeiten:

- $\bullet \quad \textcircled{\small{\textsf{III}}}$  Wählen Sie in der Gesprächsanzeige das Symbol für gehaltene Anrufe aus. Über den Touchscreen können Sie durch Auswählen des Symbols Informationen zu dem eingehenden Anruf anzeigen. Drücken Sie neben das Symbol (freier umgebender Bereich), um den angezeigten Anruf direkt anzunehmen.
- *Antworten*
- Drücken Sie die Zurück/Beenden-Taste, um die Perso-Seite anzuzeigen. Wählen Sie den gehaltenen Anruf aus.
- Der erste Anruf wird auf Halten gelegt.

## <span id="page-29-1"></span>3.4 **Verbinden des Gesprächs an eine andere Nebenstelle**

## **3.4.1 Weiterleiten des Anrufs an eine andere Nummer**

- Während eines Gesprächs.
- Anruf eines zweiten Gesprächspartners während einer bestehenden Verbindung >> Die erste Verbindung wird gehalten.
- Sie können den Anruf sofort übergeben oder warten, bis der Gesprächspartner antwortet, und dann das Gespräch übergeben.
- *Verbinden*

Die Übergabe zwischen zwei externen Gesprächspartnern ist im allgemeinen nicht gestattet (in Abhängigkeit vom betroffenen Land und der Systemprogrammierung).

## <span id="page-29-2"></span>3.5 **Gleichzeitiges Gespräch mit 2 internen und/oder externen Gesprächspartnern (Konferenz)**

- Bei bestehender Verbindung wird eine zweite Verbindung gehalten.
- *Konferenz* >> Sie befinden sich in einer Konferenz.

## **3.5.1 Beenden der Konferenz und Wiederaufnahme des Gesprächs mit Ihrem ersten Gesprächspartner (Wenn die Konferenz aktiv ist)**

*Konferenzende*

## **3.5.2 Beenden sämtlicher Gespräche (Wenn die Konferenz aktiv ist)**

- $\left| \right|$   $\mathbb{A}$  Auflegen.
- Sie verlassen die Konferenz.
- **3.5.3 Wenn Ihre beiden Gesprächspartner nach dem Ende der Konferenz das Gespräch fortsetzen wollen**
	- *Verbinden*
	- . Auflegen.

## **Rufen Sie Informationen über Ihre Kontakte auf**

Wählen Sie das Symbol für den aktiven Anruf.

# <span id="page-30-0"></span>3.6 **Gleichzeitig mit mehr als zwei Teilnehmern sprechen**

Sie sind in einer Konferenz mit zwei Teilnehmern. So fügen Sie der Konferenz einen weiteren Teilnehmer hinzu:

- *Hinzufügen*
- Wählen Sie die Nummer Ihres Gesprächspartners (Wählen, Adressbücher, Zuletzt gewählte Nummern...).
- Ihr Gesprächspartner meldet sich.
- *Einfügen* Sie sprechen mit dem zusätzlichen Teilnehmer.

Während einer Dreierkonferenz können Sie bis zu drei weitere Teilnehmer in die Konferenz aufnehmen.

# <span id="page-30-1"></span>3.7 **Einen Anruf auf Halten legen**

## **3.7.1 Exklusives Halten**

Während eines Gesprächs möchten Sie den Anruf auf Halten legen und später auf demselben Telefon wieder aufnehmen.

- Während eines Gesprächs.
- AufHalt.leg  $\omega$  lhr Anruf wird gehalten  $\mathbb{D}(\mathbb{I})$ .

### **Den gehaltenen Anruf wieder aufnehmen:**

Sie haben zwei Möglichkeiten:

- Legen Sie auf. Das Telefon läutet daraufhin. Beantworten Sie dann den Anruf.
- Wählen Sie in der Gesprächsanzeige das Symbol für gehaltene Anrufe aus. Über den Touchscreen können Sie durch Auswählen des Symbols Informationen zu dem eingehenden Anruf anzeigen. Drücken Sie neben das Symbol (freier umgebender Bereich), um den angezeigten Anruf direkt anzunehmen.
- *Antworten*
- Drücken Sie die Zurück/Beenden-Taste, um die Perso-Seite anzuzeigen. Wählen Sie den gehaltenen Anruf aus.

### **3.7.2 Gemeinsames Halten**

Um von irgendeinem Telefon aus wieder zu Ihrem Gesprächspartner zurückzukehren.

- Während eines Gesprächs.
- *Halten*  $\gamma$  lhr Anruf wird gehalten  $\Box$ .

### **Um die gehaltene Verbindung von einem beliebigen Telefon aus wieder aufzunehmen:**

Sie haben zwei Möglichkeiten:

- Legen Sie auf. Das Telefon läutet daraufhin. Beantworten Sie dann den Anruf.
- Wählen Sie in der Gesprächsanzeige das Symbol für gehaltene Anrufe aus. Über den Touchscreen können Sie durch Auswählen des Symbols Informationen zu dem eingehenden Anruf anzeigen. Drücken Sie neben das Symbol (freier umgebender Bereich), um den angezeigten Anruf direkt anzunehmen.
- *Antworten*
- Drücken Sie die Zurück/Beenden-Taste, um die Perso-Seite anzuzeigen. Wählen Sie den gehaltenen Anruf aus.

# <span id="page-31-0"></span>3.8 **Halten eines externen Gesprächspartners in Warteposition (Parken)**

Im Verlauf einer Verbindung können Sie einen externen Gesprächspartner in Warteposition halten, um das Gespräch von einem anderen Telefon aus wieder aufzunehmen:

- Während eines Gesprächs.
- *Anruf parken*

Eine Ankündigung des Parkens wird auf dem Display des Zielapparats angezeigt.

**3.8.1 Um wieder zu Ihrem Gesprächspartner in Warteposition zurückzugelangen** Die Kommunikation mit dem geparkten Anruf erfolgt automatisch durch Abnehmen des Hörers am Zielapparat.

- Greift auf die Seite 'Menü' zu
- *Einstellungen Dienste Leistungsmerk. Heranholdienst von Anrufen Parken/Abrufen*

Wenn die geparkte Verbindung nicht innerhalb der vorgegebenen Zeit (90 Sekunden als Standardwert) wieder aufgenommen wird, wird sie zur Vermittlung durchgeschaltet.

## <span id="page-31-1"></span>3.9 **Aufschalten auf eine interne Verbindung**

Der Anschluss Ihres Gesprächspartners ist besetzt. Wenn diese Nebenstelle nicht 'geschützt' ist, und Sie dazu berechtigt sind, können Sie sich auf die bestehende Verbindung aufschalten:

- *Aufschalt*
- Dieselbe Taste zum Verlassen (*Aufschalt)*.

### **3.9.1 Schutz gegen Aufschalten**

- Eine programmierte Taste betätigen (Die programmierte Taste muss vom System konfiguriert werden).
- Eintippen der Nummer des Gesprächspartners.

Der Schutz wird aufgehoben, wenn Sie das Gespräch beendet haben.

## <span id="page-31-2"></span>3.10**Audiolautstärke einstellen**

Zur Einstellung der Lautstärke des Lautsprechers oder Hörers bei bestehender Verbindung:

- Während eines Gesprächs.
- Audiolautstärke einstellen.

## <span id="page-31-3"></span>3.11**Böswillige Anrufe melden**

Mit dieser Taste können Sie einen böswilligen Anruf melden. Wenn dieser Anruf von einem internen Anschluss kommt, wird er dem System mit einer spezifischen Meldung signalisiert.

- Sie erhalten einen böswilligen Anruf.
- *Böswillig*

# <span id="page-32-0"></span>4 Teamfunktionen

## <span id="page-32-1"></span>4.1 **Antwort auf den zentralen Tonruf**

Bei Abwesenheit der Vermittlung werden die Gespräche über einen externen Tonruf signalisiert. Um zu antworten:

- Greift auf die Seite 'Menü' zu.
- *Einstellungen Dienste Leistungsmerk. Heranholdienst von Anrufen Nachtdienst Heranholen*

# <span id="page-32-2"></span>4.2 **Filtern der Anrufe für 'Chef/Sekretärinnen'-Gruppen**

Die Programmierung des Systems ermöglicht es, 'Chef/Sekretärinnen'-Gruppen zu bilden, damit Anrufe des Chefs an eine oder mehrere Sekretärinnen weitergeleitet werden können.

Die programmierte Taste muss vom System konfiguriert werden.

### **4.2.1 Vom Telefon des Chefs oder der Sekretärin aus**

- Eine programmierte Taste betätigen >>>> Ihre Anrufe werden von einer gewählten Person (Sekretärin usw.) gefiltert.
- Dieselbe Taste zum Löschen.

Das Filtern wird am Display des Chef-Telefons durch das zur Taste 'Ch/Sek' gehörige Symbol angezeigt.

## <span id="page-32-3"></span>4.3 **Heranholen eines Anrufs**

Sie hören ein Telefon in einem Büro klingeln, in dem niemand antworten kann. Wenn Sie dazu berechtigt sind, können Sie von Ihrem Telefon aus antworten.

**4.3.1 Wenn das Telefon zur gleichen Heranholgruppe gehört wie Ihr Telefon**

- Greift auf die Seite 'Menü' zu.
- *Einstellungen Dienste Leistungsmerk. Heranholdienst von Anrufen Heranholen in einer Gruppe*

### **4.3.2 Wenn das Telefon nicht zur gleichen Heranholgruppe gehört wie Ihr Telefon**

- Greift auf die Seite 'Menü' zu.
- *Einstellungen Dienste Leistungsmerk. Heranholdienst von Anrufen Individuelles Heranholen*
- Nummer des Telefons, das klingelt

Über eine Programmierung im System können bestimmte Telefone gegen das Heranholen geschützt werden.

## <span id="page-33-0"></span>4.4 **Sammelanschluss**

### **4.4.1 Anruf einer Sammelanschlussgruppe**

Bestimmte Anschlüsse können zu einer Gruppe gehören und können durch Wählen der zugehörigen Gruppe angerufen werden.

### **4.4.2 Vorübergehendes Herausschalten aus dem Sammelanschluss**

- Greift auf die Seite 'Menü' zu.
- *Einstellungen Dienste Leistungsmerk. Zusätzliche Dienste Aus Sa.anschlgr*
- Geben Sie Ihre Gruppennummer ein

### **4.4.3 Zurückkehren zum Sammelanschluss**

- Greift auf die Seite 'Menü' zu.
- *Einstellungen Dienste Leistungsmerk. Zusätzliche Dienste In Sa.anschlgr*
- Geben Sie Ihre Gruppennummer ein.

Die Zugehörigkeit eines Telefons zu einem Sammelanschluss hat keine Auswirkung auf die Verwaltung der direkten Anrufe. Sie können ein Telefon jederzeit über seine eigene Nummer erreichen.

## <span id="page-33-1"></span>4.5 **Anruf eines internen Gesprächspartners über seinen Mobil-Empfänger (PSA)**

Ihr Gesprächspartner meldet sich nicht unter der angerufenen Nummer, und Sie wissen, dass er einen Mobil-Empfänger besitzt:

- Zielrufnummer wählen.
- *Pers.suche*
- Zielrufnummer wählen >>>>>>> Anzeige der Suche am Display.

Ihr Gesprächspartner kann von jedem beliebigen Telefon des Unternehmens aus antworten.

## <span id="page-33-2"></span>4.6 **Beantworten des Aufmerksamkeitstons Ihres Mobil-Empfängers**

Sie können von jedem beliebigen Telefon im Unternehmen aus antworten.

- Ihr Mobil-Empfänger klingelt.
- Greift auf die Seite 'Menü' zu.
- *Einstellungen Dienste Leistungsmerk. Personensuchdienste Antwort Personensuche*
- Ihre Nebenstelle.

## <span id="page-33-3"></span>4.7 **Anrufen eines Gesprächspartners mit direktem Ansprechen über seinen Telefonlautsprecher**

Ihr interner Gesprächspartner antwortet nicht. Wenn Sie dazu berechtigt sind, können Sie ihn aus der Ferne 'direkt ansprechen':

- Ihr Gesprächspartner meldet sich nicht.
- **·** LS-Durchsage >> Sie können Ihren Gesprächspartner direkt über den Telefonlautsprecher ansprechen (sofern sein Telefon über die Funktion 'Freisprechen' verfügt).

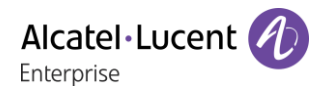

## <span id="page-34-0"></span>4.8 **Übermittlung einer schriftlichen Nachricht an einen internen Gesprächspartner**

- $\Box$  $\bullet$
- *Textnachr. Senden*
- Sie haben folgende Möglichkeiten:
	- o Eingabe der Nummer des Ziels.
	- o Die ersten Buchstaben des Namens eingeben.
- Wählen Sie die Art der Nachricht aus.

### **Vordefinierte Nachricht senden**

- *Vordefiniert*
- Auswählen einer vordefinierten Nachricht.
- *Übernehmen*

### **Zu ergänzende Nachricht senden**

- *Zu vervollst.*
- Auswählen einer zu ergänzenden vordefinierten Nachricht.
- Vervollständigen Ihrer Nachricht.
- *Übernehmen*

### **Neue Nachricht senden**

- *Zu erstell.*
- Schreiben Sie Ihre Nachricht.
- *Übernehmen*

#### **Vorherige Nachricht senden**

- *Vorh. Nachr.*
- *Übernehmen*

## <span id="page-34-1"></span>4.9 **Senden einer Kopie einer eingegangenen Nachricht**

- $\boxtimes$  $\bullet$
- *Textnachr.*
- Passwort eingeben >>>>>>> Anzahl der neuen und alten Nachrichten anzeigen.
- *Rückfr.° Nachr. weiterl.*
- Rufnummer / Name des Ziels (*Namen buchst.* / <sup>†</sup>).
	- o Senden **Die Nachricht abschicken.**
	- o *Beenden* >> Ende der Durchsage.

## <span id="page-34-2"></span>4.10**Übermittlung einer Nachricht an ein Ziel/eine Durchsageliste**

- $\boxtimes$  $\bullet$
- *Neue Sprachnachricht*
- Passwort eingeben >> Anzahl der neuen und alten Nachrichten anzeigen.
- *Senden*
- Zeichnen Sie Ihre Nachricht auf.
- **Beenden >> Ende der Aufzeichnung.**
- Rufnummer / Name des Ziels (*Namen buchst.* / <sup>\*</sup>).
	- **o** Senden >> Die Nachricht abschicken.
	- o *Beenden* >> Ende der Durchsage.

## <span id="page-35-0"></span>4.11**Durchsagen einer Nachricht über die Lautsprecher einer Telefongruppe**

Diese Durchsage, auf die keine Antwort erwartet wird, wird an die mit einem Lautsprecher ausgestatteten Telefone Ihrer Durchsagegruppe übermittelt:

- Abnehmen.
- Nummer der Durchsagegruppe >> Sprechen Sie bis zu 20 Sekunden.
- . **Auflegen.**

Die Nachricht wird nur an die im Ruhezustand befindlichen Telefone mit Lautsprechern übermittelt.

# <span id="page-36-0"></span>5 In Verbindung bleiben

# <span id="page-36-1"></span>5.1 **Anrufe an eine andere Nummer umleiten (sofortige Umleitung)**

Bei der Nummer kann es sich um Ihre Privatnummer, ein Mobil- oder Autotelefon, um die Voice Mail-Box oder eine interne Durchwahl (Vermittlung, usw.) handeln.

- Weiterleitungssymbol auswählen (Das Symbol ist abhängig vom Telefonmodell:  $\mathbb{G}$ /  $\mathbb{G}$ ).
- *Sofortige Rufumleitung*
- Rufnummer >>>>>>> Am Display wird angezeigt, dass die Rufumleitung akzeptiert ist.
- $\frac{1}{2}$  $\bullet$

Sie können weiterhin abgehende Gespräche führen. Erreichen kann Sie jedoch nur das Zieltelefon.

## <span id="page-36-2"></span>5.2 **Umleiten Ihrer Anrufe auf Ihren Sprachspeicher / Voicemail**

- Weiterleitungssymbol auswählen (Das Symbol ist abhängig vom Telefonmodell:  $\mathbb{G}$ /  $\mathbb{G}$ ).
- Sof. RUL an VM >>>>>>>>>>>>> wird angezeigt, dass die Rufumleitung akzeptiert ist.
- $\frac{1}{2}$  $\bullet$

# <span id="page-36-3"></span>5.3 **Abfragen der aufgezeichneten Nachrichten bei Ihrer Rückkehr**

Die Nachrichten-Taste blinkt, wenn Sie eine neue Sprachnachricht, eine Textnachricht oder eine Rückrufanforderung erhalten haben. Sie leuchtet, wenn entgangene Anrufe registriert worden sind.

 $\boxtimes$ 

- $\bullet$ *Neue Sprachnachricht*
- Passwort eingeben >> Anzeige des Namens des Absenders, des Datums, der Uhrzeit und des Rangs der Nachricht.
- *Rückfr.<sup>°</sup> >>* Nachricht wiedergeben.
- Wenn Sie die Nachricht abgehört haben, haben Sie folgende Möglichkeiten.
	- o Wiedergabe **>>** Nachricht wiedergeben.
	- o *Löschen* Löschen der Nachricht.
	- o *Zurückrufen* Absender der Nachricht zurückrufen.
	- **o** Speichern >> Archivieren der Nachricht.
	- o / *Beenden* Beenden der Abfrage.

# <span id="page-36-4"></span>5.4 **Rufumleitung Ihrer Anrufe auf Ihren PSA-Mobil-Empfänger**

Ihre Gesprächspartner können Sie erreichen, während Sie innerhalb des Unternehmens unterwegs sind:

 Eine programmierte Taste betätigen (Die programmierte Taste muss vom System konfiguriert werden) **>>** Am Display wird angezeigt, dass die Rufumleitung akzeptiert ist.

# <span id="page-37-0"></span>5.5 **Rufumleitung vom Zieltelefon aus aktivieren (Follow me)**

Ihre Anrufe sollen zu Ihnen weitergeleitet werden: Sie müssen die Funktion vom Ziel der Umleitung aus aktivieren.

- Weiterleitungssymbol auswählen (Das Symbol ist abhängig vom Telefonmodell:  $\mathbb{G}$ /  $\mathbb{G}$ ).
- *Andere Rufuml. Rufumleitung aus der Ferne*
- Geben Sie die Nummer des Terminals ein, von dem Sie Anrufe erhalten möchten.
- Geben Sie die Nummer des Terminals ein, an das Sie Anrufe weiterleiten möchten.

Am Display wird angezeigt, dass die Rufumleitung akzeptiert ist.

Wenn Sie diese Funktion auf eine Taste programmiert haben, können Sie sie direkt aufrufen.

- Eine programmierte Taste betätigen.
- Wählen Sie Ihre Nebenstellennummer >>> Am Display wird angezeigt, dass die Rufumleitung akzeptiert ist.

# <span id="page-37-1"></span>5.6 **Erstellen einer selektiven Rufumleitung**

Sie können Ihre Hauptnummer und Ihre sekundäre(n) Nummer(n) auf verschiedene Apparate umleiten.

- Greift auf die Seite 'Menü' zu.
- *Einstellungen Meine Dienste Leistungsmerk. Zusätzliche Dienste*
- Auswählen der umzuleitenden Nummer.
	- o *Auswahl der Hauptleitung*
	- o *Auswahl sekundäre Leitung*
- *Übernehmen*
- Geben Sie die Nummer des Terminals ein, von dem Sie Anrufe erhalten möchten.
- Die Zielnummer der Weiterleitung wird angerufen.
- $\frac{1}{2}$  $\bullet$

# <span id="page-37-2"></span>5.7 **Umleiten Ihrer Anrufe**

Ihre Gesprächspartner können Sie erreichen, während Sie innerhalb des Unternehmens unterwegs sind:

- Sie haben folgende Möglichkeiten:
	- o Weiterleitungssymbol auswählen (Das Symbol ist abhängig vom Telefonmodell:  $\mathbb{G}$ /  $\mathbb{G}$ ).
	- o Greift auf die Seite 'Menü' zu *Weiterleitung*
- *Andere Rufuml.*
- Wählen Sie die zu programmierende Weiterleitung aus.
	- o *Rufumleitung bei besetzt*
	- o *Rufumleitung b. Nichtannahme*
	- o *Rufuml. bei besetzt/Nichtann.*
- Nummer des Ziels der Umleitung >> Am Display erscheint die Annahme der Umleitung.

Wenn Sie diese Funktion auf eine Taste programmiert haben, können Sie sie direkt aufrufen.

- Eine programmierte Taste betätigen.
- Nummer des Ziels der Umleitung >> Am Display erscheint die Annahme der Umleitung.

## <span id="page-38-0"></span>5.8 **Anrufschutz**

Sie können Ihr Telefon vorübergehend für alle Anrufe unerreichbar machen.

- Weiterleitungssymbol auswählen (Das Symbol ist abhängig vom Telefonmodell:  $\mathbb{G}$  /  $\mathbb{G}$ ).
- *Anrufschutz*
- Geben Sie den Code für die Aktivierung dieser Funktion ein.
- *Übernehmen* Am Display wird angezeigt, dass die Rufumleitung akzeptiert ist.

Am Telefon von Gesprächspartnern, die Sie erreichen möchten, wird die Meldung 'Bitte nicht stören' angezeigt.

Zur Deaktivierung des Anrufschutzes führen Sie dieselben Schritte aus.

## <span id="page-38-1"></span>5.9 **Alle Umleitungen löschen**

- Weiterleitungssymbol auswählen (Das Symbol ist abhängig vom Telefonmodell:  $\mathbb{G}$ /  $\mathbb{G}$ ).
- *Deaktivieren*

Sie können alle Rufumleitungen auch löschen, indem Sie einen anderen Umleitungstyp programmieren.

## <span id="page-38-2"></span>5.10**Löschen einer Rufumleitung**

- Sie haben zwei Möglichkeiten:
	- $\circ$  Weiterleitungssymbol auswählen (Das Symbol ist abhängig vom Telefonmodell:  $\mathbb{G}$ / ).
	- o *Einstellungen Meine Dienste Leistungsmerk. Rufumleitungsdienste*
- *Andere Rufuml. Rufumleitung deaktiv*. */ Follow Me* deaktivieren

## <span id="page-38-3"></span>5.11**Hinterlassen einer Abwesenheitsnachricht für Ihre internen Anrufer**

Sie können auf Ihrem Telefon eine Nachricht hinterlassen, die an das Display des anrufenden Telefons übermittelt wird.

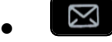

*Neue Textnachricht Umleit. an Text*

Wählen Sie die Art der Nachricht aus.

- **Vordefinierte Nachricht senden**
	- *Vordef. Nachr.*
	- Auswählen einer vordefinierten Nachricht.
	- *Übernehmen*

### **Zu ergänzende Nachricht senden**

- *Zu vervollst.*
- Auswählen einer zu ergänzenden vordefinierten Nachricht.
- Vervollständigen Ihrer Nachricht.
- *Übernehmen*

### **Neue Nachricht senden**

- *Zu erst. Nachr.*
- Schreiben Sie Ihre Nachricht.
- *Übernehmen*

Weiterleiten an Textnachricht deaktivieren:

 $\boxtimes$  $\bullet$ 

- Neue Textnachricht **>** Abw.nachr. aus > Die Textnachricht wird angezeigt.
- *Deaktivieren*

## <span id="page-39-0"></span>5.12**Lesen der während Ihrer Abwesenheit hinterlassenen Nachrichten**

Die LED Ihres Telefons zeigt an, dass Nachrichten vorliegen.

- $\bullet$   $\Box$  >> Anzahl der eingegangenen Nachrichten.
- **Neue Textnachricht Machricht lesen** >> Anzeige des Namens des Absenders, des Datums, der Uhrzeit und des Rangs der Nachricht.
- Sie haben folgende Möglichkeiten:
	- o *Rückruf* Absender der Nachricht zurückrufen.
	- o *Nchr. speichern* >> Aufzeichnung der Nachricht.
	- o Nächste Nachr. **»** Übergang zur nächsten Nachricht.
	- o *Textantwort* >> Antworten mit Textnachricht.
	- **Beenden der Abfrage.**

# <span id="page-40-0"></span>6 Kostenmanagement

## <span id="page-40-1"></span>6.1 **Direkte Kostenzuordnung Ihrer Anrufe zu den Kundenkonten (Verrechnungsnummer)**

Sie können die Kosten Ihrer externen Verbindungen den Ihren Kunden entsprechenden Kontonummern zuteilen.

- Greift auf die Seite 'Menü' zu.
- *Einstellungen Meine Dienste Leistungsmerk. Zusätzliche Dienste Verrechnungsnummer*
- Nummer des entsprechenden Kontos.
- Rufnummer des Gesprächspartners.

## <span id="page-40-2"></span>6.2 **Abfrage der Kosten eines von Ihrem Telefon durch einen internen Nutzer geführten externen Gesprächs**

- Greift auf die Seite 'Menü' zu.
- *Einstellungen Meine Dienste Leistungsmerk. Rückfrage und Rückruf Gebührenerfassungsinfos*

# <span id="page-41-0"></span>7 Telefon programmieren

# <span id="page-41-1"></span>7.1 **Initialisieren Ihrer Voice-Mailbox**

- Die LED blinkt.
- $\boxtimes$  $\bullet$
- Eingeben Ihres Passworts, dann Aufzeichnen Ihres Namens nach den Anweisungen der Sprachführung.

Das Passwort wird für den Zugang zu Ihrer Voice-Mailbox und zur Sperrung Ihres Telefons verwendet.

Unsichere Codes werden abgewiesen. Beispiele:

- Vier identische Ziffern (0000, 1111,...).
- Einfache Ziffernfolgen (0123, 1234,...).

Verwenden Sie ein starkes Passwort mit mindestens 4 Ziffern. Die bereitgestellte Liste schwacher Passwörter ist nicht erschöpfend.

# <span id="page-41-2"></span>7.2 **Persönliches Gestalten Ihrer Begrüßung**

Sie können die Standardbegrüßung durch eine persönliche Begrüßung ersetzen.

- N  $\bullet$
- *Voice Mail*
- Passwort eingeben.
- **•** Pers. Optionen **>** Begr.ansage **>** Pers. Begr. **>>** Aufzeichnung der Nachricht.
- **Ende >> Ende der Aufzeichnung.** 
	- Sie haben folgende Möglichkeiten:
		- o *Annehmen* >> Bestätigen.
		- o *Neustart* **>>** Nachricht erneut aufzeichnen.
		- o Wiedergabe >> Nachricht wiedergeben.

Zurück zur Standardbegrüßung.

*Norm. Eing.auf.*

## <span id="page-41-3"></span>7.3 **Ändern des Passworts Ihres Telefons**

- Greift auf die Seite 'Menü' zu.
- *Einstellg Telefon Passwort*
- Altes Passwort (4 Ziffern).
- *Übernehmen*
- Neues Passwort (4 Ziffern).
- *Übernehmen*
- Eingabe des neuen Passworts zur Überprüfung.
- *Übernehmen*
- $\frac{d}{d}$  $\bullet$

Dieses Passwort ist eine Kennziffer, die das Sperren des Telefons durch den Teilnehmer ermöglicht (Standard-Kennziffer: 0000).

Unsichere Codes werden abgewiesen. Beispiele:

- Vier identische Ziffern (0000, 1111,...).
- Einfache Ziffernfolgen (0123, 1234,...).

Verwenden Sie ein starkes Passwort mit mindestens 4 Ziffern. Die bereitgestellte Liste schwacher Passwörter ist nicht erschöpfend.

# <span id="page-42-0"></span>7.4 **Ändern des Passworts Ihrer Voice-Mailbox**

- $\Box$  $\bullet$
- *Voice Mail*
- Passwort eingeben.
- *Pers. Optionen Verw.optionen Kennwort Mein Kennwort*
- Neues Passwort (4 Ziffern).
- *Bestätigen*
- $\frac{1}{2}$  $\bullet$

Das Passwort ist '0000', solange Ihre Voice-Mailbox nicht initialisiert wurde.

Unsichere Codes werden abgewiesen. Beispiele:

- Vier identische Ziffern (0000, 1111,...).
- Einfache Ziffernfolgen (0123, 1234,...).

Verwenden Sie ein starkes Passwort mit mindestens 4 Ziffern. Die bereitgestellte Liste schwacher Passwörter ist nicht erschöpfend.

## <span id="page-42-1"></span>7.5 **Einstellen des Ruftons**

- Greift auf die Seite 'Menü' zu.
- *Einstellg Telefon Klingeln*
- Geben Sie ggf. Ihr Passwort ein und bestätigen Sie es.

### **7.5.1 Melodie wählen**

- Auswählen des Anruftyps, dem der Klingelton zugeordnet werden soll.
	- o *Interner Anruf*
	- o *Externer Anruf*
- Gewünschte Melodie auswählen (16 Melodien).
- $\bullet$
- $\mathbb{R}$  Beenden
- Einstellen anderer Audiofunktionen.

### **7.5.2 Einstellen der Lautstärke des Klingeltons**

- *Lautstärke*
	- Gewünschte Lautstärke auswählen (12 Ebenen).
- **A** Beenden.
- Einstellen anderer Audiofunktionen.

### **7.5.3 Ruhemodus aktivieren/deaktivieren**

- *Weit. Optionen*
	- o *▫ Modus Stumm* Zum Aktivieren.
	- *Modus Stumm* >> Zum Deaktivieren.
- **Beenden**
- Einstellen anderer Audiofunktionen.

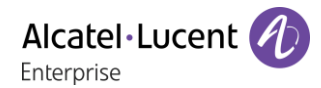

## **7.5.4 Besprechungsmodus aktivieren/deaktivieren (progressiver Klingelton)**

- *Weit. Optionen*
	- o *▫ Progressiver Rufton* Zum Aktivieren.
	- *Progressiver Rufton* >> Zum Deaktivieren.
- $\mathbb{R}$  Beenden
- Einstellen anderer Audiofunktionen.

### **7.5.5 Diskreten Klingelmodus aktivieren/deaktivieren**

- *▫ Ein Piepton vor Klingeln / 3 Pieptöne vor Klingeln* Zum Aktivieren.
- *Ein Piepton vor Klingeln / 3 Pieptöne vor Klingeln* **> Zum Deaktivieren.**
- **A** Beenden.
- Einstellen anderer Audiofunktionen.

### **7.5.6 Stellt die Lautstärke des Klingeltons bei Eingang eines Anrufs ein**

- Ihr Telefon klingelt.
- Einstellen der Lautstärke des Klingeltons.

## <span id="page-43-0"></span>7.6 **Anpassung der Helligkeit des Telefons**

Passen Sie die Helligkeit von Display, LEDs, Tasten (Zusatzmodul) und Logolicht an Gehäuserückseite (optional) an.

### **Auto-Anpassung der Helligkeit**

Das Telefon kann die Displayhelligkeit, die LED und das Besetzt-Lichtlogo an der Gehäuserückseite (falls vorhanden) je nach Lichtverhältnissen automatisch anpassen, um die Benutzerfreundlichkeit zu verbessern und um Energie zu sparen (Umgebungslichtsensor).

### **Auto-Anpassung der Displayhelligkeit**

- oder (lang drücken) *Anzeige LED Helligkeit Auto*
- Aktivieren oder deaktivieren Sie die Funktion.

### **Auto-Anpassung der LED-Helligkeit und des Besetzt-Lichtlogos an der Gehäuserückseite (falls vorhanden)**

- oder (lang drücken) *Anzeige Erweitert LED Helligkeit Auto*
- Aktivieren oder deaktivieren Sie die Funktion.

### **Helligkeit bei Verwendung des Telefons anpassen**

- oder (lang drücken) *Anzeige Helligkeit*
- Damit erhöhen oder verringern Sie Helligkeit.
- **OK**  $\bullet$
- $\frac{d}{dx}$  $\bullet$

### **Abgeblendete Helligkeit bei Nichtverwendung des Telefons anpassen.**

- oder (lang drücken) *Anzeige Erweitert Geringe Helligkeit*
	- Damit erhöhen oder verringern Sie Helligkeit.
- OK  $\bullet$
- $\bullet$

## **Verzögerung einstellen, nach der die Helligkeit bei Nichtverwendung des Telefons abgeblendet wird (Bildschirmschoner)**

- oder (lang drücken) *Anzeige Schoner*
- Zeitverzögerung einstellen (standardmäßig 4 Stunden).
- **OK**  $\bullet$
- $\frac{1}{2}$  $\bullet$

## <span id="page-44-0"></span>7.7 **Auswahl der Begrüßungsseite**

Mit dieser Funktion kann die Seite ausgewählt werden, die am Telefon standardmäßig angezeigt wird.

- *Einstellung Telefon Homepage*
- Wählen Sie die Standardseite aus (Menü, Persl., Info, Letzte angezeigte Seite…).
- OK  $\bullet$
- $\frac{1}{2}$

## <span id="page-44-1"></span>7.8 **Sprache auswählen**

- Greift auf die Seite 'Menü' zu.
- *Einstellg Telefon Sprache*
- Wählen Sie die gewünschte Sprache aus.
- OK  $\bullet$
- $\frac{1}{2}$

## <span id="page-44-2"></span>7.9 **Programmieren von Tasten für Telefonnummern und Funktionen (Pers. Seite /F1 und F2 /Add-On-Tasten)**

Je nach Telefon können Sie programmieren:

- Funktionstasten der Perso-Seite.
- Tasten/Funktionstasten des Zusatzmoduls.
- $\bullet$  F1 und F2.
- Programmierbare Tasten mit LED und Papierschild.
- Programmierbare Tasten mit LED und Papierschild. Das LED-Verhalten kann je nach Systemkonfiguration unterschiedlich sein. Für weitere Informationen wenden Sie sich bitte an den Installationstechniker oder Ihren Administrator.

### **Wenn die Taste noch nicht programmiert ist:**

- Zu programmierende Taste auswählen.
- Sie haben zwei Möglichkeiten:
	- o *Kurzwahl* >> Zum Programmieren einer Nummer.
	- o *Dienste* >> Zum Programmieren einer Funktion.

### **Wenn die Taste bereits programmiert ist:**

- (oder *Einstellg Telefon Taste progr. Pers. S. progr.)*
- Zu programmierende Taste auswählen.
- Sie haben zwei Möglichkeiten:
	- o *Kurzwahl* >> Zum Programmieren einer Nummer.
	- o *Dienste* >> Zum Programmieren einer Funktion.

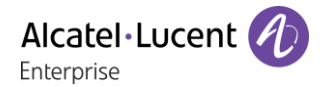

### **Zum Programmieren einer Nummer**

- *Kurzwahl*
- Nummer eingeben.
- *Übernehmen*
- Geben Sie den Namen der Taste ein.
- *Übernehmen*

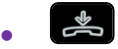

### **Zum Programmieren einer Funktion**

**•** *Dienste* **>>** Folgen Sie den Anweisungen auf dem Display.

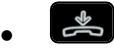

### **7.9.1 Andere Möglichkeiten**

- *Ändern* Ändern des Inhalts des angezeigten Eintrags.
- *Löschen* Löschen

## <span id="page-45-0"></span>7.10**Ändern Sie eine programmierte Taste**

- (oder *Einstellg Telefon Taste progr. Pers. S. progr.)*
- Wählen Sie zum Ändern diese Taste aus.
- *Ändern*
- $\frac{1}{2}$

## <span id="page-45-1"></span>7.11**Programmierte Taste löschen**

- (oder *Einstellg Telefon Taste progr. Pers. S. progr.)*
- Wählen Sie die zu löschende Taste aus
- *Löschen*
- $\frac{1}{2}$  $\bullet$

## <span id="page-45-2"></span>7.12**Programmieren einer Terminerinnerung**

Sie können die Uhrzeit eines einmaligen Terminrufs (einmal innerhalb der nächsten 24 Stunden) definieren.

- Greift auf die Seite 'Menü' zu.
- *Termin*
- Uhrzeit des Termins eingeben.
- Wählen der Zielnummer des Termins.

```
\frac{1}{2}\bullet
```
Das Symbol 'Termin programmiert' wird auf der Begrüßungsseite angezeigt. Zur programmierten Zeit klingelt Ihr Telefon:

OK  $\bullet$ 

Wenn Ihr Telefon auf eine andere Nebenstelle umgeleitet ist, wird der Terminruf nicht umgeleitet.

Zum Löschen Ihrer Terminerinnerung:

- Greift auf die Seite 'Menü' zu.
- *Termin Löschen*

 $\bullet$ 

Das Symbol 'Termin programmiert' wird nicht mehr auf der Begrüßungsseite angezeigt.

## <span id="page-46-0"></span>7.13**Abfrage der Rufnummer und des Namens**

Die Nummer Ihres Telefons wird auf der Seite 'Info' angezeigt.

## <span id="page-46-1"></span>7.14**Sperren/Entsperren Ihres Telefons**

Dieses Symbol zeigt an, dass das Telefon gesperrt ist.

- Greift auf die Seite 'Menü' zu.
- *Sperren*
- Geben Sie Ihr Passwort ein >> Ihr Telefon ist gesperrt/entsperrt.

## <span id="page-46-2"></span>7.15**Installieren eines Zubehörteils (Headset, Freisprechgerät, Lautsprecher) über die Buchse**

Standardmäßig kann die Audiobuchse Ihres Telefons für den Anschluss eines Headsets, einer Freisprecheinrichtung oder eines Lautsprechers verwendet werden. Zur Optimierung der Klangqualität kann außerdem ein Breitband-Headset installiert werden.

Wenn Sie das Zubehörteil an der Buchse anschließen, fordert Sie eine Popup-Meldung zur Angabe des Zubehörtyps auf:

- *Headset*
- *Handapparat*
- *Freisprechmodus*
- *Lautsprch*

In der Statusleiste wird ein spezielles Symbol angezeigt:  $\mathbb{O}$ .

Sie können den Zubehörtyp ggf. auch in den Audioeinstellungen auswählen:

- **•**  $\bullet$  **der i** (lang drücken) *λ Audio.*
- *Buchsenkonfiguration*
- *Headset* / *Handapparat* / *Freisprechmodus* / *Lautsprch* Wählen Sie den an die Buchse angeschlossenen Gerätetyp aus.

 $\frac{1}{2}$  $\bullet$ 

Das Telefon ist mit einem 4-poligen 3,5-mm-Anschluss ausgestattet. Sollte Ihr Gerät inkompatibel sein, können Sie einen Adapter verwenden.

## <span id="page-46-3"></span>7.16**Partnertelefon anrufen**

Ihrer Telefonnummer kann die Nummer eines anderen Telefons zugeordnet sein (Siehe Ändern der zugewiesenen Nummer).

Um sie anzuwählen:

- Greift auf die Seite 'Menü' zu.
- *Einstellg Meine Dienste Partnerdienste Anruf Partner*
- <sup>OK</sup> Anruf durchführen.

# <span id="page-47-0"></span>7.17**Anrufe an Partnertelefonnummer umleiten**

Wenn Sie vorher eine Partnertelefonnummer definiert haben, können Sie Ihre Anrufe an diese Nummer umleiten.

- Greift auf die Seite 'Menü' zu.
- *Einstellungen Dienste Leistungsmerk. Partnerdienste*
- Sie haben folgende Möglichkeiten:
	- $\circ$  *Überlauf an anderes Telefon* >> Zur Rufumleitung bei Nichtmelden.
	- *Überl bei besetzt an and. Tel.* >> Zur sofortigen Rufumleitung bei Besetzt.
	- $\circ$  *Überl besetzt/Nichtan and. Tel* >>> Zur Rufumleitung bei Nichtmelden oder Besetzt.
	- o *Überl. an anderes Tel. deakt.* >> Zur Annullierung der Funktion 'Überlauf zum Partner'.
- *Übernehmen*

## <span id="page-47-1"></span>7.18**Ändern der zugewiesenen Nummer**

Die Partnernebenstelle kann eine Rufnummer, die Voice-Mail-Nummer oder die Personensuchnummer sein.

- Greift auf die Seite 'Menü' zu.
- *Einstellg Dienste Partner*
- Geben Sie Ihr Passwort ein.
- *Übernehmen*
- *Ändern*
- Wählen Sie die neue Partnernummer aus.
	- o Eingeben der zugewiesenen neuen Nummer Eine Bestätigung der Programmierung wird angezeigt.
	- o *Voice Mail*
	- o *Kurzwahl*

Eine Bestätigung der Programmierung wird angezeigt.

# <span id="page-47-2"></span>7.19**Tandem-Konfiguration**

Diese Konfiguration ermöglicht, zwei Telefone unter einer einzigen Rufnummer zusammenzufassen. Ihr Telefon ist das Haupttelefon, das zweite Telefon, in der Regel ein DECT-Telefon, ist das sekundäre Telefon. Jedes Telefon hat seine eigene Rufnummer, aber die Tandem-Nummer ist die des Haupttelefons. Wenn Sie einen Anruf erhalten, klingeln beide Telefone. Wenn der Anruf an einem Telefon entgegengenommen wird, klingelt das andere Telefon nicht mehr. Wenn alle Leitungen des Haupttelefons besetzt sind, klingelt das sekundäre (DECT-)Telefon nicht. Das sekundäre Telefon ist weiterhin über seine eigene Rufnummer erreichbar. In diesem Fall findet die Tandemfunktion keine Anwendung. Die meisten Funktionen gelten für beide Telefone, z.B. Rufumleitungen, Weckruf, die verschiedenen Ansagen usw., bestimmte Funktionen bleiben jedoch spezifisch für das jeweilige Telefon, wie z.B. individuelle Kurzwahl, Wahlwiederholung, außer Betrieb, Telefonsperre usw. Wenn Sie weitere Informationen zu dieser Konfiguration benötigen, wenden Sie sich bitte an den Systemeinrichter.

## <span id="page-47-3"></span>7.20**Erstellen, Ändern oder Abfragen Ihrer Gegensprechliste (max. 10 Nummern)**

- Greift auf die Seite 'Menü' zu.
- *Einstellg Dienste Direk. Anspr*
- Befolgen Sie die Anweisungen im Display.

# <span id="page-48-0"></span>7.21**Installation eines Hörers mit kabelloser Bluetooth®-Technologie (Kopplung)**

Funktion nur in Verbindung mit kompatiblem Bluetooth-Telefon verfügbar. Andernfalls wird das zugehörige Menü nicht angezeigt oder das Menü ist deaktiviert.

Um einen Bluetooth®-Kopfhörer verwenden zu können, muss dieser mit dem Telefon gekoppelt werden.

- Sie haben zwei Möglichkeiten:
	- ∦ o
		- o (lang drücken) *Bluetooth*
- *Geräte suchen*
- Bei ausgeschaltetem Hörer gleichzeitig die beiden Tasten des Bluetooth®-Hörers drücken (lang drücken).

Ein Dreitonsignal ertönt und die LED blinkt abwechselnd grün und orange.

**>>** Bluetooth®-Gerät wird gesucht. Warten Sie, bis der erkannte Gerätetyp und die Adresse angezeigt werden.

- Wählen Sie das betreffende Gerät aus: ALE BT Handset.
- *Hinzu*
- Gegebenenfalls den PIN-Code des Geräts eingeben. Das Standardpasswort ist 0000.
- **Bestätigen >> Der Dreifachton zeigt an, dass das Handset ordnungsgemäß installiert worden ist.** Die LED blinkt je nach Ladestand des Akkus grün oder orange.

### **Fehlermeldungen**

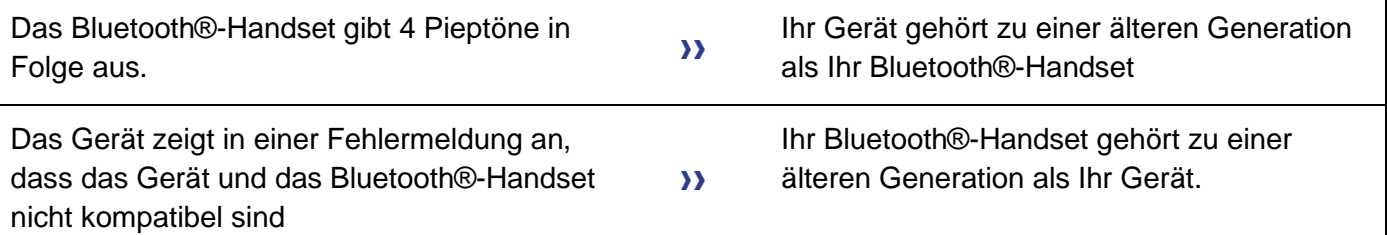

## <span id="page-48-1"></span>7.22**Verwendung des Bluetooth®-Hörers**

Der kabellose Bluetooth®-Handapparat ist nur mit kompatiblen Bluetooth®-Bürotelefonen verfügbar.

Der schnurlose Bluetooth®-Hörer ermöglicht dem Benutzer in einem Umkreis von 10 Metern zum Telefon einen Anruf entgegenzunehmen und ein Gespräch zu führen. Der Hörer besitzt eine LED-Anzeige und zwei Tasten.

### **Einschalten/Abschalten**

 Schalten Sie den Bluetooth®-Hörermodus ein/aus, indem Sie die Taste zum Abheben/Auflegen länger drücken.

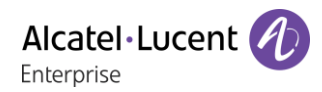

### **LED**

- Blinkt grün: Normale Funktion.
- Leuchtet ununterbrochen grün: Hörer wird geladen.
- Blinkt orange: Akku schwach oder Hörer außerhalb der Empfangszone.
- Leuchtet ununterbrochen orange: Störung.

## **Tasten 'Abheben/Auflegen' und 'Lautstärke/Stummschaltung'**

- Abheben/Auflegen: Drücken Sie diese Taste, um ein Gespräch anzunehmen oder zu beenden.
- Lautstärke/Stummschaltung:
	- o Mehrmals kurz drücken, um die Hörerlautstärke zu ändern (3 Stufen).
	- o Lang drücken, damit Ihr Gesprächsteilnehmer Sie nicht mehr hört.

Wenn der Bluetooth®-Hörer auf der Basis liegt, brauchen Sie nicht die Taste Abnehmen/Auflegen drücken, um den Anruf anzunehmen oder zu beenden. Nehmen Sie den Bluetooth®-Hörer einfach ab bzw. legen Sie ihn auf.

## <span id="page-49-0"></span>7.23**Installation eines Kopfhörers mit kabelloser Bluetooth®-Technologie (Kopplung)**

Funktion nur in Verbindung mit kompatiblem Bluetooth-Telefon verfügbar. Andernfalls wird das zugehörige Menü nicht angezeigt oder das Menü ist deaktiviert.

ALE International bietet ein Bluetooth-Headset mit Multipoint-Unterstützung an.

Dieses Headset kann gleichzeitig Ihrem Mobiltelefon und anderen Kommunikationsgeräten zugeordnet sein. So können Sie das Headset beispielsweise unterwegs mit Ihrem Mobiltelefon verwenden und wenn Sie Ihr Büro betreten, verbindet es sich zusätzlich automatisch mit Ihrem Bürotelefon. Sie können dann einen Anruf über Ihr Bluetooth-Headset oder über das Bluetooth-Mobilteil Ihres Bürotelefons entgegennehmen.

Um einen Bluetooth®-Kopfhörer verwenden zu können, muss dieser mit dem Telefon gekoppelt werden. Um diese Kopplung durchzuführen, muss der Kopfhörer im erkennbaren Modus sein\*.

- Sie haben zwei Möglichkeiten:
	- $\frac{1}{2}$ o (lang drücken) *Bluetooth*
- *Geräte suchen*

Bluetooth®-Gerät wird gesucht. Warten Sie, bis der erkannte Gerätetyp und die Adresse angezeigt werden

- Wählen Sie das betreffende Gerät aus.
- *Hinzu*
- PIN-Code des Kopfhörers eingeben \*.
- **Bestätigen >> Bestätigunsmeldung und Anzeige des Kopfhörersymbols auf dem Telefondisplay.**

\*Weitere Informationen siehe Benutzerhandbuch des Kopfhörers.

# <span id="page-50-0"></span>7.24**Verwendung eines Kopfhörers mit kabelloser Bluetooth®-Technologie**

Funktion nur in Verbindung mit kompatiblem Bluetooth-Telefon verfügbar. Andernfalls wird das zugehörige Menü nicht angezeigt oder das Menü ist deaktiviert.

Weitere Informationen siehe Benutzerhandbuch des Kopfhörers.

## <span id="page-50-1"></span>7.25**Anzeige aller gekoppelten Bluetooth-Geräte**

Funktion nur in Verbindung mit kompatiblem Bluetooth-Telefon verfügbar. Andernfalls wird das zugehörige Menü nicht angezeigt oder das Menü ist deaktiviert.

Sie haben zwei Möglichkeiten:

∦ o

o (lang drücken) *Bluetooth*

*Geräte*

Anzeige der verschiedenen gekoppelten Geräte.

## <span id="page-50-2"></span>7.26**Entfernen von Bluetooth-Zubehör (Kopfhörer, Handapparat usw.)**

Funktion nur in Verbindung mit kompatiblem Bluetooth-Telefon verfügbar. Andernfalls wird das zugehörige Menü nicht angezeigt oder das Menü ist deaktiviert.

Sie haben zwei Möglichkeiten:

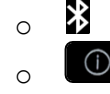

o (lang drücken) *Bluetooth*

*Geräte*

Anzeige der verschiedenen gekoppelten Geräte.

- Zu entfernendes Gerät auswählen.
- *Entfernen*
- $\frac{1}{2}$  $\bullet$

Bestätigungsmeldung nach Entfernung des Geräts.

## <span id="page-50-3"></span>7.27**Koppeln des Telefons als Bluetooth-Gerät**

Funktion nur in Verbindung mit kompatiblem Bluetooth-Telefon verfügbar. Andernfalls wird das zugehörige Menü nicht angezeigt oder das Menü ist deaktiviert.

Ihr Telefon kann als Bluetooth-Gerät verwendet werden (z. B. als Lautsprecher). Vor dem Koppeln muss das Telefon im erkennbaren Modus sein.

Sie haben zwei Möglichkeiten:

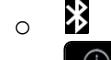

o (lang drücken) *Bluetooth*

*Parameter*

Anzeige der verschiedenen gekoppelten Geräte. Es wird ein eigenes Symbol auf dem Display angezeigt  $\left| \bullet \bullet \right|$ .

# <span id="page-51-0"></span>7.28**Konfiguration des Telefons für die Telearbeit**

Ihr IP-Telefon ist mit Telearbeit (VPN) über eine sichere (verschlüsselte) Verbindung kompatibel. In diesem Modus sind alle im Büro verfügbaren Funktionen für die Televerwendung verfügbar. Wenn das Telefonsystem Ihres Unternehmens für die Aufnahme von Telearbeitern konfiguriert ist (System und Infrastruktur), müssen Sie Ihr Telefon für die Telearbeit konfigurieren. Der Installateur muss Ihnen alle Informationen für die Konfiguration des Telefons mitteilen. Sie müssen:

- VPN aktivieren.
- Remote-VPN-Serverinformationen eingeben.
- TFTP-Serverinformationen eingeben (optional).
- Authentifizierung eingeben.
- Einrichtung der VPN-Starteinstellungen.

### **Erstverbindung für Telearbeit**

Wenn Sie das Telefon zum ersten Mal für die Telearbeit verbinden, werden Sie aufgefordert, einen PIN-Code festzulegen.

Für den Zugang zur VPN-Konfiguration (Untermenüs) oder beim Starten des Telefons (je nach VPN-Konfiguration) wird der PIN-Kode benötigt.

Der PIN-Kode bleibt während der Sitzung gespeichert, sodass ein Zugriff auf die VPN-Konfiguration ohne erneute Eingabe des PIN-Kodes bis zum Beenden der VPN-Konfiguration möglich ist.

Überprüfen Sie vor dem Konfigurieren des Telefons für die Telearbeit, ob alle Informationen vom Administrator vorliegen.

So konfigurieren Sie das Telefon:

- Verbinden Sie das Telefon mit dem Netzwerk (und stecken Sie bei Verwendung eines externen Netzteils den Stromversorgungsstecker ein).
- Wenn das Telefon beim Starten 'Schritt 2' anzeigt, drücken Sie wiederholt nacheinander auf die Tasten '\*' und '#', bis ein Menü angezeigt wird.
- *VPN* (Im Menü nach unten scrollen).
	- o *VPN Config*
		- Den neuen PIN-Kode eingeben.
		- Validieren.
		- *Enable VPN*: sie müssen diese Option aktivieren, um das Telefon für die Telearbeit zu verwenden.
		- *Server*: Adresse des VPN-Servers eingeben.
		- *PSK*: Geben Sie den Pre-Shared Key ein, um eine sichere Verbindung mit dem VPN-Server herzustellen. Der PSK kann für alle Remote-Mitarbeiter, die zur selben Installation gehören, gleich sein oder für jeden Remote-Mitarbeiter individuell sein. Im ersten Fall muss die VPN-Authentifizierung aktiviert sein.
	- o *VPN Tftp Use TFTP servers, tftp1, tftp2,port*: aktivieren Sie diese Option, wenn die TFTP-Server benötigt werden, und geben Sie Adressen und Ports der TFTP-Server ein.
	- o *VPN Auth Use Authentification*, *User*, *Pass*: Aktivieren Sie diese Option, wenn die Anmeldung für den VPN-Server (Benutzername und Passwort) erforderlich ist. Die VPN-Authentifizierung kann deaktiviert werden, wenn für jeden Remote-Mitarbeiter ein individueller PSK verwendet wird.
	- o *VPN Pincod Request Pin on Boot*: wenn diese Option aktiviert ist, müssen Sie beim Starten des Telefons den PIN-Code eingeben. Wir empfehlen, diese Option zu aktivieren.
	- o  $\mathcal{P}$ Dieses Symbol auswählen, um zum Hauptmenü zurückzukehren.
	- $\circ$   $\boxtimes$  Wählen Sie dieses Symbol aus, um Parameter zu speichern.
- Die VPN-Konfiguration wird gespeichert und das Hauptmenü angezeigt.
- Dieses Symbol wählen, um das Konfigurationsmenü zu verlassen. Das Deskphone wird neu gestartet.
- Geben bei Auswahl folgender Option den PIN-Code ein: (*Request Pin on Boot*).
- Validieren.
- Ihr Telefon ist für die Telearbeit bereit.

Das Verlassen des Menüs zur Abfrage des PIN-Kodes beim Starten des Telefons führt zum Starten des Telefons ohne aktivierten VPN.

### **Ändern der Konfiguration**

Sie müssen einen Parameter der VPN-Konfiguration ändern.

- Das Deskphone neustarten (den Netzstecker aus- und einstecken, wenn Sie einen externen Netzadapter oder einen Ethernet-LAN-Anschluss verwenden).
- Wenn das Telefon beim Starten 'Schritt 2' anzeigt, drücken Sie wiederholt nacheinander auf die Tasten '\*' und '#', bis ein Menü angezeigt wird.
- *VPN* (Im Menü nach unten scrollen).
- Zur Änderung der Konfiguration Untermenü auswählen (*VPN Config, VPN Tftp, VPN Auth, VPN Pincod*).
- Geben Sie den PIN-Code ein (Wurde ein Administratorpasswort vom System festgelegt, kann dieses für den Zugriff auf die VPN-Konfiguration verwendet werden. Dazu Folgendes wählen: *Use Password*).
- $\bullet$   $\boxdot$  Validieren.
- Damit ändern Sie die Parameter.
- Wählen Sie dieses Symbol aus, um Parameter zu speichern.
- Die VPN-Konfiguration wird gespeichert und das Hauptmenü angezeigt.
- …本 Dieses Symbol wählen, um das Konfigurationsmenü zu verlassen. Das Deskphone wird neu gestartet.
- Geben bei Auswahl folgender Option den PIN-Code ein: (*Request Pin on Boot*).
- **Ø** Validieren.
- Ihr Telefon ist für die Telearbeit bereit.

### **PIN-Code**

Der PIN-Code besteht aus 4 Ziffern. Der Zugriff auf die VPN-Konfiguration ist möglich durch Eingabe des PIN-Kodes oder des Administratorpassworts, sofern dieses vom System festgelegt wurde. Je nach VPN-Konfiguration wird beim Starten des Telefons ein PIN-Code verlangt. Wie empfehlen, diese Option aus Sicherheitsgründen zu aktivieren und wenn Sie das Telefon am Telearbeitsplatz und im Büro benötigen (Siehe Erneutes Verbinden des Telefons am Firmenarbeitsplatz).

Wird der PIN-Code 5-mal hintereinander falsch eingegeben, werden PIN-Code und VPN-Parameter gelöscht.

Wurde kein Administratorpasswort vom System festgelegt, ist der PIN-Kode für den Zugriff auf die VPN-Konfiguration notwendig.

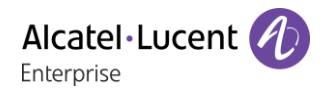

## **Zurücksetzen des PIN-Codes**

- Das Deskphone neustarten (den Netzstecker aus- und einstecken, wenn Sie einen externen Netzadapter oder einen Ethernet-LAN-Anschluss verwenden).
- Wenn das Telefon beim Starten 'Schritt 2' anzeigt, drücken Sie wiederholt nacheinander auf die Tasten '\*' und '#', bis ein Menü angezeigt wird.
- *VPN* (Im Menü nach unten scrollen).
- *VPN Pincod*
- Geben Sie den PIN-Code ein*.*
- **Validieren.**
- *Set new Pincode*: Den neuen PIN-Kode eingeben.
- Wählen Sie dieses Symbol aus, um Parameter zu speichern.
- Die VPN-Konfiguration wird gespeichert und das Hauptmenü angezeigt.
- …本 Dieses Symbol wählen, um das Konfigurationsmenü zu verlassen. Das Deskphone wird neu gestartet.
- Geben bei Auswahl folgender Option den PIN-Code ein: (*Request Pin on Boot*).

### **Erneutes Verbinden des Telefons am Firmenarbeitsplatz**

Ihr Telefon ist bereits für die Telearbeit konfiguriert.

- Verbinden Sie das Telefon mit dem Netzwerk (und stecken Sie bei Verwendung eines externen Netzteils den Stromversorgungsstecker ein).
- Wenn die Option für die PIN-Code-Eingabe beim Starten des Telefons in der VPN-Konfiguration aktiviert ist (*Request Pin on Boot*):
	- o Der PIN-Code wird benötigt.
	- $\circ$   $\sqrt{2}$  Wählen Sie das Zurück-Symbol aus.
	- o Das Telefon startet im normalen Modus neu. Der VPN ist vorübergehend bis zum nächsten Neustart deaktiviert.
- Wenn die Option nicht aktiviert ist:
	- o Wenn das Telefon beim Starten 'Schritt 2' anzeigt, drücken Sie wiederholt nacheinander auf die Tasten '\*' und '#', bis ein Menü angezeigt wird.
	- o *VPN VPN Config*
	- o Geben Sie den PIN-Code ein.
	- $\circ$   $\boxdot$  Validieren.
	- o *Enable VPN*: Damit deaktivieren Sie den Telearbeiter.
	- $\circ$   $\boxtimes$  Wählen Sie dieses Symbol aus, um Parameter zu speichern.
	- o Die VPN-Konfiguration wird gespeichert und das Hauptmenü angezeigt.
	- $\circ$   $\mathbf{\mathbf{\dot{A}}}$  Dieses Symbol wählen, um das Konfigurationsmenü zu verlassen.
	- Das Telefon startet im normalen Modus neu.

### **Erneutes Verbinden des Telefons am Telearbeitsplatz**

Ihr Telefon ist bereits für die Telearbeit konfiguriert, die Verbindung wurde jedoch am Firmenarbeitsplatz hergestellt Erneutes Verbinden am Telearbeitsplatz notwendig.

- Verbinden Sie das Telefon mit dem Netzwerk (und stecken Sie bei Verwendung eines externen Netzteils den Stromversorgungsstecker ein).
- Wenn die Option für die PIN-Code-Eingabe beim Starten des Telefons in der VPN-Konfiguration aktiviert ist (*Request Pin on Boot*):
	- o Der PIN-Code wird benötigt.
	- o PIN-Code eingeben.
	- $\circ$   $\boxdot$  Validieren.
	- o Das Telefon startet als Telearbeiter.
- Wenn die Option nicht aktiviert ist (*Request Pin on Boot*).
	- o Wenn das Telefon beim Starten 'Schritt 2' anzeigt, drücken Sie wiederholt nacheinander auf die Tasten '\*' und '#', bis ein Menü angezeigt wird.
	- o *VPN VPN Config*
	- o Geben Sie den PIN-Code ein.
	- $\circ$   $\boxdot$  Validieren.
	- o *Enable VPN*: Damit aktivieren Sie den Telearbeiter.
	- $\circ$   $\boxtimes$  Wählen Sie dieses Symbol aus, um Parameter zu speichern.
	- o Die VPN-Konfiguration wird gespeichert und das Hauptmenü angezeigt.
	- $\circ$   $\mathbf{\dot{A}}$ Dieses Symbol wählen, um das Konfigurationsmenü zu verlassen.
	- Das Telefon startet als Telearbeiter.

## <span id="page-54-0"></span>7.29**Kontaktieren des Administrators**

Bei Bedarf können Sie sich mit dem Administrator in Verbindung setzen.

Bevor Sie den Administrator kontaktieren, stellen Sie sicher, dass Sie die Teilenummer des Telefons und die Softwareversion zur Hand haben.

#### **7.29.1 Teilenummer**

Die Teilenummer finden Sie unter dem Telefonfuß.

#### **7.29.2 Softwareversion**

Die Softwareversion können Sie an folgender Stelle abrufen:

- *Einstellg Optionen Version*
- ALE International bietet ein Bluetooth-Headset mit Multipoint-Unterstützung an.

# <span id="page-55-0"></span>8 ´Meet-Me´-Konferenz

Die Meet-Me-Funktion wird verwendet, um eine Konferenz mit max. 29 Personen einzurichten (Der Höchstwert ist im OXE-System festgelegt und beträgt 7, 15 oder 29).

## <span id="page-55-1"></span>8.1 **'Meet me'-Konferenz einrichten**

Damit die Teilnehmer an der Konferenz teilnehmen können, müssen Sie vorab einen Konferenztermin mit ihnen vereinbaren und ihnen den Zugriffscode mitteilen.

- Geben Sie den Meet-Me-Konferenzpräfix ein. Diesen legt der Administrator während der Systemkonfiguration fest. Falls nötig, müssen Sie dazu Ihren Administrator kontaktieren.
- Geben Sie den Zugriffscode für die Konferenz ein.

Die Konferenz wurde eingerichtet. Die Teilnehmer müssen diesen Zugangscode eingeben, um an der Konferenz teilzunehmen. Senden Sie den Konferenzzugangscode an die Teilnehmer.

Bei über ein Netzwerk verbundenen OXE-Systemen kann eine Meet-Me-Konferenz mit einem Remote-OXE-System gestartet werden, indem Sie die Telefonnummer des Remote-OXE-Systems nach dem Präfix eingeben, um die Konferenz zu lokalisieren. Weitere Informationen erhalten Sie von Ihrem Administrator.

## <span id="page-55-2"></span>8.2 **Teilnahme an einer 'Meet me'-Konferenz**

Sobald der Konferenzinitiator die Konferenz eingerichtet hat, können weitere Teilnehmer der Meet-Me-Konferenz beitreten.

- Geben Sie den Teilnahmecode für die 'Meet me'-Konferenz ein. Dieser Code wird vom Administrator bei der Systemkonfiguration definiert. Bei Bedarf können Sie sich mit dem Administrator in Verbindung setzen.
- Geben Sie den Zugriffscode für die Konferenz ein. Konferenzzugangscode: Der 'X'-stellige Code wird vom Konferenzleiter festgelegt und den Teilnehmern mitgeteilt, um an der Konferenz teilnehmen zu können.
- Sie befinden sich in einer Konferenz.

Wenn ein Teilnehmer zur Konferenz hinzukommt, ertönt ein Signalton.

Sie können einer Konferenz nicht mehr beitreten, wenn bereits die maximale Anzahl an Teilnehmern erreicht ist.

Wenn Sie die Konferenz nicht direkt erreichen können, müssen Sie zunächst einen internen Benutzer oder die automatische Vermittlung anrufen. Letztere wählt die Nummer für die Teilnahme an der ´Meetme-Konferenz´ und leitet Ihren Anruf dann weiter (10 Sekunden).

# <span id="page-56-0"></span>9 ACD: Agententelefon / Supervisor-Telefon

## <span id="page-56-1"></span>9.1 **Agententelefon**

Eine Call-Center-Lösung sorgt für eine optimale Verteilung der Anrufe auf die Agenten und berücksichtigt dabei Verfügbarkeit und Qualifikationen.

# <span id="page-56-2"></span>9.2 **Agentensitzung öffnen (LogOn) – Agententelefon**

- Greift auf die Seite 'Menü' zu.
- *Anmeld.*
- Identifikation eingeben.
- Eingabe Ihres Passworts.

### **9.2.1 Für einen leitenden Mitarbeiter**

- Sie haben folgende Möglichkeiten:
	- o Nummer der Bearbeitungsgruppe eingeben.
	- o *Liste* >> Bearbeitungsgruppe in einer Liste auswählen.

## <span id="page-56-3"></span>9.3 **Begrüßungsbildschirm der ACD-Anwendung – Agententelefon**

Sobald die ACD-Sitzung geöffnet ist, erhält der Agent Zugriff auf die ACD-Anwendung.

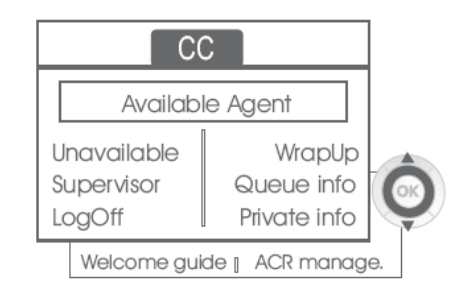

*Aus* 

Diese Funktion gestattet dem Agenten, sich aus der ACD-Anwendung 'abzumelden'. Die Funktion 'Abgemeldet' wird standardmäßig beim Öffnen einer Agentensitzung (Systemkonfiguration) oder durch den Supervisor oder den Agenten selbst aktiviert. Der Agent ändert den Status 'Abgemeldet', indem er die der Funktion zugeordnete Displaytaste drückt.

*Nachbearb.* 

Nach jedem ACD-Anruf wechselt der Agent automatisch in den Nachbearbeitungsmodus. In diesem Modus erhält der Agent keine ACD-Anrufe und kann anrufbezogene Aufgaben erledigen. Er beendet diesen Modus, indem er die der Funktion Nachbearbeitung zugeordnete Displaytaste drückt oder das Timeout (Systemkonfiguration) abwartet.

*Supervisor*

Wenn der Agent eine Pause macht, Anrufe erwartet oder den Nachbearbeitungsmodus verwendet, kann er durch Drücken dieser Taste direkt seinen Supervisor anrufen.

*W.schl.-info* 

Mit dieser Taste erhält der Agent Zugriff auf Informationen über die Warteschlange (Anzahl wartender Anrufe, maximale oder durchschnittliche Wartezeit, Anzahl freier, besetzter oder abgemeldeter Agenten).

*Privatinfo* 

Wenn der Agent diese Taste drückt, erhält er Informationen über die Konfiguration seines Apparats (Status der Rufumleitung, Präsenz neuer Nachrichten, Partnerapparat, Bezeichnung und Nummer des Apparats usw.).

*Begr.-ansage* 

Diese Taste gestattet dem Agenten, Begrüßungsansagen zu konfigurieren sowie eine

Begrüßungsansage aufzuzeichnen, zu aktivieren/deaktivieren, zu laden oder abzuhören. Für den Zugriff auf die Konfiguration der Begrüßungsansagen müssen die Identifikation des Agenten und ein Passwort eingegeben werden.

*ACR-Verwalt.* 

Der Agent kann die ACD-Anrufverteilung beeinflussen, indem er sich Kompetenzbereiche zuweist bzw. nicht zuweist. Das Zuweisen oder Löschen von Kompetenzbereichen kann einzeln oder global erfolgen.

*Hilfe* 

Während eines Gesprächs hat der Agent die Möglichkeit, Unterstützung bei seinen Supervisoren anzufordern.

Diese Anforderung kann von einem Supervisor akzeptiert oder bei Abwesenheit, fehlender Verfügbarkeit oder Ablehnung abgewiesen werden.

## <span id="page-57-0"></span>9.4 **Agentensitzung schließen (LogOff)**

- *Abmelden*
- Eingabe Ihres Passworts.
- *Übernehmen* >> Die Sitzung wird geschlossen.

## <span id="page-57-1"></span>9.5 **Supervisor-Telefon**

Ein Supervisor ist ein Agent, dem Zusatzberechtigungen erteilt wurden. Zu den Aufgaben der Supervisoren gehören die Unterstützung der Agenten, die Supervision der Agenten, die Aufschaltung in Gespräche oder das Mithören von Gesprächen.

Außerdem kann er über dasselbe Telefon auch die Funktion eines Agenten übernehmen.

## <span id="page-57-2"></span>9.6 **Supervisorsitzung öffnen (LogOn)**

- Greift auf die Seite 'Menü' zu.
- *Anmeld.*
- Identifikation eingeben.
- Eingabe Ihres Passworts.

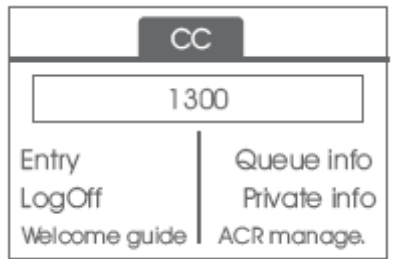

## <span id="page-57-3"></span>9.7 **Bearbeitungsgruppe - Ein-/Ausgang eines Supervisors**

- *Eintritt* 
	- Sie haben folgende Möglichkeiten:
		- o Nummer der Bearbeitungsgruppe eingeben.
		- o *Liste* Bearbeitungsgruppe in einer Liste auswählen.

# <span id="page-58-0"></span>9.8 **Supervision oder Annahme einer Unterstützungsanforderung**

Der Supervisor erhält den Zugriff auf die Supervisionsfunktionen, indem er eine Unterstützungsanforderung eines Agenten annimmt oder indem er die Funktionstaste 'Help' der Seite 'Perso' drückt.

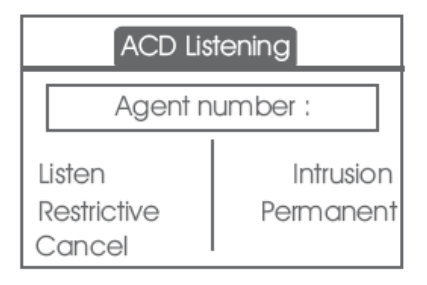

### *Abhören*

Mit dieser Taste startet der Supervisor das Mithörverfahren. Der Supervisor kann das Gespräch zwischen einem Agenten und einem Anrufer anhören, aber nicht daran teilnehmen.

*Aufschalten* 

Mit dieser Taste kann sich der Supervisor als Dritter in ein Telefongespräch aufschalten. Das Aufschalten wird dem Agenten und seinem Gesprächspartner mit einem Signalton mitgeteilt, und der Supervisor kann sich jederzeit in das Gespräch einschalten. Wenn der Agent auflegt oder der Supervisor die Taste 'Help' drückt, bleibt nur die Verbindung zwischen Supervisor und Gesprächspartner bestehen.

*Begrenzt* 

Wenn der Agent ein Gespräch mit einem Teilnehmer führt, gestattet diese Funktion dem Supervisor, mit dem Agenten zu sprechen, ohne dass der Teilnehmer über diese Form des Aufschaltens (restriktiv) informiert wird.

*Permanent* 

Der Supervisor kann auf seinem Display die dynamischen Statuszustände (außer Betrieb, ACD-Anrufe, Privatanrufe, Nachbearbeitung, Pause usw.) und statischen Statuszustände (Abgemeldet, Verfügbar, Log-Off usw.) eines Agenten in Echtzeit anzeigen.

*Abbrechen* 

Mit dieser Taste wird die Unterstützungsanforderung eines Agenten zurückgewiesen.

## <span id="page-58-1"></span>9.9 **Supervisorsitzung schließen (LogOff)**

- *Abmelden*
- Eingabe Ihres Passworts.
- *Übernehmen* >> Die Sitzung wird geschlossen.

# <span id="page-59-0"></span>10 Verwenden des Telefons im SIP- oder ´sicheren´ Modus

Alcatel·Lucent

Enterprise

Ihr Telefon ist mit dem SIP-Standard kompatibel und kann in einer SIP-Umgebung im vereinfachten Modus verwendet werden.

Je nach Konfiguration des Telefonsystems in Ihrem Unternehmen kann Ihr Telefon automatisch in den ´sicheren´ Modus schalten, falls die Verbindung mit dem System unterbrochen wird, um die durchgängige Verfügbarkeit des Dienstes sicherzustellen. Anschließend arbeitet Ihr Telefon im SIP-Modus, bis die Verbindung mit dem Telefonsystem Ihres Unternehmens wiederhergestellt wird. Im SIP-Modus wird jedes Telefon durch eine Zeichenkette identifiziert, die als URI bezeichnet wird. Innerhalb Ihres Unternehmens ist die URI Ihres Gesprächsteilnehmers normalerweise die Telefonnummer des Gesprächsteilnehmers.

Für weitere Informationen wenden Sie sich bitte an den Installationstechniker oder Ihren Administrator.

Der SIP-Modus steht nur bei Telefonen der Serie 8 zur Verfügung.

Vorprogrammierte Funktionstasten sind im SIP-Modus deaktiviert.

## <span id="page-59-1"></span>10.1**Einen Anruf tätigen**

### **10.1.1 Leitung aufnehmen**

Sie haben folgende Möglichkeiten:

- Abheben > Zielnummer eingeben.
- Freisprechen > Zielrufnummer wählen.
- **E** Leitungstaste > Zielrufnummer wählen.

Sie hören einen Ton.

# **10.1.2 Anruf anhand der internen Nummer des Teilnehmers tätigen**

Sie haben folgende Möglichkeiten:

- Die Rufnummer des Teilnehmers direkt wählen.
- Leitung aufnehmen Zielrufnummer wählen *Anrufen*

### **10.1.3 Anrufen mittels der URI des Teilnehmers**

- Leitung aufnehmen.
- *Wahl mit URI*
- OK  $\bullet$
- URI des Teilnehmers eingeben.
- **. OK** / *Anrufen*

Im SIP-Modus wird jedes Telefon durch eine Zeichenkette identifiziert, die als URI bezeichnet wird. Innerhalb Ihres Unternehmens ist die URI Ihres Gesprächsteilnehmers normalerweise die Telefonnummer des Gesprächsteilnehmers.

## 10.2 **Über das Kurzwahlverzeichnis anrufen**

- <span id="page-59-2"></span> Sie haben folgende Möglichkeiten:
	- o *Verzeichnis*
	- o Leitung aufnehmen *Aus Verzeichnis*
- Wählen Sie den Teilnehmer aus der Liste aus.
- *Anrufen*

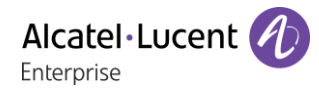

# 10.3 **Zuletzt gewählte Nummer erneut wählen**

<span id="page-60-0"></span>Wahlwiederholungstaste (kurz drücken) >> Wahlwiederholung.

## <span id="page-60-1"></span>10.4**Einen Anruf empfangen**

## **10.4.1 Tonruf stoppen**

Sie haben folgende Möglichkeiten:

- **Example 1** Finmal diese Taste drücken.
- *Ruf still*

### **10.4.2 Angezeigten Anruf abweisen**

Sie haben folgende Möglichkeiten:

- **Zweimal diese Taste drücken.**
- *Anruf abweisen*

## **10.4.3 Anruf annehmen**

Sie haben folgende Möglichkeiten:

- Abheben.
- Ed Freisprechen.
- *Anruf annehm.*
- Wählen Sie das Symbol 'Eingehender Anruf' aus.
- Leitungstaste.

## <span id="page-60-2"></span>10.5**Während eines Gesprächs einen zweiten Anruf tätigen**

- Während eines Gesprächs.
- Sie haben folgende Möglichkeiten:
	- o Rückfrage >> Die erste Verbindung wird gehalten.
	- $\overline{\mathsf{S}}$  Taste für Freie Leitung.
- Sie haben folgende Möglichkeiten:
	- o Nummer des zweiten Teilnehmers.
	- o *Wahl mit URI* >> Anrufen mittels der URI des Teilnehmers.
	- o *Aus Verzeichnis* Von persönlichem Adressbuch aus anrufen.
	- $\triangle$  Zuletzt gewählte Nummer erneut wählen.

Im SIP-Modus wird jedes Telefon durch eine Zeichenkette identifiziert, die als URI bezeichnet wird. Innerhalb Ihres Unternehmens ist die URI Ihres Gesprächsteilnehmers normalerweise die Telefonnummer des Gesprächsteilnehmers.

## **10.5.1 So beenden Sie den zweiten Anruf und nehmen den ersten Anruf wieder auf**

- Sie befinden sich im Gespräch mit dem zweiten Teilnehmer. Der erste Anruf wird gehalten.
- Sie haben folgende Möglichkeiten:
	- o *Rückfrageende*
	- o **Auflegen**
- Sie haben folgende Möglichkeiten:
	- o Blinkende Leitungstaste
	- o *Abrufen*

Sie sprechen Ihrem ersten Gesprächspartner

## <span id="page-61-0"></span>10.6**Annehmen eines zweiten Anrufs während eines Gesprächs**

- Während eines Gesprächs versucht ein anderer Anrufer, Sie zu erreichen >> Name oder Nummer des Anrufers wird 3 Sekunden lang angezeigt.
- Sie haben folgende Möglichkeiten, den angezeigten Anruf anzunehmen.
	- o  $\mathbb{C}(\mathbb{C})$  Leitungstaste, deren Symbol blinkt, drücken.
	- o Blinkende Leitungstaste.
	- o *Anruf annehm.*
- Die erste Verbindung wird gehalten.

So kehren Sie zum ersten Anrufer zurück und beenden das aktuelle Gespräch:

- Sie haben folgende Möglichkeiten:
	- o *Rückfrageende*
	- $\sim$   $\approx$  Auflegen.
- Sie haben folgende Möglichkeiten:
	- o Blinkende Leitungstaste.
	- o *Abrufen*

Sie sprechen Ihrem ersten Gesprächspartner

## <span id="page-61-1"></span>10.7**Einen Anruf auf Halten legen**

Während eines Gesprächs möchten Sie den Anruf auf Halten legen und später auf demselben Telefon wieder aufnehmen.

- Während eines Gesprächs.
- **•** AufHalt.leg >> Ihr Anruf wird gehalten  $\boxed{\text{III}}$ .

Den gehaltenen Anruf wieder aufnehmen:

- Sie haben folgende Möglichkeiten:
	- o **F** Blinkende Leitungstaste.
	- o *Abrufen*
	- **CO** Leitungstaste, deren Symbol blinkt, drücken.

# <span id="page-62-0"></span>10.8**Wechsel von einem Gesprächspartner zum anderen (Makeln)**

Bei bestehender Verbindung wird eine zweite Verbindung gehalten.

• Wählen Sie den gehaltenen Anruf aus » Sie befinden sich im Gespräch mit dem zweiten Teilnehmer. Der erste Anruf wird gehalten.

## <span id="page-62-1"></span>10.9**Verbinden des Gesprächs an eine andere Nebenstelle**

- Sie sprechen gerade mit dem ersten Teilnehmer.
	- o Anruf eines zweiten Gesprächspartners während einer bestehenden Verbindung »Die erste Verbindung wird gehalten.
	- o *Weiterleitung* Die beiden Teilnehmer werden miteinander verbunden.
- Sie befinden sich im Gespräch mit zwei Teilnehmern.
	- o *Verbinden* Die beiden Teilnehmer werden miteinander verbunden.
- Sie sprechen gerade mit dem ersten Teilnehmer. Ein zweiter Teilnehmer ist auf Halten gelegt. Sie möchten das aktuelle Gespräch an einen 3. Teilnehmer weiterleiten.
	- o *Umleitung zu 3.*
	- o Empfänger der Übertragung anrufen.
	- o *Weiterleitung* Die beiden Teilnehmer werden miteinander verbunden.

Den gehaltenen Anruf wieder aufnehmen:

- Sie haben folgende Möglichkeiten:
	- o Blinkende Leitungstaste.
	- o *Abrufen*
	- **o CO** Leitungstaste, deren Symbol blinkt, drücken.

## <span id="page-62-2"></span>10.10**Gleichzeitiges Gespräch mit 2 internen und/oder externen Gesprächspartnern (Konferenz)**

- Bei bestehender Verbindung wird eine zweite Verbindung gehalten.
- **Konferenz >> Sie befinden sich in einer Konferenz.**

### **10.10.1 Beenden sämtlicher Gespräche (Wenn die Konferenz aktiv ist)**

- Sie haben folgende Möglichkeiten:
	- $\sim$   $\approx$  Auflegen.
	- o *Konferenzende*

### **10.10.2 Wenn Ihre beiden Gesprächspartner nach dem Ende der Konferenz das Gespräch fortsetzen wollen**

- *Verbinden*
- **Auflegen.**

# <span id="page-63-0"></span>10.11**Abschalten des Mikrofons (Stummschalten)**

Sie können den Teilnehmer hören, er sie jedoch nicht:

- Während eines Gesprächs.
- Mikrofon deaktivieren >> Die Taste leuchtet auf
- **Gespräch fortsetzen >> Die Taste leuchtet nicht mehr**

## <span id="page-63-1"></span>10.12**Audiolautstärke einstellen**

Zur Einstellung der Lautstärke des Lautsprechers oder Hörers bei bestehender Verbindung:

- Während eines Gesprächs.
- **KD CD** Audiolautstärke einstellen.

## <span id="page-63-2"></span>10.13**Anrufe an eine andere Nummer umleiten (sofortige Umleitung)**

Bei der Nummer kann es sich um Ihre Privatnummer, ein Mobil- oder Autotelefon, um die Voice Mail-Box oder eine interne Durchwahl (Vermittlung, usw.) handeln.

- *Rufumleitg.* » Rufumleitungsstatus des Geräts anzeigen.
- *Sofort. Rufuml.*
- Empfänger der Weiterleitung anrufen.
- **Speichern >> Weiterleitung bestätigen.**
- $\frac{1}{2}$  $\bullet$

Sie können weiterhin abgehende Gespräche führen. Erreichen kann Sie jedoch nur das Zieltelefon.

### **10.13.1 Rufumleitung ändern**

- **Rufumleita. >> Rufumleitungsstatus des Geräts anzeigen.**
- *Sofort. Rufuml.*
- Empfänger der Weiterleitung anrufen.
- **Speichern >> Weiterleitung bestätigen.**
- $\frac{1}{2}$  $\bullet$

### **10.13.2 Rufumleitung abbrechen**

- **Rufumleitg.** >> Rufumleitungsstatus des Geräts anzeigen.
- *Deaktivieren*
- $\frac{1}{2}$  $\bullet$

## <span id="page-63-3"></span>10.14**Einstellen des Ruftons**

- Greift auf die Seite 'Menü' zu.
- *Einstellg Telefon Klingeln*

### **10.14.1 Melodie wählen**

- *Melodie*
- Gewünschte Melodie auswählen (16 Melodien).
- OK  $\bullet$
- $\frac{1}{2}$   $\frac{1}{2}$  Beenden.
- **K 3)** Einstellen anderer Audiofunktionen.

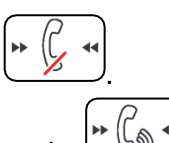

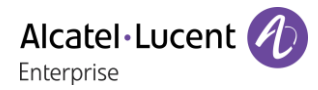

## **10.14.2 Einstellen der Lautstärke des Klingeltons**

- *Lautstärke*
	- Gewünschte Lautstärke auswählen: (12 Ebenen).
- OK  $\bullet$
- **Beenden**.
- **O** / **E** >> Einstellen anderer Audiofunktionen.

### **10.14.3 Ruhemodus aktivieren/deaktivieren / Besprechungsmodus aktivieren/deaktivieren (progressiver Klingelton)**

- *Weit. Optionen*
	- o *Normaler Rufton*
	- o *Modus Stumm*
- *Progressiver Rufton*
- **OK**  $\bullet$
- $\frac{1}{2}$  >> Beenden.
	- <sup>1</sup>/ **E**instellen anderer Audiofunktionen

### **10.14.4 Diskreten Klingelmodus aktivieren/deaktivieren**

- *Piep*
- *Ein Piepton vor Klingeln*
- *3 Pieptöne vor Klingeln*
- *Rufton ohne Piep*
- $[OK]$  $\bullet$
- **A**<br>Beenden.
- **O**/ **E** Einstellen anderer Audiofunktionen.

### **10.14.5 Stellt die Lautstärke des Klingeltons bei Eingang eines Anrufs ein**

- Ihr Telefon klingelt.
	- Einstellen der Lautstärke des Klingeltons.

## <span id="page-64-0"></span>10.15**Sprache auswählen**

- Greift auf die Seite 'Menü' zu.
- *Einstellg Telefon Sprache*
- Wählen Sie die gewünschte Sprache aus.
- $\frac{1}{2}$  $\bullet$

## <span id="page-64-1"></span>10.16**MFV-Signale senden**

Bei bestehender Verbindung müssen Sie manchmal in MFV senden, z.B. zur Steuerung eines Voice-Mail-Servers einer automatischen Vermittlung oder eines fernabgefragten Anrufbeantworters.

Standardmäßig ist Ihr Telefon im SIP-Modus so konfiguriert, dass während der Kommunikation Codes in Sprachfrequenz gesendet werden können: Geben Sie diese Codes direkt über die Tasten Ihres Telefons ein.

Wenn Sie weitere Informationen zu dieser Konfiguration benötigen, wenden Sie sich bitte an den Systemeinrichter.

# <span id="page-65-0"></span>11 Zubehör

ALE-unterstütztes Zubehör dient der nahtlosen Arbeit mit den meisten oder allen unserer Clients (Hardphones, Softphones). Das in diesem Dokument vorgestellten Zubehör ist vertraglich nicht bindend und kann ohne vorherige Warnung geändert werden.

# <span id="page-65-1"></span>11.1**Kopfhörer**

## **11.1.1 Kabelgebundener Kopfhörer mit 4-poligem 3,5-mm-Stecker**

- Corded Monaural Wideband Headset (Plantronics HW510N 3GV28047AD).
- Corded Binaural Wideband Headset (Plantronics HW520N 3GV28048AD).
- Quick Disconnect to Jack 4 poles, pack of 10 items (Plantronics, 3GV28177AB).
- Corded Premium Monaural Wideband Headset (Sennheiser SC 232 3GV28047BA).
- Corded Premium Binaural Wideband Headset (Sennheiser SC 262 3GV28048BA).
- Jack Monaural Headset (Plantronics C215 3BN78155AA).
- Easy Disconnect to Jack 4 poles (Sennheiser CMB 01 CNTRL).

## **11.1.2 USB-Kopfhörer**

- USB Binaural Headset (Plantronics C325-1 3GV28057AB).
- Quick Disconnect to USB adapter (Plantronics DA45  $\rightarrow$  DA80 3GV28178AA).
- Corded Premium Monaural Wideband Headset (Sennheiser SC 232 3GV28047BA).
- Corded Premium Binaural Wideband Headset (Sennheiser SC 262 3GV28048BA).
- Corded Premium Binaural Wideband Headset (Sennheiser SC 260 USB CNTRL II 3GV28057BA).
- Easy Disconnect to USB adapter (Sennheiser USB-ED CC 01).

## **11.1.3 Bluetooth-Kopfhörer**

- Bluetooth Monaural Headset (Plantronics Voyager Legend 3BN67215WW).
- Bluetooth Binaural Headset (Plantronics Voyager Focus).
- Bluetooth Binaural Headset (Sennheiser MB Pro 2 UC 3GV28066BA).

# <span id="page-65-2"></span>11.2**Konferenzmodul**

Alcatel-Lucent 8125 Audioffice usb.

# <span id="page-65-3"></span>11.3**EHS-Schnittstelle**

Schnittstellenmodul für externes Rufsignal (MWS 3GV28050AA).

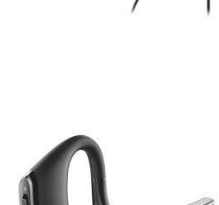

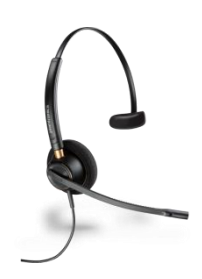

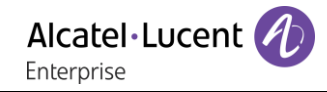

# <span id="page-66-0"></span>12 Gewährleistung und Klauseln

## <span id="page-66-1"></span>12.1**Sicherheitshinweise**

- Durch Änderungen oder Modifikationen an diesem Gerät, die nicht ausdrücklich durch den für die Einhaltung der entsprechenden Vorschriften und Bestimmungen Verantwortlichen genehmigt worden sind, kann die Berechtigung zum Betrieb des Geräts erlöschen.
- Magnete können die Funktion von Herzschrittmachern und Defibrillator Implantaten beeinträchtigen. Halten Sie mindestens 4 cm Abstand zwischen Ihrem Herzschrittmacher oder Defibrillator Implantat und dem Hörer, der magnetische Elemente beinhaltet.
- Zur Vermeidung von Störungen müssen Personen, die einen Herzschrittmacher tragen, das schnurlose Telefon immer in einem bestimmten Abstand (mindestens 15 cm) von diesem Gerät halten.
- Es wird empfohlen, die üblichen Abnahmeverfahren durchzuführen, bevor dieses Gerät in Bereichen eingesetzt wird, in denen die Gesundheit und Sicherheit der Menschen besonders gefährdet ist (Krankenhäuser...).
- Im Hörer befinden sich magnetische Teile, die scharfe Metallgegenstände anziehen können. Um Verletzungen zu vermeiden, ist vor der Verwendung stets sicherzustellen, dass keine Metallgegenstände am Hörer oder Mikrofon haften.
- Bei manchen Produktvarianten ist ein Bluetooth-Handset mit integrierter Batterie verfügbar. Die Batterie muss vor dem ersten Gebrauch 6 Stunden geladen werden und muss korrekt eingesetzt werden, um Explosionsgefahr zu vermeiden. Nur die empfohlene Batterie verwenden. Kontaktieren Sie Ihren Geschäftspartner, wenn Sie eine Ersatzbatterie benötigen.
- Telefonieren Sie nicht während eines Gewitters (ausgenommen Schnurlostelefone). Es besteht Stromschlaggefahr durch Blitzeinwirkung.
- Verwenden Sie das Gerät nicht in Umgebungen mit Explosionsgefahr.
- Schließen Sie dieses Telefon nicht an einen ISDN-Anschluss oder an einen herkömmlichen Anschluss zum öffentlichen Telefonnetz an. Hierdurch kann das Telefon beschädigt werden.
- Lassen Sie das Telefon nicht mit Wasser in Kontakt kommen.
- Reinigen Sie das Telefon mit einem weichen feuchten Tuch. Verwenden Sie keine Lösungsmittel (Trichlorethylen, Aceton usw.), da hierdurch die Kunststoffteile des Telefons beschädigt werden können. Verwenden Sie keine Reinigungssprays.
- Die Stromversorgung dieses Produkts erfolgt entweder über den Ethernet (LAN)-Port oder über den Gleichstromeingang durch ein zertifiziertes, direkt angeschlossenes Netzteil, das als 'Stromquelle mit begrenzter Leistung' (LPS = Limited Power Source) gemäß CSA/UL/IEC 60950-1 zugelassen und für 48 V Gleichstrom / mindestens 0,27 A ausgelegt ist. Zugelassene Netzteile: WA-13B48R – Asian Power Devices Inc.
- Manche Premium DeskPhones und Smart DeskPhones unterstützen auch eine Bluetooth®- Funkschnittstelle für das Bluetooth®-Mobilteil oder andere Bluetooth®-Geräte, Frequenzbereich 2.402-2.480 MHz, Strahlungsleistung 5 mW.
- Verwenden Sie keine externe Stromversorgung, wenn eine PoE-Verbindung besteht.
- Die Abdeckung des Telefondisplays besteht aus Glas. Wenn das Telefon fallen gelassen oder einem heftigen Schlag ausgesetzt wird, kann dies zum Zerbrechen des Glases führen. Falls die Glasabdeckung splittert oder Risse aufweist, verwenden Sie das Telefon nicht mehr weiter und berühren Sie nicht die gebrochene Glasoberfläche, da Verletzungsgefahr besteht. Glasschäden, die durch unsachgemäßen Gebrauch oder Missbrauch des Geräts verursacht wurden, sind nicht durch die Garantie abgedeckt.

# <span id="page-67-0"></span>12.2**Erklärungen zur Erfüllung behördlicher Bestimmungen**

### **EUROPA**

Diese Ausstattung erfüllt die grundlegenden Anforderungen der Richtlinien 1999/5/EG (FTEG), 2014/53/EU (Funkanlagen-Richtlinie), 2014/30/EU (EMV), 2014/35/EU (NSR), 2009/125/EG (Ökodesign-Richtlinie) und 2011/65/EU (RoHS).

Die Konformitätserklärung wird auf Anfrage zur Verfügung gestellt von: ALE International 32 avenue Kléber – 92700 Colombes, France

[ebg\\_global\\_supportcenter@al-enterprise.com](mailto:ebg_global_supportcenter@al-enterprise.com)

### **USA und KANADA**

Telefone mit Bluetooth entsprechen den lizenzfreien RSS-Normen gemäß Industry Canada. Der Betrieb des Geräts unterliegt den beiden folgenden Bedingungen: (1) Dieses Gerät darf keine schädlichen Störungen verursachen und (2) das Gerät muss störfest gegen aufgenommene Störungen sein, auch gegen solche Störungen, die unerwünschte Betriebszustände verursachen könnten. Dieses Gerät wurde getestet und hält die Grenzwerte für ein digitales Gerät der Klasse B gemäß Teil 15 der FCC-Vorschriften ein. Diese Grenzwerte sollen einen angemessenen Schutz gegen schädliche Störstrahlen bei der Installation in Wohnbereichen bieten. Dieses Gerät erzeugt und verwendet Funkfrequenzenergie und kann diese abstrahlen. Wenn es nicht unter Einhaltung der Anweisungen verwendet wird, kann es schädliche Störungen bei der Funkkommunikation hervorrufen. Es kann jedoch nicht garantiert werden, dass bei der jeweiligen Installation keine Störungen auftreten. Falls dieses Gerät schädliche Interferenzen beim Rundfunk- oder Fernsehempfang verursacht - dies lässt sich durch Aus- und Einschalten des Geräts feststellen -, sollte der Benutzer den Fachhändler aufsuchen und Abhilfe schaffen.

#### **Belastung durch Funkfrequenzsignale.**

Dieses Gerät erfüllt die von FCC/IC und dem Rat der Europäischen Union fesgesetzten Höchstwerte für Strahlenexposition in nicht kontrollierten Umgebungen. Da dieses Gerät nur eine ausgesprochen geringe Menge an Funkfrequenzenergie erzeugt, gilt der SAR-Grenzwert (spezifische Absorptionsrate) ohne Test als eingehalten.

#### **Benutzeranleitungen**

Dieses Produkt nur in Temperaturen zwischen –5°C bis +45°C verwenden.

Dieses Produkt ist ausschließlich für den Einsatz in Innenräumen bestimmt. Dieses Gerät ist Hörgerätekompatibel (HAC Hearing Aid Compatible).

#### **Schutz vor akustischer Überlastung**

Der maximale Schalldruckpegel des Mobilteils entspricht den Standards in Europa, den Vereinigten Staaten und Australien.

### **EU-Richtlinie 2003/10/EG zu Lärm am Arbeitsplatz**

Das Klingelzeichen trägt zur globalen täglichen Lärmbelastung bei - bei maximaler Lautstärke beträgt der Schallpegel 60 cm vom Apparat entfernt 105 dBA. Zur Reduzierung des Lärmpegels empfehlen wir: - die Reduzierung der Lautstärke (9 Stufen von 5 dB), - die Programmierung eines Klingelzeichens mit progressiver Lautstärke.

#### **Vertraulichkeit**

Bei Verwendung des Bluetooth®-Hörers bzw. eines zusätzlichen Bluetooth®-Geräts ist die Vertraulichkeit der Kommunikation nicht in jedem Fall gewährleistet.

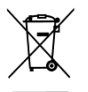

#### **Entsorgung**

Defekte Geräte müssen an einer Sammelstelle für Elektronikmüll abgegeben werden.

Defekte Akkus müssen an einer Sammelstelle für chemischen Abfall abgegeben werden. **Zugehörige Dokumentation**

Die Benutzerdokumentation sowie diese Sicherheitshinweise und behördlichen Vorgaben stehen auf der folgenden Website in weiteren Sprachen zur Verfügung: [http://enterprise.alcatel-](http://enterprise.alcatel-lucent.com/?product=All&page=Directory)

### [lucent.com?product=All&page=Directory.](http://enterprise.alcatel-lucent.com/?product=All&page=Directory)

Änderungen der hier enthaltenen Informationen ohne Ankündigung vorbehalten. ALE International übernimmt keine Verantwortung für etwaige hierin enthaltene Fehler. Copyright© ALE International 2017.

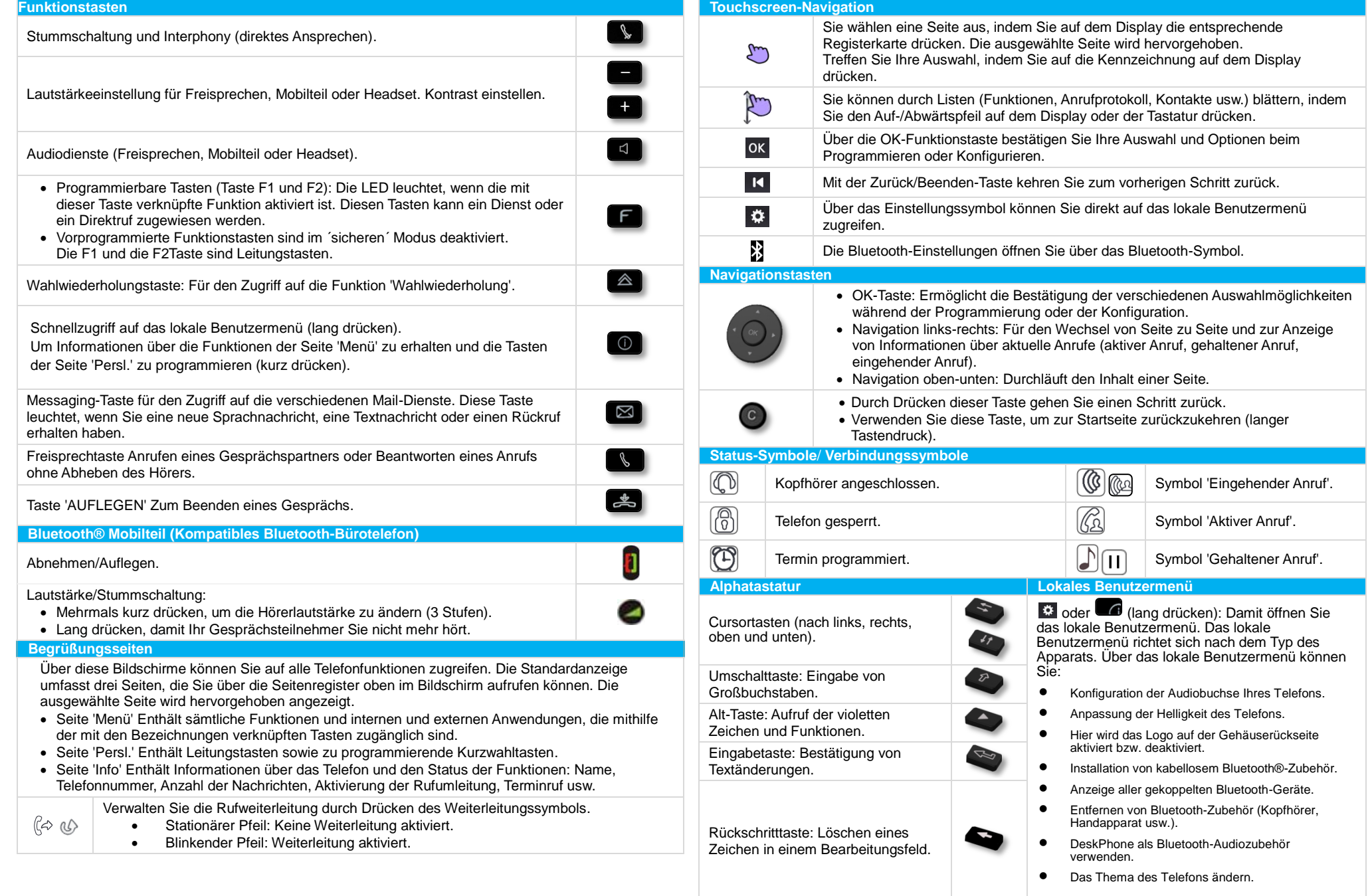

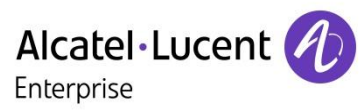

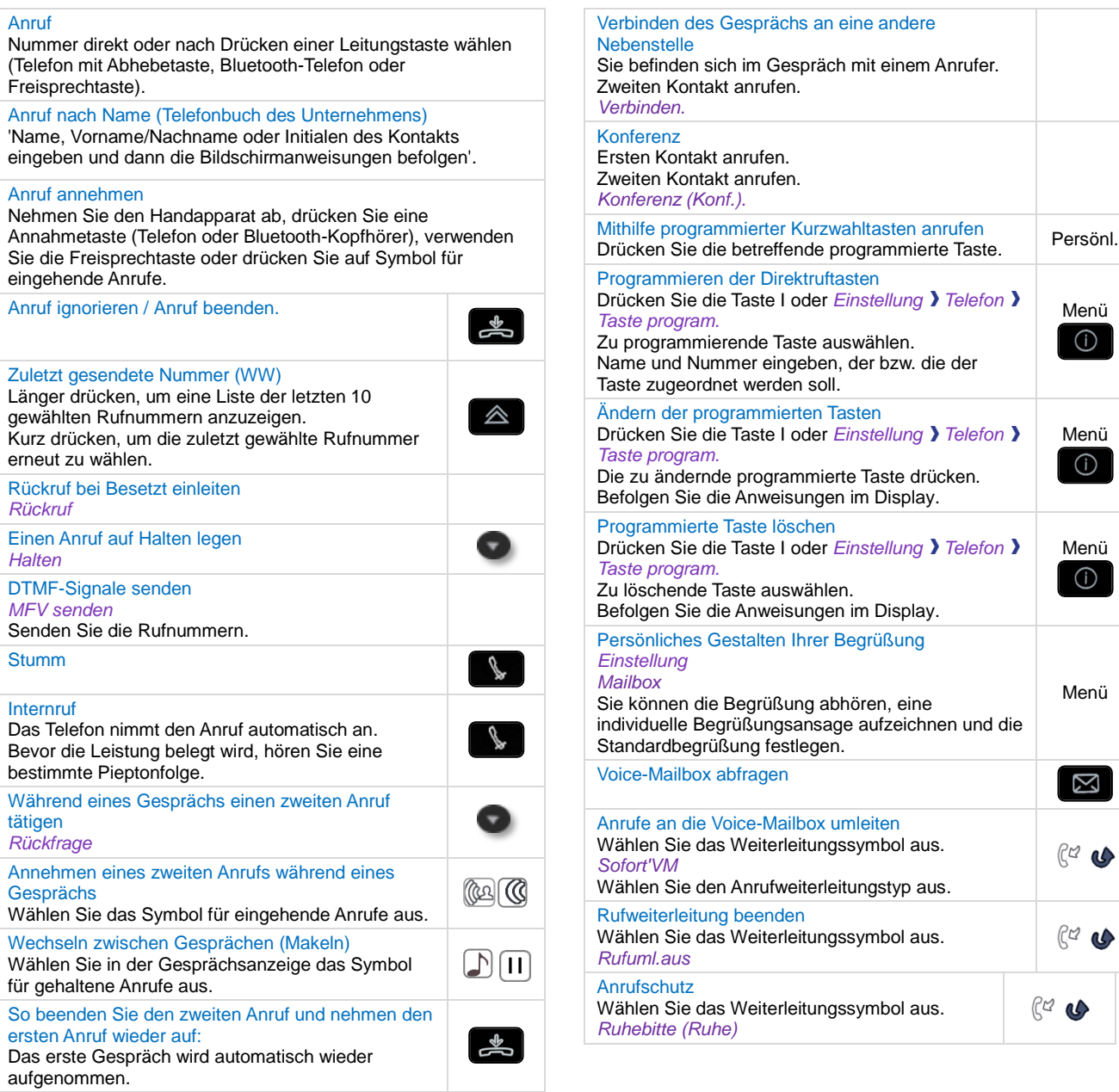

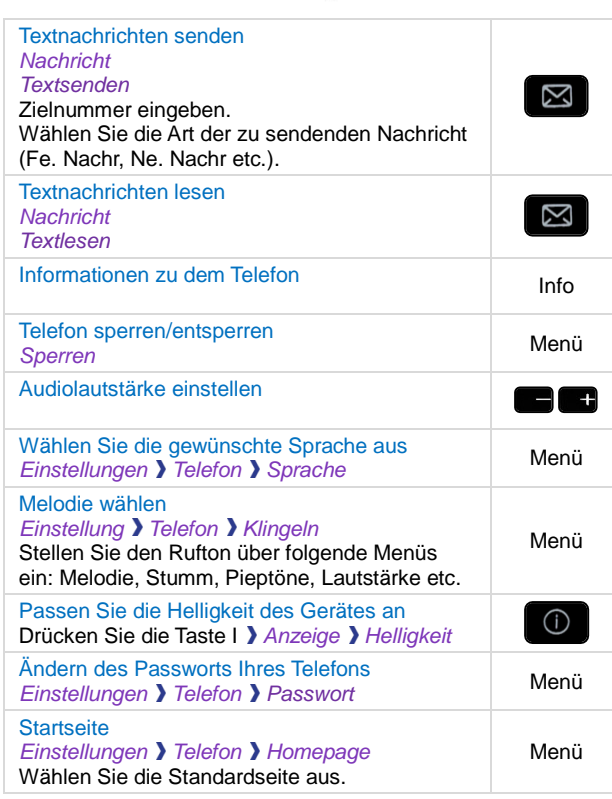

Menü<br>O

Menü<br>**O** 

Menü<br> **i** O

Menü

 $\boxed{\boxtimes}$ 

 $R$ 

 $C<sub>G</sub>$ 

Zugehörige Dokumentation - Die Benutzerdokumentation sowie diese Sicherheitshinweise und behördlichen Vorgaben stehen auf der folgenden Website in weiteren Sprachen zur Verfügung [: http://enterprise.alcatel](http://enterprise.alcatel-lucent.com/?product=All&page=Directory)[lucent.com?product=All&page=Directory.](http://enterprise.alcatel-lucent.com/?product=All&page=Directory) 8AL90339DEAAed01 - ALE International copyright © 2017